## **HP** Asset Manager

Software version: 5.21

## Release Notes

Document Release Date: 22 March 2010 Software Release Date: March 2010

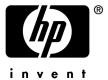

## Legal Notices

#### **Copyright Notices**

© Copyright 1994-2010 Hewlett-Packard Development Company, L.P.

#### Restricted Rights Legend

Confidential computer software.

Valid license from HP required for possession, use or copying.

Consistent with FAR 12.211 and 12.212, Commercial Computer Software, Computer Software Documentation, and Technical Data for Commercial Items are licensed to the U.S. Government under vendor's standard commercial license.

#### Warranty

The only warranties for HP products and services are set forth in the express warranty statements accompanying such products and services.

Nothing herein should be construed as constituting an additional warranty.

HP shall not be liable for technical or editorial errors or omissions contained herein.

The information contained herein is subject to change without notice.

For information about third-party and/or open source license agreements, or to view open source code, use one of the following ways:

- In the ThirdParty directory of the installation CD-ROM
- In the directories in which the binary files of the third-party and/or open source tools are located after installation of Asset Manager
- Through the component's url indicated in the Open Source and Third-Party Software License Agreements guide

#### **Trademark Notices**

- Adobe®, Adobe logo®, Acrobat® and Acrobat Logo® are trademarks of Adobe Systems Incorporated.
- Corel® and Corel logo® are trademarks or registered trademarks of Corel Corporation or Corel Corporation
   Limited
- Java<sup>TM</sup> is a US trademark of Sun Microsystems, Inc.
- Microsoft®, Windows®, Windows NT®, Windows® XP, Windows Mobile® and Windows Vista® are U.S. registered trademarks of Microsoft Corporation.
- Oracle® is a registered trademark of Oracle Corporation and/or its affiliates.
- UNIX® is a registered trademark of The Open Group.

#### Acknowledgements

This product includes software developed by the Apache Software Foundation (http://www.apache.org/[http://www.apache.org/]), which is Copyright © The Apache Software Foundation. All rights reserved.

This product includes software developed by The OpenLDAP Foundation, which is Copyright ©, The OpenLDAP Foundation, Redwood City, California, USA. All Rights Reserved. OpenLDAP® is a registered trademark of the OpenLDAP Foundation.

This product includes software developed by the OpenSSL Project for use in the OpenSSL Toolkit (http://www.openssl.org/), which is Copyright © The OpenSSL Project. All rights reserved.

This product includes software developed by the OpenSymphony Group (http://www.opensymphony.com/), which is Copyright © The OpenSymphony Group. All rights reserved.

This product includes code licensed from RSA Data Security.

This product includes software developed by the JDOM Project (http://www.jdom.org/), which is Copyright © Jason Hunter & Brett McLaughlin. All rights reserved.

# Table of Contents

| Foreword                                                                                                    |
|----------------------------------------------------------------------------------------------------|
| Chapter 1. In this version                                                                                                    |
| Changes introduced in version 5.21          Changes introduced in version 5.20          Changes introduced in version 5.12          Changes introduced in version 5.11          Changes introduced in version 5.10          3 |
| Chapter 2. Updates to this guide                                                                                                    |
| Chapter 3. Installation notes                                                                                                    |
| Saving time when installing client machines                                                                                                    |
| Updating Asset Manager version 5.20 or later       5         Supported DBMSs       5         Environments, platforms and software: End of support       5         Product compatibility       5                               |
| Creating the database / License key                                                                                                    |

| Chapter 4. Enhancements and fixes                                                                                                    | 61                |
|----------------------------------------------------------------------------------------------------|-------------------|
| Enhancements and fixes introduced in version 5.21 Enhancements and fixes introduced in version 5.20 Enhancements and fixes introduced in version 5.12 |                   |
| Chapter 5. Known problems, limitations, and workarounds                                                                                               | 145               |
| General / database limitations                                                                                                    | 145<br>149<br>152 |
| Chapter 6. Related documentation                                                                                                    | 153<br>153        |
| Chapter 7. Additional information and documentation errors                                                                                            | 1 <i>7</i> 1      |
| Chapter 8. Support                                                                                                    | 173<br>173<br>174 |
| Chapter 9. Open Source and Third-Party Software                                                                                                    | 1 <i>75</i>       |

# List of Tables

| 3. | 1. | Up | gr | adi | ing | g a | pre | evi | ou | s v | ers | sio | n o | fΑ | SS | et l | Ma | ına | ıge | r- | ΟĮ | oer | at | ion | s t | o p | er | for | m |    |
|----|----|----|----|-----|-----|-----|-----|-----|----|-----|-----|-----|-----|----|----|------|----|-----|-----|----|----|-----|----|-----|-----|-----|----|-----|---|----|
|    |    |    |    |     |     |     |     |     |    |     |     |     |     |    |    |      |    |     |     |    |    |     |    |     |     |     |    |     |   | 54 |

## **Foreword**

This document gives you a preview of the changes that have been made to Asset Manager in version 5.21. It contains important information, some of which may not be not included in the product's main guides or in the product's online help.

## In this version

This chapter summarizes the main changes that have been made to Asset Manager since version 5.10.

For more information concerning these new functions, refer to the guides provided with Asset Manager, as referenced.

## Changes introduced in version 5.21

#### Web client: enhancements

Contextual help on fields and links is supported on the Web client.

To access contextual help for fields and links, move the focus on the supported fields/links and press **SHIFT** + **F1**. The contents of contextual help window correspond to that on the Windows client.

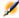

#### Note:

Contextual help is not available for itemized lists. Do not attempt to press SHIFT+F1 on this type of fields.

Contextual help is available for the following types of controls:

- LinkEdit
- OneToOneLinkEdit

- MonetaryEdit
- CheckBox
- TimeSpanEdit
- CaptionedLabel
- ComboAlarm
- FileEdit
- TextBox
- Edit
- MultiLineEdit
- NumberEdit
- NumBox
- PasswordEdit
- ReversePasswordEdit
- DbPathCombo
- TableChoiceList
- ComboDate
- ComboList
- ▶See the **Advanced use** and **Tailoring** guides for the description of these controls.

Contextual help on fields and links can be closed through any of the following ways:

- Pressing SHIFT+F1 again on the focused field/link
- Pressing ESC
- Clicking X at the upper left corner of the help window
- Moving the focus off the field/link

### Asset Manager Web: support for new third party product versions

- Support of Oracle WebLogic Server 10.3 /11g has been added
- Support of Microsoft Internet Explorer 8.0 has been added
- Support of Apache Tomcat 6.0 HTTP server has been added

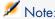

If you are using Tomcat 6.0.x, the following file has to be deleted from AssetManager.war before the war file is deployed; otherwise Asset Manager Web may not load successfully:

AssetManager.war\webapps\AssetManager\WEB-INF\lib\el api.jar

## Support of Microsoft Windows 7 32-bit/64-bit: New

Microsoft Windows 7 is now supported on the Asset Manager Windows and Web clients.

Asset Manager Web Tier and Asset Manager Web Service can both be deployed on servers that run under the 32-bit/64-bit versions of Microsoft Windows 7.

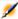

## Note:

When installing Asset Manager Windows client on 64-bit of Windows 7:

- Do not create an ODBC datasource through the Control Panel/ System and Security/Administrative Tools/ Data Sources (ODBC). This instance of ODBC is 64-bit and does not work with Asset Manager. Use Asset Manager to create the ODBC datasource (the 🗟 button on the **Manage connections** window).
- When creating a connection to a Microsoft SQL database on the Asset Manager Windows client, make sure the **System connection** box in the **Manage** connections window (File/ Manage connections) is not selected.

## Integration with HP Discovery and Dependency Mapping Inventory (as part of the Service Asset and Configuration Management integration): enhancements

The HP Connect-It scenarios have been modified.

#### Old scenarios

#### New scenarios

- ddmiam.scn
- ddmiam-reconc.scn
- ddmiam-hpovcmse.scn
- ddmiam-swnorm.scn
- ddmiam-mobiledevices.scn
- ddmiam hw.scn
- ddmiam sw.scn
- ddmiam-caevents sw.scn
- ddmiam-swnorm sw.scn
- Description of changes and new scenarios:
- Hardware and software data are now replicated in separate scenarios to improve the performance of data replication.
  - In the new scenario setting, the hardware scenarios create or update CIs, and the software scenarios create software for these CIs.
- ddmiam hw.scn is used to replicate hardware data for all kinds of devices, merging hardware data from all the old scenarios.
- ddmiam sw.scn is used to replicate software data which were previously replicated by ddmiam.scn.

- ddmiam-caevents\_sw.scn is used to replicate software data which were previously replicated by ddmiam-hpovcmse.scn, whose hardware data are now replicated using ddmiam hw.scn.
  - This scenario does the same as the ddmiam\_sw.scn scenario and in addition replicates some information from HP Client Automation to Asset Manager.
- ddmiam-swnorm\_sw.scn is used to replicate software data which were previously replicated by ddmiam-swnorm.scn, whose hardware data are now replicated using ddmiam hw.scn.
  - This scenario does the same as the ddmiam\_sw.scn but uses the **aminventModel** records to assign a model to the software installations.
- The scenario ddmiam-reconc.scn is obsoleted. All the data within this scenario are merged into ddmiam hw.scn.
- The scenario ddmiam-mobiledevices . scn is obsoleted. Mobile devices data are merged into other scenarios.
- Replication of software installations from HP Discovery and Dependency Mapping Inventory to Asset Manager only creates a record in the software installations table (amSoftInstall), and does not create a linked portfolio item with the same model (the Do not link the installation with a portfolio item (bCompact) box is checked by default).

#### Integration with HP Client Automation: enhancements

■ This integration now supports HP Client Automation version 7.5 and 7.8.

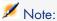

The integration with HP Client Automation 7.5 requires HP Connect-It version 4.10 or above.

If you are using HP Connect-It 4.10, you need to download a patch for HP Connect-It 4.10

[http://h20229.www2.hp.com/uploads/ovrd/ovr\_l\_ovconnit\_0001.html] for the integration to work. You will need an HP Passport user name and password to access the site.

■ The enhanced HP Connect-It scenario ws\_groups\_devices.scn can import identification information for policies for devices, user accounts, groups of devices, and domains.

## Integration with HP Project and Portfolio Management: enhancements

- This integration now supports the latest version of HP Project and Portfolio Management, version 8.0.
- The HP Connect-It scenarios are modified to take into account the changes in HP Project and Portfolio Management 8.0.

## Support for Microsoft SQL Server Native Client 2008 ODBC driver: New

Support for Microsoft SQL Server Native Client 2008 ODBC driver has been added.

## DBMS: support for IBM DB2 9.5 and 9.7

Support for IBM DB2 9.5 and 9.7 has been added for the Asset Manager DBMS.

### Service Asset and Configuration Management integration: documentation update

The Service Asset and Configuration Management guide has been updated to include field mapping information for the following integrations:

- HP Discovery and Dependency Mapping Inventory to Asset Manager
- Asset Manager to HP Universal CMDB

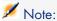

For users of non-English Asset Manager, download the most up-to-date Service Asset and Configuration Management guide (in English only) from the following Web site: http://support.openview.hp.com/selfsolve/manuals

## Changes introduced in version 5.20

#### Web client: enhancements

- A contextual menu has been added to the main and tab lists. It contains the following entries, which provide an alternative means of accessing features also available in drop-down combo-boxes:
  - **Actions**: enables you to select and execute an action whose context is the table associated to the list.
  - **Statistics**: enables you to select and display one of the statistics that apply to the table associated to the list.

You get one statistic per:

- Table index, except if the index is on the primary key
- Statistic whose context is on the table
- **Filters**: enables you to select one of the filters available for the table associated to the list.

The menu entry displays:

- A table index filter, if the index is not on the primary key and only if one of the fields or links is part of the screen.
  - If an administrator adds an index that follows these rules to a table using Asset Manager Application Designer, then this new index will appear in the list of filters.
- A query filter whose context is the table for which the list displays the records.
  - If a user adds a query, it will appear in the list of filters.
- A filter if pre-filtering was defined for the screen (**QBE Fields** of the screen's detail in Asset Manager Application Designer).
- **Utilities/ Configure List ...**: This enables you define which columns to display in the list, and which will be exported to Excel.
  - The columns that can be displayed in a list correspond to the fields and links that are defined for the screen via Asset Manager Application Designer (**Columns** in the list field).
- Utilities/ Export Excel: this feature now supports the columns as configured with the Configure List... feature.
- A contextual menu has been added to the wizard lists. It contains the **Filters** entry (see above: contextual menu added to the main and tab lists).
- A contextual menu has been added to the detail screens. It contains an
   Actions entry that enables you to select and trigger a contextual action on the record.
- On wizard pages, the button triggered by default when you hit the keyboard carriage return has been set to **Next**.
- Users can customize the behavior of the Web client by clicking the ② icon.

  The behaviour customization is stored at the login level; if the same login is used to connect to the Asset Manager database on another computer, the stored customization will be loaded.

The following behaviours can be customized:

- Displaying or not the **Statistics...** drop-down list above main, tab and wizard lists.
- Number of rows per page in lists

- Display format of the list that displays database tables or fields (combinations of Description, Label and SQL name)
- Colors used in statistics
  - A color picker can be used to define the colors
- Autocompletion delay This is the delay before the Web client updates the list of linked records that match the value you type; also used by fields that idenfify a field in the database such as the amWfEvent:MonitFields field (DbPathCombo control).
- It is now possible to create a linked record when you populate the detail of a record, either on the fly or in details.
- It is now possible to fully edit queries (Administration/ Queries link in the navigation bar).
  - The query editor displays the database structure, functions and operators.
- It is now possible to fully edit Basic scripts using a dedicated script editor.
- In the detail of a nature, it is now possible to select the overflow table (**Also create** field (OverflowTbl).
- It is possible to increase the size of multiline text edit boxes (+ button).
- ▶ For details see the **User Interface** and **Advanced use** guides.

### Asset Manager Web: support of new third party product versions

- Support of the **Apache 2.2** HTTP server has been added
- Support of the IIS 7 HTTP server has been added
  - ▶ For more details see the **Administration** guide, chapter **Controlling** access to the database, section Managing user authentication for the Asset Manager database/ Asset Manager Web clients: Configuring Single Sign-On (SSO) with Active Directory on IIS 7.
- **Lightweight Single Sign-On** (LWSSO): when the Lightweight Single Sign-On (LW-SSO) framework is enabled, a user only needs to login once (to a single HP Software BTO application) during a session. The user's login information will be propagated to to other HP Software BTO applications deployed on same domain.
  - LW-SSO solves both the Web and Web Services SSO problems for HP Software BTO products, using lightweight technology, and without having to install any additional infrastructure.

LW-SSO does this via shared cookies.

▶ For more details see the **Administration** guide, chapter **Controlling** access to the database, section Managing user authentication for the Asset Manager database/ Sharing user authentication using Lightweight Single Sign-On (LW-SSO).

- Support of WebSphere 7.00 has been added on Windows and AIX platforms
- Support of Java 6 has been added with Tomcat 5.5

## DBMS: support of Oracle 11.1

The support of Oracle 11.1 has been added for the Asset Manager DBMS.

### Asset Manager Web: support of Microsoft Windows Server 2008 64-bit

Asset Manager Web Tier and Asset Manager Web Service can now be deployed on servers that run under the 64-bit version of Microsoft Windows Server 2008.

▶ For details see the **Installation and upgrade** guide, chapter **Installing, configuring, removing and updating Asset Manager Web**.

### HP Data Center Infrastructure Management integration: enhancements

■ HP Connect-It scenarios are now provided with HP Connect-It and no longer in a . zip file with Asset Manager.

For details see the Integration with HP Data Center Infrastructure Management guide, chapter Implementing Required Components, section Installing the integration package/Installing the HP Connect-It scenarios and connectors.

■ It is no longer necessary to customize the Asset Manager database structure before implementing the integration.

The following manual taks are no longer required:

- Add the amCatProduct:bCanBeInstByDCIM field
- Add the amRequest:DCIMFormID field
- Add the amReqLine:blnstByDCIM field
- Add the amRequest:Req\_DCIMFormID index
- Add the sysCoreWebDCIMAssetLocation calculated field
- Replace the amCatProduct:pgCatProductAcquisition page with amCatProduct:pgCustCatProductAcquisition
- Replace the amRequest:pgReqGen page with amRequest:pgCustReqGen
- Replace the amRequest:PgAcwReqGen page with amRequest:PgCustAcwReqGen
- Replace the amPortfolio:pgPltemGen page with amPortfolio:PgCustPltemGen

• Replace the amRegline:pgRegLineGen page with amRegline:pgCustRegLineGen

These fields and indexes have been added to the default Asset Manager database structure.

This calculated field has been added to the default Asset Manager database database content.

The default Asset Manager database pages are correct by default.

▶ For more details see the Integration with HP Data Center Infrastructure **Management** guide.

#### Management of virtual environments: enhancements

- The label of the **amComputer:VmType** field has been renamed to Virtualization technology.
- A new **Role** (amComputer:seRole) field has been added.
- A new **Role** (amComputer:Role) field has been added to store addditional information when amComputer:seRole=Other.
- New reports have been added:
  - Physical computers eligible to host virtualization platforms
  - Physical computers eligible to convert to VMs
  - Status of virtual machines
  - Count virtual versus physical machines by location

These reports can be found in the Portfolio management/ IT/ Reports navigation bar entry.

#### Asset Manager licensing control: tool change

Licensing of Asset Manager is now controlled with HP AutoPass License Management Tool. The license keys provided to you by HP Software contain authorizations to use the list of Asset Manager modules, functions and related services that you have acquired with your contract.

For new customers, permanent license file can be redeemed on-line at http://www.webware.hp.com.

Click the Learn More link below the Generate New license icon to see the information needed to generate the license file and proceed the license generation process by following the instructions. After you have completed the procedure and specified the owner of the license, you will receive an e-mail notification and a copy of your license file is displayed in Webware. You can

save the license file immediately to your system. Then, you will need to install the license with HP AutoPass License Management Tool.

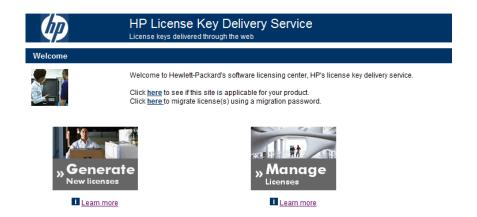

▶ For details see the **Administration** guide, chapter **Installing License Keys**.

For upgrading customers, because of the upgrade to HP standard autopass technology, you must obtain new license keys. To obtain these new keys, please execute the following:

- Go to the on-line support website at http://support.openview.hp.com.
- Click on the link **Submit support case** under **Problem reporting**.
- Sign-in with your HP Passport user-id and password. If you do not have HP Passport credentials please register.
- Submit a support case under the Non-Technical/business section, and selecting the Licensing problem category.
- You will then enter your licensing request info as requested in that process.
- You will receive your upgrade order key and further instructions via email.

#### Procurement: enhancements

A new wizard has been introduced: **Reassign cost center and/or end user of request lines** (sysProcModifyReqline).

This wizard can be used to change the user and cost center associated to a collection of request lines within a collection of requests.

To start the wizard:

- 1 Display the list of requests (**Procurement/ Purchase requests** in the navigation bar).
- 2 Select the requests to change.

- 3 Start the wizard (Procurement/ Requests/ Reassign cost center and/or end user of request lines link in the navigation bar).
- ▶ For details see the **Procurement** guide, part **General overview**, chapter Requests, section Procedures/ Reassigning cost center and/or end user of request lines.

### Portfolio management: enhancements

- The **Manage Software** (sysSamLauncher) wizard has undergone major enhancements and restructuring.
  - ▶ For details see the **Software assets** guide, part **Overview**, chapter Licenses, entitlements, installations, utilizations and contracts. section Manage Software wizard structure (sysSamLauncher).
- New fields have been added to the database structure:
  - Core CPU count (amComputer:lCPUCoreNumber): This field stores the total number of execution cores for the physical machine. This is the product of: physical CPUs \* cores per CPU.
  - Physical CPU count (amComputer:fCPUNumber): This field stores the total number of physical processors for the physical machine.

Where possible these fields will be populated by an automated inventory scanning tool such as HP Discovery and Dependency Mapping Inventory. They are also used by software counters such as the SQL Server V2005 and V2008 counters, where CPU configuration is taken into account in licensing.

The Link/unlink an installation to/from a portfolio item... (sysCompactInstall) wizard has been enhanced.

You access this wizard using the Portfolio management/IT/Link/unlink an installation to/from a portfolio item... link from the navigation bar. The layout of the wizard was changed.

New options have been added:

- Also unlink all software installations with the same model from their portfolio item (the portfolio item will be deleted)
- Create a portfolio item for each software installation with same model and link it to the software installation
- ▶ For details see Software assets guide, part Using the Software assets module, chapter Using the Software assets module, section Software installations and utilizations management/ Link/unlink an installation to/from a portfolio item.
- The UNSPSC classification codes provided with Asset Manager have been updated to version 11.1201 of the UNSPC catalog.

You can import the updated UNSPSC classification codes using the following process:

- 1 Execute Asset Manager Application Designer.
- 2 Select the **File/Open** menu item.
- 3 Select the Open database description file create new database option.
- 4 Select the gbbase.xml file which is located in the config sub-folder of the Asset Manager installation folder.
- 5 Start the database creation wizard (Action/ Create database menu).
- 6 Populate the pages of the wizard as follows (navigate through the wizard pages using the **Next** and **Previous** buttons):

#### **Generate SQL script / Create database** page:

| Fields                        | Value                                            |
|-------------------------------|--------------------------------------------------|
| Database                      | Select the connection to the database into which |
|                               | you wish to import the line-of-business data.    |
| Creation                      | Import line-of-business data.                    |
| Use advanced creation options | Do not select this option.                       |

#### **Creation parameters** page:

| Fields   | Value                                                                                                    |
|----------|----------------------------------------------------------------------------------------------------|
| Password | Enter the administrator's password.                                                                                                    |
|          | Note:                                                                                                    |
|          | The Asset Manager database administrator is the record in the <b>Employees and departments</b> (amEmplDept) table for which the <b>Name</b> (Name) field is set to <b>Admin</b> . |
|          | The database connection login is stored in the <b>User name</b> (UserLogin) field. The administration name is <b>Admin</b> .                                                      |
|          | The password is stored in the <b>Password</b> field (LoginPassword).                                                                                                    |

#### Data to import page:

| Fields               | Value                                                                  |
|----------------------|------------------------------------------------------------------------|
| Available data       | Catalog - UNSPSC product classification                                |
| Stop import if error | Select this option for the import to stop if a problem is encountered. |

| Fields   | Value                                                                  |
|----------|------------------------------------------------------------------------|
| Log file | Full name of the file to which all import operations, including errors |
|          | and warnings, are logged.                                              |

7 Execute the options defined using the wizard (**Finish** button).

This populates the **Classification codes** (amProdClassCode) table.

The **EGCI Identifier** (amProdClassCode:Identifier) and **Version of the standard** (amProdClassCode:Version) fields are no longer populated during the import.

The amComputer table has been renamed to **IT equipment**.

## Platform: support of Citrix XenApp 5

Citrix XenApp is an application virtualization / application delivery product that allows users to connect to corporate applications hosted on a remote server.

XenApp can either host applications on central servers and allow users to interact with them remotely, or stream and deliver them to user devices for local execution.

Citrix XenApp can be used in either of the following configurations:

#### **■** Remote Desktop mode:

- Asset Manager is installed on a Citrix XenApp server.
- An administrator grants users the right to access the Citrix XenApp server.
- Users access Asset Manager Windows client via a Citrix XenApp remote desktop session using Remote Desktop Protocol (RDP).

#### Shared application mode:

- Asset Manager is installed on a Citrix XenApp server.
- An administrator grants users the right to access Asset Manager on the Citrix XenApp server.
- Users access the Asset Manager Windows client via a Citrix XenApp client or via a URL.

## **Known Citrix XenApp related limitations:**

- Asset Manager modal windows cannot be moved or resized.
- When a user creates an Asset Manager connection to the database (via a remote desktop session or a Citrix XenApp client), the connection information is stored in a virtualisation folder on the Citrix XenApp server, rather than in the correct amdb, ini file.

Workaround: administrators should create Asset Manager connections directly on the Citrix XenApp server using the Asset Manager Windows client.

- Users cannot create ODBC connections to the Asset Manager database using the Asset Manager Windows client.
  - **Workaround:** administrators should create ODBC connections to the Asset Manager database directly on the Citrix XenApp server.
- ▶ For details see the **Administration** guide, chapter **Accessing the database** using Citrix XenApp.

## DBMS: LONG / LONGRAW datatypes are replaced by CLOB/BLOB in Oracle databases

Starting with version 5.20, an Asset Manager database based on Oracle employs CLOB/BLOB data types for fields that previously used LONG and LONGRAW respectively.

For details see the Installation and upgrade guide, Upgrading a previous version chapter, Detail of certain upgrade operations / Upgrading the copy of the old-format production database/ Prerequisite if the old-format production database is inferior to version 5.20 of Asset Manager and uses Oracle section.

## Self-service catalog integration with HP Service Manager: enhancements

- The Asset Manager **Priority** (amRequest:Priority) field is now populated with the text value that appears in HP Service Manager instead of just a number.
- The value of the Asset Manager **Req. status** (amRequest:seStatus) field is now pushed to the status of the HP Service Manager shopping cart:

| Value of <b>Priority</b> (amRequest:Priority) in Asset Man- | Value updated in HP Service Manager at the shop- |
|-------------------------------------------------------------|--------------------------------------------------|
| ager                                                        | ping cart level                                  |
| In preparation                                              | Awaiting approval                                |
| Awaiting approval                                           | Awaiting approval                                |
| Validated                                                   | Approved                                         |
| Satisfied                                                   | Fullfilled                                       |
| Refused                                                     | Refused                                          |
| Rejected                                                    | Rejected                                         |
| Closed                                                      | Closed                                           |
| Cancelled                                                   | Cancelled                                        |
| Reserved                                                    | Reserved                                         |

The status of the shopping cart items is no longer updated accroding to the Asset Manager request.

- Images associated to Asset Manager models and products are now transferred to HP Service Manager.
- The integration is now based on the Asset Manager Web Service tagged 5.20.

### Integration with HP Project and Portfolio Management: enhancements

Automatic labor costs are now retrieved from HP Project and Portfolio Management by the HP Connect-It scenarios.

▶ For details, see the **Portfolio** guide, **Projects** chapter, **Synchronizing** project data from HP Project and Portfolio Management section.

## Integration with HP Data Center Infrastructure Management: support of HP Data Center Infrastructure Management, version 2.00

This integration now supports the latest version of HP Data Center Infrastructure Management, version 2.00 (Aperture VISTA 600).

▶ For details see the Integration with HP Data Center Infrastructure Management guide.

## Service Asset and Configuration Management integration: support of new component versions

This integration supports new versions of its components:

- HP Service Manager 7.11
- HP Connect-It 4.10
- HP Universal CMDB 8.02
- HP Discovery and Dependency Mapping Inventory 7.60
- ▶ For details see the **Service Asset and Configuration Management** guide.

### Integration with HP Discovery and Dependency Mapping Inventory: enhancements

- Support of the latest Software Applications Index (SAI) library: The most recent software installation models and corresponding inventoried models can now be imported in the Asset Manager database.
- Reconciliation keys for IT equipment used by the following HP Connect-It scenarios have been improved:
  - ddmiac.scn
  - ddmiac-reconc.scn
  - ddmiac-swnorm.scn

- ddmiac-mobiledevices.scn
- ddmiac-hpovcmse.scn

The following logic is now applied:

- 1 HP Connect-It searches for an existing asset with a given **Serial #** (amAsset:SerialNo) + **Model** (amAsset:Model):
  - If no matching records are found, HP Connect-It tries the next key.
  - If 1 record is found, the HP Discovery and Dependency Mapping Inventory record is reconciled with the Asset Manager record.
  - If 2 or more records are found, HP Connect-It does not update nor create any record in Asset Manager
- 2 HP Connect-It searches for an existing asset with a given **Asset tag** (amAsset:AssetTag):
  - If no matching records are found, HP Connect-It tries the next key.
  - If 1 record is found, the HP Discovery and Dependency Mapping Inventory record is reconciled with the Asset Manager record.
  - If 2 or more records are found, HP Connect-It does not update nor create any record in Asset Manager
- 3 HP Connect-It searches for an existing IT equipment with a given **Domain/Group** (amComputer:Workgroup) + **Name** (amComputer:Name):
  - If no matching records are found, HP Connect-It creates a new IT equipment in Asset Manager.
  - If 1 record is found, the HP Discovery and Dependency Mapping Inventory record is reconciled with the Asset Manager record.
  - If 2 or more records are found, HP Connect-It does not update nor create any record in Asset Manager
- ▶ For details see the Service Asset and Configuration Management guide, chapter Technical Reference, section HP Discovery and Dependency Mapping Inventory -> Asset Manager/ Reconciliation keys used for HP Discovery and Dependency Mapping Inventory scanned computers, computers without agent and network devices (including network printers)

### SAM for BTO: update to the latest SAI

SAM for BTO now uses the latest SAI library: The most recent HP Operations Center software installation, license models and inventoried models can now be imported in the Asset Manager database.

▶ For details see the **SAM for BTO** guide.

### Software Asset Management: enhancements

■ IT equipment can now be linked to a collection of licensing policies (license models) through the **Valid license models** (amComputer:InstallLicTvpe) link.

The **Valid license models** collection can be seen in the detail of IT equipment, in the new Licensing page.

This link is used to select a license model from those applicable to a given software installation found on a computer and possibly the virtual machines hosted by the computer.

Software counters can base their calculations on the license models selected with this link.

You should select only one of the license models per software product. Asset Manager does not automatically check this rule.

#### Example of usage:

Microsoft SQL Server can be covered by 4 different license models although the same program is installed in all 4 instances.

The **Valid license models** link is used to decide what license model applies to the computer when an installation instance of Microsoft SQL Server is found on the computer. You should select only 1 of the multiple Microsoft SQL Server license models.

 Sample software counters and related license models are provided for SQL Server V2005 and SQL Server V2008 installations.

New counters and a wizard have been added to check the comliance of Microsoft SQL Server 2005 and 2008 installations with license agreements.

▶ For details see the **Software assets** guide, part **Using the Software** assets module, chapter Monitoring license compliance of installations, section Managing SQL Server licenses and installations with software counters.

## Basic scripting engine: change in the size of the INTEGER and LONG data types

In order to support the 64 bit version of the Asset Manager APIs, the size of the **INTEGER** and **LONG** data types in the Basic scripting engine.

The **INTEGER** data type is now 32 bit and **LONG** is now 64 bit.

This change affects both the 32 bit and 64 bit versions of Asset Manager.

All handles returned by Basic functions such as amQueryCreate are now 64 bits.

All Basic scripts that store primary or foreign keys of records in variables must use the **LONG** data types which are now 64 bit.

You do not need to make any change to existing primary or foreign key values. You do not need to update any Basic script variable data type.

## Changes introduced in version 5.12

The following feature enhancements are available with version 5.12 (including optional add-ons):

#### SACM: New

SACM is an optional enhancement, providing more powerful data integration between HP Discovery and Dependency Mapping Inventory, Asset Manager, HP Universal CMDB and HP Service Manager.

#### Benefits of the SACM integration

- Asset Tracking: provides full-lifecycle management for physical and logical CIs.
- Real time access to actual state of IT assets: enables comparison to the desired state.
- IT Governance & Compliance: enriches physical and discovery data with business data (contracts, warranties, cost centers, pricing, etc) to assist in change management and other processes.
- **Centralization**: gathers cost information from hardware, software and services for centralized roll-up of TCO.
- Consolidation: eliminates redundancy, enforces standards, leverages virtualization.
- Business Services: relates services to contracts/warranties and enables service-based chargeback.

Having Asset Manager in the picture allows organizations to:

- Manage Assets from their initial stage in the organization through procurement.
- Have an authoritative reference source for all Asset data throughout the Service Lifecycle.
- Track and log Service downtime.
- Track and log TCO (Total Cost of Ownership) of Services:
  - Procurement costs.
  - Operational costs.
  - Loss of productivity costs.

 Maintain records for Services even after they have been decommissioned for both financial and review purposes.

#### Further information

A detailed guide is provided as part of the Asset Manager documentation set.

▶ Service Asset and Configuration Management [page 170]

#### SAM for BTO: New

#### What does SAM for BTO do?

**SAM for BTO** is an extension to the **Asset Manager Software assets** module. It provides additional features and tools specifically designed to help you to manage licensing of HP BTO software products. Among its benefits:

- to demonstrate compliance and due diligence for licensing audit purposes
- to identify areas of potential licensing overspend where you may be able to make economies

#### SAM for BTO and the Asset Manager Software Assets module

Asset Manager provides an optional module for Software Asset Management. This provides comprehensive facilities for managing software application assets. For further details including general concepts and background to Software Asset Management, see the Asset Manager guide called **Software assets**.

SAM for BTO is an optional module for clients who wish to better manage their installations of HP BTO software products. These installations typically have a more complex architecture than, say, many 3rd-party client applications. Inventory scanning and license monitoring thus require additional tools. The SAM for BTO module is thus complementary to the Software assets module. Together they provide a suite of tools that can be configured to manage and monitor all levels of software installations and licensing within your enterprise.

#### Further information

A detailed guide is provided as part of the Asset Manager documentation set.

▶ SAM for BTO [page 163]

## Changes introduced in version 5.11

#### User can define custom colors for charted statistics: New

Users can now specify a set of custom colors to be used by a scripted query which returns charted statistics results for a set of subgroups or series. (It only makes sense to define colors in queries which involve multiple subgroups.)

To define a color for a series, use the **color=** parameter with the subgroup definition statement. For example

<subgroup Name="Germany" filtertable="amEmplDept" filter="Location.FullNam
e like '/Germany/%' and MrMrs='Mr'" value="9" color="#cc0066"/>

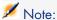

To ensure compatibility with Asset Manager Windows and Web clients, colors need to be specified with the hex equivalent of their RGB values, for example #6f006f for purple.

Standard graphic colors are represented with the following values (however you can specify any other color with the hex equivalent of its RGB value):

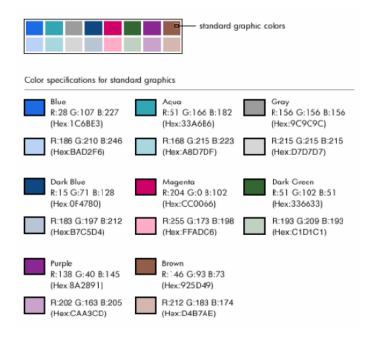

#### Error handling

The following rules are used to resolve anomalies in color definitions:

- If the **color=** parameter is undefined for one ore more subgroups in a query, default colors will be applied to those subgroups.
- If the **color=** parameter uses an unrecognized value, a default color will be applied.
- Colors can only be defined once per subgroup. (Any attempt to redefine them will be ignored.)

#### Practical Case

The following query defined below defines the customs colors blue, purple and yellow for three subgroups of the **Mr** group.

```
<group Name="Mr.">
<subgroup Name="France" filtertable="amEmplDept" filter="Location.FullName</pre>
like '/France/%' and MrMrs='Mr'" value="5" color="#1c6be3" />
<subgroup Name="Germany" filtertable="amEmplDept" filter="Location.FullNam</pre>
e like '/Germany/%' and MrMrs='Mr'" value="9" color="#cc0066"/>
subgroup Name="England" filtertable="amEmplDept" filter="Location.FullNam"
e like '/England/%' and MrMrs='Mr'" value="10" color="#ffde53"/>
</group>
```

The query results in the following chart:

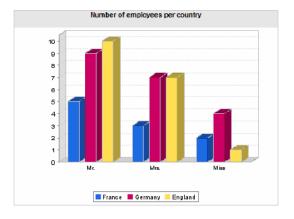

To learn more about defining scripts to display statistics: ▶ Advanced use guide, chapter Statistics, section Examples of statistics/Scripted statistics.

## Integration with HP Project and Portfolio Management: New

#### Introduction

The Asset Manager and HP Project and Portfolio Management software solutions enable customers to both measure and communicate the value the IT organization is providing to the businesses it supports.

Integrating Asset Manager and HP Project and Portfolio Management provides a unified portal for all operational and strategic IT investments, to help managers select optimal investments and wring cost savings out of their operational IT spend. Labor and non-labor costs associated with a project are centralized in Asset Manager.

HP Project and Portfolio Management provides the best-practice templates and processes needed to get started on the road to optimized project and portfolio management. HP Project and Portfolio Management integrates and unifies all of the discrete elements that make up the IT workload - from IT demand management to financial management, time management and resource management, to project management and program management - to enable real-time visibility into all IT activities. In addition, HP Project and Portfolio Management is built on top of a powerful workflow process engine that can automate project management processes. These capabilities enable HP Project and Portfolio Management to provide the Project Management Office with the visibility, controls and flexibility needed to align IT services with business objectives.

Asset Manager's powerful ITIL-aligned financial management capabilities and robust computation engine help organizations manage the full life cycle of assets, from procurement to retirement and capture costs, report them against any kind of asset, chargeback for service usage, and make this information available to C-level executives for business decision-making.

#### Prerequisites

Installations of the following products are required before the integration:

- Asset Manager 5.1
- HP Project and Portfolio Management 7.5
- HP Connect-It 3.9

#### Integration procedure

This section explains how to implement the first level integration between Asset Manager and HP Project and Portfolio Management. (Further enhancements are then possible, depending on your project management requirements.)

The dedicated HP Connect-It connector called **Project and Portfolio** Management Center allows Asset Manager to access two of the HP Project and Portfolio Management Web Services, (via two instances of the connector):

- Project Service (to retrieve information about the projects)
- Finance Service (to retrieve actual costs for the projects)

To configure the link to the HP Project and Portfolio Management application server:

- 1 Select the Administration/ Edit the URL address of the application **servers...** navigation bar link
- 2 On the Add and/or modify properties of the application servers screen, select the PPM application server (or add an entry if it is not already present in the list)
- 3 Click in the corresponding field in the **Server's URL address** column
- 4 Enter the URL to the HP Project and Portfolio Management server, for instance http://localhost:8082
- 5 Click **Next**, then **Finish**

To install the new scenario and connector:

- 1 From the HP Connect-It Support server, obtain the new HP Project and Portfolio Management integration scenario called ppmam. scn and the new connector. These are supplied in a zip archive.
  - 1 Connect to http://h20229.www2.hp.com/uploads/ovrd/ovr l ovconnit 0001.html An HP Passport is required with the appropriate rights.
  - 2 Fill out the HP Connect-It scenario download form.
  - 3 Click **Next**.
  - 4 In the **Connect-It 3.90** section, select the HP Project and Portfolio Management-Asset Manager integration ZIP file.
- 2 Extract the contents of the zip file to the HP Connect-It installation folder, for instance C:\Program Files\HP\Connect-IT 3.90 en\
- 3 Run HP Connect-It
- 4 Open the ppmam. scn scenario from the location where you installed it, in the previous step.
- 5 Configure each of the two connector instances (**PPM 7.5 Project Service** and **PPM 7.5 Finance Service**), by right-clicking them then following the wizard. The parameters whose labels highlighted in red are compulsory.
  - On the **Define connection parameters** screen, populate and/or adapt the server and port details as necessary.

## Use HP Connect-It to transfer data from HP Project and Portfolio Management to Asset Manager

Data is transferred only if the scenario is executed (either manually or on a regular, programmed basis.)

HP Connect-It imports projects from HP Project and Portfolio Management to Asset Manager, including details of their expense lines, cost types, actual labor costs from the budget associated with the project, project status, purpose, and multi-currencies. The new project details are then available in both the Windows and Web client versions of Asset Manager.

#### What the integration provides

#### Overview

The following schematic summarizes the benefits provided by the integration.

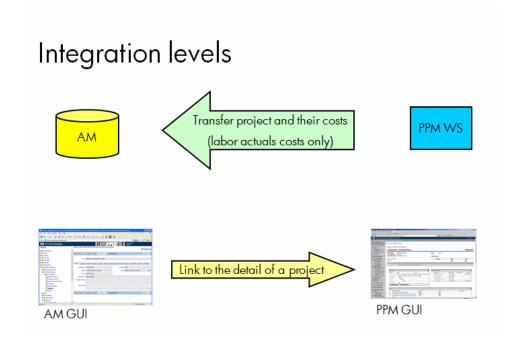

#### Listing Projects

All projects from the HP Project and Portfolio Management database are added to the Asset Manager database, with a **Reference** (Ref) prefixed with PPM. Thus to display all and only those projects originating in HP Project and Portfolio Management, you can filter on the **Reference** (Ref) field using the

contextual menu option Filter on this field, then selecting the LIKE operator and the value **PPM%**.

When you list projects in Asset Manager (using the Portfolio Management/ **Extended portfolio/ Projects** link from the navigation bar), the project TCO is available via a calculated field:

The **Project TCO** (CoreProjectTCO) field shows Total Cost of Ownership, on the **Costs** and **ROI** tabs. This figure is the total for expense lines attached to the project and whose status is **Incurred** or **Incurred** and **Locked**.

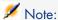

The result calculated in this field includes a conversion, if necessary, from the defined source currency, to the Reference currency 1. Any changes to the result will be reflected following a forced manual refresh.

When you create a budget in HP Project and Portfolio Management it is associated with a **Region**, for example **France** or **US**. A currency is associated with each Region, and hence with costs for projects to which the budget is associated.

The HP Connect-It integration scenario includes a mapping table that tells Asset Manager which currencies are used for the following Regions: France, Germany, Japan, UK, US. Costs imported from HP Project and Portfolio Management for projects linked to these Regions can thus be properly represented or converted.

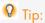

If you wish to redefine an existing currency mapping, or to create a mapping to be used in importing costs for a newly defined Region from HP Project and Portfolio Management to Asset Manager use the following procedure:

- 1 Run HP Connect-It
- 2 Open the ppmam.scn scenario
- 3 Open the Maptable editor using the Scenario/ Maptables... menu
- 4 Select the currency map table located under the HP Connect-It installation folder: \scenario\ppm\mpt\ppmam.mpt
- 5 To change the currency mapping for an existing Region, edit the corresponding mapping parameter, for example

| JK GBP |
|--------|
| JK     |

so that the second value is the three-letter ISO currency code (Asset Manager **Name**) of the source currency for the HP Project and Portfolio Management costs. Asset Manager will then assume that all amounts imported from HP Project and Portfolio Management for a project associated to that Region are in that currency. For instance, if you edit the parameter to read

| UK  | EUR   |
|-----|-------|
| OIC | 10101 |

Asset Manager will assume that costs from projects whose budgets are linked to the UK Region are henceforth represented in Euros.

#### OR

To create a new mapping for a Region newly defined in HP Project and Portfolio Management add a new parameter with the Region name followed by the | symbol and the ISO currency code. For instance, to create a mapping for a new **China** Region, you might add the following entry to the mapping table:

| China | CNY |  |  |  |  |
|-------|-----|--|--|--|--|

If you are unsure of the correct ISO currency code to use, you can check it in Asset Manager by displaying the **Currencies** (amCurrency) table with the **Financials/ Currencies/ Currencies** navigation bar link.

## Viewing detailed project costs from Asset Manager

Asset Manager federates all IT costs, including project costs. You can browse from Asset Manager all costs of each project. (In the example screen below, costs derived from PPM have Labor in their name). Hence, Asset Manager provides in the Project Total Cost of Ownership that includes IT material, contract as well as labor costs.

#### Having an operational view of projects from Asset Manager

You can launch HP Project and Portfolio Management from Asset Manager to focus on labor aspects by clicking on the Display the detail in Project Portfolio Management link on the General tab.

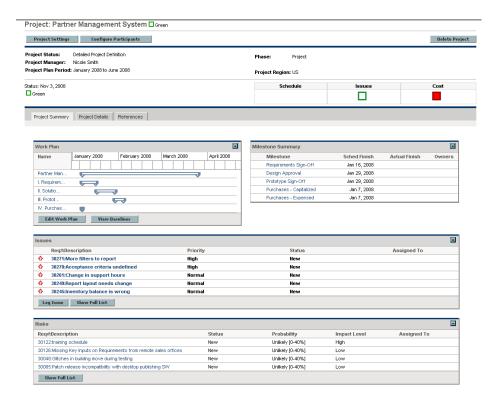

#### Cost import limitations

Costs generated out of the tasks declared at the work plan level in HP Project and Portfolio Management and that are rolled up automatically to the Budget cannot be retrieved with the version of HP Project and Portfolio Management Web Services that is currently integrated with Asset Manager.

• Only actual costs are imported. For instance in the example project budget shown below, the **Plan** (planned) costs would not be imported.

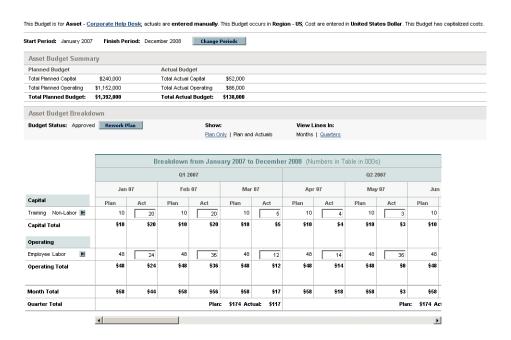

# Software license rights compliance - integration with HP Client Automation: Improvements

- The License rights compliance module did not function correctly and has been fixed.
- New HP Connect-It scenarios have been provided.
- Labels have been changed.

### Management of virtual environments: Improvements

The management of virtual environments has been extended and improved:

- Virtualization Line-of-business data are now provided.
  - They include:
  - Client-resource relationship types that are necessary for virtual environment management servers to be imported from HP Discovery and Dependency Mapping Inventory through HP Connect-It:

- Manages VM host (ManagesVmHost)
- Manages virtual machines (ManagesVm)
- Natures:
  - Virtual machine (CPUVM)
  - Business service (BIZSVC)
- Models:
  - Virtual machine (VMCPU)
  - VMware ESX Server (SIESX)
  - VMware VirtualCenter (SIVC)
  - VMware ESX Server (ESXSERVER)
  - VirtualCenter Server (VCSERVER)
  - Virtual machine management software (SIVM)
- Dashboard type actions:
  - Dashboard: Virtualization (BstVirtualizDashBoard)
- Statistics:
  - Breakdown of physical computers versus virtual machines (StdStatVirtPhys virt)
  - Breakdown of virtual machines by Oper. System (StdStatVirtOS\_virt)
  - Breakdown of virtual machines by State (StdStatVirtStatus virt)
  - Breakdown of virtual machines per CPU speed (StdStatVirtCPUSpeed virt)
  - Breakdown of virtual machines by Assignment (BstStatVMsByAssignment\_virt)
- The model tree has been restructured.
  - You will find models related to virtual environments attached to the IT and Telecom/ IT accessories and equipment/ Computers and IT and Telecom/ IT accessories and equipment/ Computers/ Computer servers tree nodes.
- The HP Connect-It scenarios used to import virtual environment components from HP Discovery and Dependency Mapping Inventory have been improved in the following ways:
  - Virtualization servers (VMWare VirtualCenter, VMWare ESX Server, Solaris Zone, etc.) are imported as computers.
  - A software installation is created to describe the virtual machine management software. It is attached to the virtualization server where it was found.

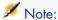

These software installations are not scanned by HP Discovery and Dependency Mapping Inventory.

- The **Computer type** (ComputerType) field in the **Computers** (amComputer) make it possible to distinguishing the various servers (VMWare VirtualCenter, VMWare ESX Server, Solaris Zone, etc.).
- A client-resource relationship is created between:
  - A virtual machine and the virtualization server hosting it
  - A virtualization server and a virtual environment management server (such as VirtualCenter)
- The Portfolio management/IT/IT equipment/Virtual environment management servers entry on the navigation bar displays a list of servers and details on the selected one.

#### Database password encryption: Improvements

Asset Manager previously used its own security algorithm to encrypt database passwords stored in the amdb.ini file. In version 5.1, sign-in security is enhanced with the stronger, industry-standard **AES 256** algorithm.

When you create a new connection to a database using the **File/ Manage connections** Windows client menu, or modify sign-in details of an existing connection, the password stored in the amdb.ini file will be encrypted using AES 256.

When opening an existing database connection from amdb.ini, Asset Manager is backward compatible with the previous encryption system and can connect using the old password.

If you wish to enhance security of an existing database connection with AES 256 encryption, you should change the old password. In this way the old password, encrypted with the weaker method, will no longer be usable.

For details of the new method, see

 $http:/\!/en.wikipedia.org/wiki/Advanced\_Encryption\_Standard.$ 

#### Full support for Oracle 10 clients: Improvements

Support for the use of Oracle 10 clients, in combination with the Oracle 10 DBMS, has been improved. The limited instances where it was previously necessary to use an Oracle 9 client with Asset Manager running on an Oracle 10 DBMS have been fixed.

#### Full support for Oracle 11: New

Asset Manager 5.1 provides support for Oracle 11.

#### Performance on Solaris and AIX: Improvements

Performance of Asset Manager executed on Solaris and AIX environments has been significantly improved.

## Changes introduced in version 5.10

#### Brand name used for the product and its components: Modifications

| Former name                        | New name                                |
|------------------------------------|-----------------------------------------|
| HP OpenView                        | HP Software                             |
| AssetCenter                        | Asset Manager                           |
| AssetCenter Database Administrator | Asset Manager Application Designer      |
| AssetCenter Server                 | Asset Manager Automated Process Manager |
| AssetCenter Export                 | Asset Manager Export Tool               |
| AssetCenter Base                   | Retired                                 |
| AssetCenter Portfolio              | Asset Portfolio                         |

#### Name and location of files and parameters: Modifications

Below are some examples of file names and locations, and parameters that have changed:

| File or parameter              | Former name or location   | New name or location             |
|--------------------------------|---------------------------|----------------------------------|
| Installation folder of the As- | C:\Program Files\HP Open- | C:\Program Files\HP\Asset        |
| set Manager components         | View\AssetCenter          | Manager 5.21 xx, where <b>xx</b> |
|                                |                           | corresponds to the Asset Man-    |
|                                |                           | ager installation language.      |
| Asset Manager entries on the   | Start/ Programs/ HP Open- | Start/ Programs/ HP/ As-         |
| Windows <b>Start</b> menu      | view/ AssetCenter         | set Manager                      |
| Name of the MSDE instance      | ASSETCENTER               | ASSETMANAGER                     |
| used for the demonstration     |                           |                                  |
| database                       |                           |                                  |
| Password used for the MSDE     | saacpassword              | saampassword                     |
| sa user                        |                           |                                  |
| Name of the connection to the  | ACDemo                    | AMDemo                           |
| demonstration database         |                           |                                  |
|                                |                           |                                  |

| File or parameter                                                                                                    | Former name or location                                                                                                    | New name or location                                                                                                    |
|----------------------------------------------------------------------------------------------------|----------------------------------------------------------------------------------------------------|----------------------------------------------------------------------------------------------------|
| File name                                                                                                    | ac-jni-51.jar                                                                                                    | am-jni-51.jar                                                                                                    |
| File name                                                                                                    | ac-constants-51.jar                                                                                                    | am-constants-51.jar                                                                                                    |
| File name                                                                                                    | AssetCenter.xml                                                                                                    | AssetManager.xml                                                                                                    |
| File name                                                                                                    | AssetCenterWebService.xml                                                                                                    | ssetManagerWebService.xml                                                                                                    |
|                                                                                                    |                                                                                                    |                                                                                                    |
| Asset Manager Web Tier URL                                                                                                    | http:///AssetCenter                                                                                                    | http:///AssetManager                                                                                                    |
| File name                                                                                                    | ac-pwd-crypt-51.jar                                                                                                    | am-pwd-crypt-51.jar                                                                                                    |
| File name                                                                                                    | AssetCenterWebService.war                                                                                                    | AssetManagerWebService.war                                                                                                    |
| File name                                                                                                    | AssetCenter-webservice.ear                                                                                                    | AssetManager-webservice.ear                                                                                                    |
| File name                                                                                                    | AssetCenter.war                                                                                                    | AssetManager.war                                                                                                    |
| File name                                                                                                    | AssetCenter-webtier.ear                                                                                                    | AssetManager-webtier.ear                                                                                                    |
| Location of .ini and .cfg                                                                                                    | \Documents and Set-                                                                                                    | \Documents and Set-                                                                                                    |
| files on Windows NT systems                                                                                                    | tings\ <windows< td=""><td>tings\<windows< td=""></windows<></td></windows<>                                                                                                    | tings\ <windows< td=""></windows<>                                                                                                    |
|                                                                                                    | User>\Application                                                                                                    | User>\Application                                                                                                    |
|                                                                                                    | Data\Hewlett-Packard\HP                                                                                                    | Data\HP\AssetMan-                                                                                                    |
|                                                                                                    | OpenView\conf folder                                                                                                    | ager\conf folder                                                                                                    |
| Location of .ini and .cfg                                                                                                    | \Users\ <windows< td=""><td>\Users\<windows< td=""></windows<></td></windows<>                                                                                                    | \Users\ <windows< td=""></windows<>                                                                                                    |
| files on Windows Vista sys-                                                                                                    | User>\AppData\Roam-                                                                                                    | User>\AppData\Roam-                                                                                                    |
| tems                                                                                                    | ing\Hewlett-Packard\HP                                                                                                    | ing\HP\AssetMan-                                                                                                    |
|                                                                                                    | OpenView\conf folder                                                                                                    | ager\conf folder                                                                                                    |
| Location of .ini and .cfg                                                                                                    | ~/.ov/conf/ folder                                                                                                    | ~/HP/AssetManager/conf                                                                                                    |
|                                                                                                    |                                                                                                    |                                                                                                    |
| files on Unix systems                                                                                                    |                                                                                                    | folder                                                                                                    |
| files on Unix systems  Location of the amdb.ini file                                                                                                    | \ <documents and="" set-<="" td=""><td>folder \<documents and="" set-<="" td=""></documents></td></documents>                                                                                                    | folder \ <documents and="" set-<="" td=""></documents>                                                                                                    |
| Location of the amdb.ini file                                                                                                    | ,                                                                                                    | \ <documents and="" set-<="" td=""></documents>                                                                                                    |
|                                                                                                    | \ <documents and="" set-<br="">tings&gt;\All Users\Applic-<br/>ation Data\Hewlett-</documents>                                                                                                    | \ <documents and="" set-<br="">tings&gt;\All Users\Applic-</documents>                                                                                                    |
| Location of the amdb.ini file on Windows NT systems (sys-                                                                                                    | tings>\All Users\Application Data\Hewlett-                                                                                                    | \ <documents and="" set-<br="">tings&gt;\All Users\Applic-<br/>ation Data\HP\AssetMan-</documents>                                                                                                    |
| Location of the amdb.ini file on Windows NT systems (sys-                                                                                                    | tings>\All Users\Applic-<br>ation Data\Hewlett-<br>Packard\HP Open-                                                                                                    | \ <documents and="" set-<br="">tings&gt;\All Users\Applic-</documents>                                                                                                    |
| Location of the amdb.ini file<br>on Windows NT systems (sys-<br>tem connections)                                                                                                    | tings>\All Users\Applic-<br>ation Data\Hewlett-<br>Packard\HP Open-<br>View\conf folder                                                                                                    | \ <documents and="" set-<br="">tings&gt;\All Users\Applic-<br/>ation Data\HP\AssetMan-<br/>ager\conf folder</documents>                                                                                                    |
| Location of the amdb.ini file on Windows NT systems (system connections)  Location of the amdb.ini file                                                                                                    | tings>\All Users\Applic-<br>ation Data\Hewlett-<br>Packard\HP Open-<br>View\conf folder<br>\Documents and Set-                                                                                                    | \ <documents and="" set-<br="">tings&gt;\All Users\Applic-<br/>ation Data\HP\AssetMan-<br/>ager\conf folder</documents>                                                                                                    |
| Location of the amdb.ini file on Windows NT systems (system connections)  Location of the amdb.ini file on Windows NT systems (user                                                                                                    | tings>\All Users\Applic-<br>ation Data\Hewlett-<br>Packard\HP Open-<br>View\conf folder<br>\Documents and Set-<br>tings\ <windows< td=""><td><pre>\<documents and="" set-="" tings="">\All Users\Applic- ation Data\HP\AssetMan- ager\conf folder  \Documents and Set- tings\<windows< pre=""></windows<></documents></pre></td></windows<>                                                                                                    | <pre>\<documents and="" set-="" tings="">\All Users\Applic- ation Data\HP\AssetMan- ager\conf folder  \Documents and Set- tings\<windows< pre=""></windows<></documents></pre>                                                                                                    |
| Location of the amdb.ini file on Windows NT systems (system connections)  Location of the amdb.ini file                                                                                                    | tings>\All Users\Application Data\Hewlett- Packard\HP Open- View\conf folder \Documents and Set- tings\ <windows user="">\Application</windows>                                                                                                    | <pre>\<documents and="" set-="" tings="">\All Users\Applic- ation Data\HP\AssetMan- ager\conf folder  \Documents and Set- tings\<windows user="">\Application</windows></documents></pre>                                                                                                    |
| Location of the amdb.ini file on Windows NT systems (system connections)  Location of the amdb.ini file on Windows NT systems (user                                                                                                    | tings>\All Users\Application Data\Hewlett-Packard\HP Open-View\conf folder \Documents and Settings\ <windows user="">\Application Data\Hewlett-Packard\HP</windows>                                                                                                    | \ <documents and="" set-="" tings="">\All Users\Applic- ation Data\HP\AssetMan- ager\conf folder  \Documents and Set- tings\<windows user="">\Application Data\HP\AssetMan-</windows></documents>                                                                                                    |
| Location of the amdb.ini file on Windows NT systems (system connections)  Location of the amdb.ini file on Windows NT systems (user connections)                                                                                                    | tings>\All Users\Application Data\Hewlett- Packard\HP Open- View\conf folder \Documents and Set- tings\ <windows user="">\Application Data\Hewlett-Packard\HP OpenView\conf folder</windows>                                                                                                    | \ <documents and="" set-="" tings="">\All Users\Applic- ation Data\HP\AssetMan- ager\conf folder  \Documents and Set- tings\<windows user="">\Application Data\HP\AssetMan- ager\conf folder</windows></documents>                                                                                                    |
| Location of the amdb.ini file on Windows NT systems (system connections)  Location of the amdb.ini file on Windows NT systems (user connections)  Location of the amdb.ini file                                                                                                    | tings>\All Users\Application Data\Hewlett- Packard\HP Open- View\conf folder \Documents and Set- tings\ <windows user="">\Application Data\Hewlett-Packard\HP OpenView\conf folder \ProgramData\Hewlett-</windows>                                                                                                    | \ <documents and="" set-="" tings="">\All Users\Applic- ation Data\HP\AssetMan- ager\conf folder  \Documents and Set- tings\<windows user="">\Application Data\HP\AssetMan- ager\conf folder  \ProgramData\HP\Asset-</windows></documents>                                                                                                    |
| Location of the amdb.ini file on Windows NT systems (system connections)  Location of the amdb.ini file on Windows NT systems (user connections)  Location of the amdb.ini file on Windows Vista systems                                                                                                    | tings>\All Users\Application Data\Hewlett- Packard\HP Open- View\conf folder \Documents and Set- tings\ <windows user="">\Application Data\Hewlett-Packard\HP OpenView\conf folder \ProgramData\Hewlett- Packard\HP Open-</windows>                                                                                                    | \ <documents and="" set-="" tings="">\All Users\Applic- ation Data\HP\AssetMan- ager\conf folder  \Documents and Set- tings\<windows user="">\Application Data\HP\AssetMan- ager\conf folder</windows></documents>                                                                                                    |
| Location of the amdb.ini file on Windows NT systems (system connections)  Location of the amdb.ini file on Windows NT systems (user connections)  Location of the amdb.ini file on Windows Vista systems (system connections)                                                                                                    | tings>\All Users\Application Data\Hewlett- Packard\HP Open- View\conf folder \Documents and Set- tings\ <windows user="">\Application Data\Hewlett-Packard\HP OpenView\conf folder \ProgramData\Hewlett- Packard\HP Open- View\conf\ folder</windows>                                                                                                    | \ <documents and="" set-="" tings="">\All Users\Applic- ation Data\HP\AssetMan- ager\conf folder  \Documents and Set- tings\<windows user="">\Application Data\HP\AssetMan- ager\conf folder  \ProgramData\HP\Asset- Manager\conf folder</windows></documents>                                                                                                    |
| Location of the amdb.ini file on Windows NT systems (system connections)  Location of the amdb.ini file on Windows NT systems (user connections)  Location of the amdb.ini file on Windows Vista systems (system connections)  Location of the amdb.ini file                                                                            | tings>\All Users\Application Data\Hewlett- Packard\HP Open- View\conf folder \Documents and Set- tings\ <windows user="">\Application Data\Hewlett-Packard\HP OpenView\conf folder \ProgramData\Hewlett- Packard\HP Open- View\conf\ folder \Users\<windows< td=""><td>\<documents and="" set-="" tings="">\All Users\Applic- ation Data\HP\AssetMan- ager\conf folder  \Documents and Set- tings\<windows user="">\Application Data\HP\AssetMan- ager\conf folder  \ProgramData\HP\Asset- Manager\conf folder  \Users\<windows< td=""></windows<></windows></documents></td></windows<></windows> | \ <documents and="" set-="" tings="">\All Users\Applic- ation Data\HP\AssetMan- ager\conf folder  \Documents and Set- tings\<windows user="">\Application Data\HP\AssetMan- ager\conf folder  \ProgramData\HP\Asset- Manager\conf folder  \Users\<windows< td=""></windows<></windows></documents>                                                                        |
| Location of the amdb.ini file on Windows NT systems (system connections)  Location of the amdb.ini file on Windows NT systems (user connections)  Location of the amdb.ini file on Windows Vista systems (system connections)  Location of the amdb.ini file on Windows Vista systems                                                   | tings>\All Users\Application Data\Hewlett- Packard\HP Open- View\conf folder \Documents and Set- tings\ <windows user="">\Application Data\Hewlett-Packard\HP OpenView\conf folder \ProgramData\Hewlett- Packard\HP Open- View\conf\ folder \Users\<windows user="">\AppData\Roam-</windows></windows>                                                                                                    | \ <documents and="" set-="" tings="">\All Users\Applic- ation Data\HP\AssetMan- ager\conf folder  \Documents and Set- tings\<windows user="">\Application Data\HP\AssetMan- ager\conf folder  \ProgramData\HP\Asset- Manager\conf folder  \Users\<windows user="">\AppData\Roam-</windows></windows></documents>                                                          |
| Location of the amdb.ini file on Windows NT systems (system connections)  Location of the amdb.ini file on Windows NT systems (user connections)  Location of the amdb.ini file on Windows Vista systems (system connections)  Location of the amdb.ini file                                                                            | tings>\All Users\Application Data\Hewlett- Packard\HP Open- View\conf folder \Documents and Set- tings\ <windows user="">\Application Data\Hewlett-Packard\HP OpenView\conf folder \ProgramData\Hewlett- Packard\HP Open- View\conf\ folder \Users\<windows user="">\AppData\Roam- ing\Hewlett-Packard\HP</windows></windows>                                                                                                    | \ <documents and="" set-="" tings="">\All Users\Applic- ation Data\HP\AssetMan- ager\conf folder  \Documents and Set- tings\<windows user="">\Application Data\HP\AssetMan- ager\conf folder  \ProgramData\HP\Asset- Manager\conf folder  \Users\<windows user="">\AppData\Roam- ing\HP\AssetMan-</windows></windows></documents>                                         |
| Location of the amdb.ini file on Windows NT systems (system connections)  Location of the amdb.ini file on Windows NT systems (user connections)  Location of the amdb.ini file on Windows Vista systems (system connections)  Location of the amdb.ini file on Windows Vista systems (user connections)                                | tings>\All Users\Application Data\Hewlett- Packard\HP Open- View\conf folder \Documents and Set- tings\ <windows user="">\Application Data\Hewlett-Packard\HP OpenView\conf folder \ProgramData\Hewlett- Packard\HP Open- View\conf\ folder \Users\<windows user="">\AppData\Roam- ing\Hewlett-Packard\HP OpenView\conf\ folder</windows></windows>                                                                                                    | \ <documents and="" set-="" tings="">\All Users\Applic- ation Data\HP\AssetMan- ager\conf folder  \Documents and Set- tings\<windows user="">\Application Data\HP\AssetMan- ager\conf folder  \ProgramData\HP\Asset- Manager\conf folder  \Users\<windows user="">\AppData\Roam- ing\HP\AssetMan- ager\conf folder</windows></windows></documents>                        |
| Location of the amdb.ini file on Windows NT systems (system connections)  Location of the amdb.ini file on Windows NT systems (user connections)  Location of the amdb.ini file on Windows Vista systems (system connections)  Location of the amdb.ini file on Windows Vista systems (user connections)  Location of the amdb.ini file | tings>\All Users\Application Data\Hewlett- Packard\HP Open- View\conf folder \Documents and Set- tings\ <windows user="">\Application Data\Hewlett-Packard\HP OpenView\conf folder \ProgramData\Hewlett- Packard\HP Open- View\conf\ folder \Users\<windows user="">\AppData\Roam- ing\Hewlett-Packard\HP</windows></windows>                                                                                                    | \ <documents and="" set-="" tings="">\All Users\Applic- ation Data\HP\AssetMan- ager\conf folder  \Documents and Set- tings\<windows user="">\Application Data\HP\AssetMan- ager\conf folder  \ProgramData\HP\Asset- Manager\conf folder  \Users\<windows user="">\AppData\Roam- ing\HP\AssetMan- ager\conf folder  /var/opt/HP/AssetMan-</windows></windows></documents> |
| Location of the amdb.ini file on Windows NT systems (system connections)  Location of the amdb.ini file on Windows NT systems (user connections)  Location of the amdb.ini file on Windows Vista systems (system connections)  Location of the amdb.ini file on Windows Vista systems (user connections)                                | tings>\All Users\Application Data\Hewlett- Packard\HP Open- View\conf folder \Documents and Set- tings\ <windows user="">\Application Data\Hewlett-Packard\HP OpenView\conf folder \ProgramData\Hewlett- Packard\HP Open- View\conf\ folder \Users\<windows user="">\AppData\Roam- ing\Hewlett-Packard\HP OpenView\conf\ folder</windows></windows>                                                                                                    | \ <documents and="" set-="" tings="">\All Users\Applic- ation Data\HP\AssetMan- ager\conf folder  \Documents and Set- tings\<windows user="">\Application Data\HP\AssetMan- ager\conf folder  \ProgramData\HP\Asset- Manager\conf folder  \Users\<windows user="">\AppData\Roam- ing\HP\AssetMan- ager\conf folder</windows></windows></documents>                        |

| File or parameter             | Former name or location | New name or location   |
|-------------------------------|-------------------------|------------------------|
| Location of the amdb.ini file | ~/.ov/conf/folder       | ~/HP/AssetManager/conf |
| on Unix systems (user connec- |                         | folder                 |
| tions)                        |                         |                        |

#### User profiles: Improvements

In version 5.10, Asset Manager has improved the way in which it controls access to its databases:

■ User roles: Users are no longer associated with a unique user profile, but with one or more user roles.

When connecting, the user selects the user role that corresponds to what that user would like to do with Asset Manager.

Example of a user role: Asset Manager for site X.

A user role comprises one or more user profiles.

Example of a user profile: Request validation.

**User profiles**: Profiles continue to be used.

They remain composed of user rights, functional rights and access restrictions.

On the contrary, a user profile can no longer be directly associated with a user (it is, indirectly, via a user role).

- **User rights**: No change.
- **Functional rights**: No change.
- Asset Manager is installed with line-of-business data that you can import into your production database.

The line of business data is named **Administration - Roles profiles user rights and restrictions**. They contain standard user profiles.

- The **Select your Asset Manager user role** (sysCoreChangeMasterProfil) can be associated with a user as an action to execute when the user connects. This wizard lets the user modify his or her default user role when the user connects to the Asset Manager database.
- ▶ Administration guide, chapter Controlling access to the database.

#### Web client: Improvements

- Time required to display pages has been greatly reduced.
- The deployment procedure has been modified.
  - ▶ Installation and upgrade guide, chapter Installing, configuring, uninstalling and updating Asset Manager Web.

- Workflow schemes (graphical representation) can now be viewed via the Web client.
  - ▶ Advanced use guide, chapter Workflow, section Workflow tracking.
- BEA WebLogic is now supported.
  - ▶ Installation and upgrade guide, chapter Installing, configuring, removing and updating Asset Manager Web, section Installing Asset Manager Web.
- Using screens, which can be configured just like views, it is now possible to have a view equivalent in the Web client.
  - Shared views are automatically converted to screens when migrating the old-format database.
  - Views created after the migration can be converted to screens via a wizard.
  - ▶ Tailoring guide, section Customizing shared views.
- Filters: Filters remain displayed above lists after they have been applied. Records from wizard or tab lists can be filtered and sorted.
  - ▶ User Interface guide, chapter First steps with Asset Manager, section Record lists/ List display parameters.
- Lists from hierarchic tables can be displayed in tree view for main lists and tab lists (but not wizard lists).
  - ▶ User Interface guide, chapter First steps with Asset Manager, section Record lists/ List display parameters.
- Statistics can be displayed.
  - ▶ User Interface guide, chapter First steps with Asset Manager, section Record lists/ Viewing statistics.
- The appearance of the Web clients can now be customized.
  - ▶ Tailoring guide, section Customizing Web clients
- Users can now reference a page in the Microsoft Internet Explorer favorites.
  - ▶ User Interface guide, chapter First steps with Asset Manager, section Asset Manager workspace/ Favorites.

#### Financial management: Improvements

- Budgets are now easier to create.
  - ▶ Financials guide, chapter Expenses section Budgets.
- Chargeback features have been improved.
  - IT expenses are now more easily charged back to the appropriate department making the IT cost center equal zero.
  - To assist you, Asset Manager provides you with predefined chargeback rules and systems.

They are included in the **Financials - Line-of-business data** (TCO-budgets-chargeback) line-of-business data that you can import into your production database.

- ▶ Financials guide, chapter Chargeback.
- The calculation method used to calculate an asset's or a business service's total cost of ownership (TCO) has been modified: Calculation formulae have been improved and the result of the calculation, which was previously stored in a calculated field, is now stored in a monetary field (doing so accelerates the display of the TCO in lists).
  - ▶ Financials guide, chapter Total Cost of Ownership (TCO), section Calculate the Total Cost of Ownership (TCO) in Asset Manager/TCO of an asset/How is TCO for an asset calculated?.
  - ▶ Financials guide, chapter Total Cost of Ownership (TCO), section Calculate the Total Cost of Ownership (TCO) in Asset Manager/TCO of a business service/ How is a business service's TCO calculated?.
- Cost categories have been renamed to cost types to comply with ITIL terminology.
- Budget modification possibilities are now dependent on the value of the Status (seStatus) field.

Once the budget has been validated, budget modifications can be frozen and, if the budget is modified, a new validation request can be triggered.

## Native support for Microsoft SQL Server 2005: New

Microsoft SQL Server 2005 is now fully supported. You no longer need to activate Microsoft SQL Server 2000 compatibility on the server.

No additional specific configuration is needed to use it.

▶ Administration guide, chapter Creating, modifying and deleting an Asset Manager database, section Creating an empty shell with the DBMS/ Creating a database at the DBMS level/ Microsoft SQL Server.

#### Support for Windows Vista: Improvements

Support for Windows Vista has been improved.

No additional specific configuration is needed to use it.

▶ Installation and upgrade guide, chapter Installing and uninstalling in Windows (except Asset Manager Web).

#### Integration with HP Client Automation: Modifications

In Asset Manager version 5.0x, the HP Client Automation integration was only available for the English version of Asset Manager and required that a specific configuration be implemented. This was especially true for the database structure.

Integration with HP Client Automation is now standard for all Asset Manager language versions.

▶ Integration with software distribution and configuration management tools guide, section Integration with HP Client Automation.

#### Integration with HP Discovery and Dependency Mapping Inventory: Improvements

It is now possible to import the software library read by HP Discovery and Dependency Mapping Inventory.

This is possible using the **edac-swnorm.scn** scenario.

This scenario is installed with HP Connect-It.

▶ Software assets guide, section Using the Software assets module, chapter Software installations and utilizations management, section Creating installations/utilizations automatically.

#### Procurement Management: Modifications

- When processing a request, users can check if a portfolio item exists before making a purchase, and reserve the portfolio item.
  - ▶ Procurement guide, section Special cases, chapter Reserving items to be acquired.
- Only guest access (detail of the user) is required to create or approve requests
- The **Purchase request validation** (REQAPPR) workflow scheme has been modified:

Functional approval is required if, in the detail of the cost center associated with the request, the **Functional approval is required** (bFuncApproval) option is selected.

Financial approval is required if the request's pre-tax total amount exceeds the threshold amount defined in the associated cost center.

A budget approval step was added for cases when the financial approver requests that the budget be approved during the financial approval phase.

▶ Procurement guide, section General overview, chapter Requests, section Procedures/ Automating request validation.

#### Request self-service: New

A request self-service system is now available.

This system is more user-friendly and provides you with the HP Service Manager interface that you can use to carry out your requests:

- 1 You describe your catalog of services (standard requests) and products which can be transferred in HP Service Manager, and specify when an off-catalog product can be requested for a given asset category (models).
- 2 Models, standard requests and products are exported from Asset Manager to the HP Service Manager catalog.
- 3 Users create requests via the HP Service Manager self-service catalog and make their selection based on the standard requests, products and off-catalog product categories in Asset Manager.
- 4 The request is then sent from HP Service Manager to Asset Manager.
- 5 After this step, the procurement cycle is carried out in Asset Manager.
- 6 Then, the status of the request is updated in HP Service Manager via a HP Connect-It scenario.

Users can view the status of their requests.

▶ Procurement guide, section General overview, chapter Request self-service.

#### Managing software assets: Improvements

The software asset management module has been improved globally to make it easier to use.

Terminology and processes have been aligned with ITIL and ISO terminology and processes.

- Filters have been added to wizards
- Software upgrades and license rights transfers are now managed by counters.
  - ▶ Software assets guide, chapter Monitoring license compliance of installations, section Optimize compliance with software updates and license tranfers.
- Software installations can be created without creating a portfolio item (optional).

Advantage: Less space is used in the database.

- ▶ Software assets guide, chapter Software installations and utilizations management, section Linking/unlinking an installation to/from a portfolio item.
- New license types can be managed including demonstration licenses
- Named entitlements can now assign rights to groups and departments. Installations are now authorized instead of licenses.

The **Assign user/installation rights...** (sysSamEntitlement) wizard has been modified to take this change into account.

#### Forms: Support no longer provided

Forms are no longer supported.

The Tools/ Reporting/ Forms... menu was removed from the Windows client.

However, if you converted an Asset Manager old-format database to the 5.10 format, then the forms will still be present in your database.

You can continue creating the forms in the Windows client via the **Administration/List of screens...** menu. Once you've clicked this menu item, select the **Internal forms** (amForm) table.

Replace the forms with reports from Crystal Reports:

- Creating and editing reports: Use the designer sold by Business Objects or the OEM version named Crystal Reports for Asset Manager, delivered with Asset Manager.
- Saving reports: Use the Asset Manager database or the server database sold by Business Objects or the OEM version named Crystal Reports Server for Asset Manager, delivered with Asset Manager.
- **Displaying in the Windows client:** Install the Crystal Reports viewer distributed by Business Objects or delivered with Asset Manager.
- **Displaying in the web client:** Use the server sold by Business Objects or the OEM version called Crystal Reports Server for Asset Manager, delivered with Asset Manager.
- ▶ Advanced usage guide, chapter Crystal Reports.

#### **API:** Additions

The following APIs have been added:

- AmCalculateStatistic
- AmCalculateStatisticFromSQLName
- AmCalculateAndStoreStatistic
- AmDbGetLimitedList
- ▶ Programmer's reference.

#### Business home pages: New

When you click a node in the Asset Manager Web client, the business home page of the selected domain is displayed (for example, **Finance**).

The page has several sections relevant to the functional domain of the selected node and the connection role of the connected user:

- Statistics
- Useful links (open a screen, start a wizard, open a Web site, etc.)
- Actions
- Reports
- ▶ Tailoring guide, section Customizing Web clients, chapter Business home pages.

## Navigation bar: Modifications

The structure of the navigation bar has been modified: Some entries have been moved, others have been renamed.

#### Statistics: Improvements

You can now define statistics in one of two ways:

- By using a standard query
- By writing a complex script to display statistics

You can use scripts to define more complex statistics.

For example, if you want to group records by period, compare records in different tables or group using data from a full name type field, you will need to write a script.

▶ Advanced use guide, chapter Statistics, section Using a script instead of a query.

#### Managing mobile devices: New

Mobile devices include communication devices and accessories such as mobile phones, PDAs, etc.

Like computers, mobile devices are stored as portfolio items. They are listed in the computers table but have specific fields.

▶ Portfolio guide, chapter IT portfolio, section Mobile devices.

#### Managing virtual machines: New

Like computers, virtual machines are stored as portfolio items. They are listed in the computers table but have specific fields.

▶ Portfolio guide, chapter IT portfolio, section Virtual machines.

#### Service level management: New

Asset Manager lets you:

- Describe service level agreements.
- Describe a service level objectives contract for each time division (for example, for 2008), for each service level agreement.
- Describe performance objectives for each period covered by the time division (for example, each quarter of 2008), for each service level objectives contract.
   These objectives are used to evaluate the availability of the service.
- Define downtime penalty calculation rules for each service level objectives contract.
- Calculate availability levels and any penalties.
- Chargeback penalties.
- ▶ Contracts guide, section Utilization, chapter Manage service levels.

#### Reports: Modifications

An OEM version that includes two Crystal Reports applications is now bundled with Asset Manager:

- Crystal Reports for Asset Manager
- Crystal Reports Server for Asset Manager

However, you may continue using a commercial version of these two Crystal Reports products as long as its version number is listed in the Asset Manager compatibility matrix.

The Crystal Reports implementation procedure depends on whether you are using a commercial or OEM version.

▶ Advanced Use guide, chapter Crystal reports.

#### Sybase SQL Server: Support no longer provided

Sybase SQL Server is no longer supported.

#### Contract terms and conditions: New

Asset Manager now lets you describe detailed terms and conditions of a contract.

▶ Contracts guide, section Utilization, chapter Step 1 - Creating the contract, section Contract terms and conditions.

#### Delegations: New

Workflow tasks can now be delegated to designated users.

Delegations let users transmit task assignments from one user (Employee delegating) to another user (Employee delegated to) and do so for a determined or undetermined period of time.

▶ Advanced use guide, chapter Workflow, section Tasks/ Delegating a task.

#### Documentation: Modifications

All of the guides have been modified.

▶ The list of all guides that are provided and where to find them are listed in this manual, in section Related documentation [page 153].

#### Storage of Unicode data: New

In all Asset Manager installations, regardless of language, Unicode strings can be stored in the Asset Manager database by activating this option with Asset Manager Application Designer

If this option is activated you can use all of the following together within a field:

- Characters from most languages, including Asian languages. For a complete list of supported code pages, see the compatibility matrix: Product compatibility [page 58].
- Left-to-right character order
- Right-to-left character order (for example, Arab or Hebrew)
- Combination of left-to-right and right-to-left character orders (bidirectional)

This can only be used if the following components are installed under Windows: Asset Manager API, Asset Manager Web Service Asset Manager Automated Process Manager, Asset Manager Export Tool, Asset Manager Import Tool.

In any event, the database may be hosted on a Unix server.

▶ Administration guide, chapter Creation, modification and deletion of a Asset Manager database, section Languages that can be used in text fields.

#### Environments, platforms and software: End of support

The following third party environments, platforms and software which were part of a Asset Manager integration are no longer supported:

- Windows 2000
- RedHat Enterprise Linux 3
- Solaris 8
- AIX 5.2

- Oracle 9.2
- Microsoft SQL 7
- DB2 8.x
- WebSphere 6.0
- Apache 1.3
- Get-Resources
- Crystal Reports 10, 11.0
- Sybase Adaptive Server

# 2 Updates to this guide

The cover page of these Release Notes contains the following information:

- Software version
- Document Release Date, which changes each time the guide is updated For the latest updates or to find out if you are using the most recent version, please visit the following Web site:

http://h20230.www2.hp.com/selfsolve/manuals

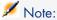

Acrobat Reader must be installed on your system to read the PDF files (\*.pdf). You can download Adobe Acrobat Reader from the following site:

http://www.adobe.com/

# 3 Installation notes

Specifications and Asset Manager installation instructions are detailed in the **Installation and upgrade** guide provided in Adobe Acrobat format (.pdf). This document is located on the Asset Manager CD-ROM in this folder:

ac\program files\HP\Asset Manager 5.21 <installation language code>\doc\pdf

After the installation, this document can also be found in the following folder: doc\pdf subfolder of the Asset Manager installation folder. (Generally this is C:\Program Files\HP\Asset Manager 5.21 xx\doc\pdf)

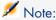

Replace  $\mathbf{x}\mathbf{x}$  with the two letter language code of your Asset Manager installation.

## Saving time when installing client machines

Performing a full installation of Asset Manager (called **Typical** by the setup program) may take a significant amount of time; this is true for installation as well as subsequent uninstallation and update.

In many cases, you will not need all program features to be installed; this is particularly true when you install a regular Asset Manager client.

If that is the case, on the first page of the setup screen, select **Custom** and click **Next**.

On the following screen, features that can typically be omitted are:

- Asset Manager Automated Process Manager
- Database administration (includes Asset Manager Application Designer and database migration)
- Demonstration database (MSDE)
- Bar-code reader
- Web Services and Web Client

## Upgrading a beta version of Asset Manager 5.21

If you have already installed a BETA version of Asset Manager 5.21 you must uninstall it manually before installing this version.

## Upgrading a previous version of Asset Manager

The operations to perform to upgrade Asset Manager depend on the previous version number:

Table 3.1. Upgrading a previous version of Asset Manager - Operations to perform

| Number of the version to be updated        | Operations to perform                                                                      | Documentation to consult                                                                                                    |
|--------------------------------------------|--------------------------------------------------------------------------------------------|----------------------------------------------------------------------------------------------------|
| Version 5.20 or later                      | Update procedure                                                                           | This guide, section Updating Asset Manager version 5.20 or                                                                                         |
|                                            |                                                                                            | later [page 55]                                                                                                    |
| Versions 4.2.x, 4.3.x, 4.4.x, 5.0x or 5.1x | In most cases, a <b>simple up-<br/>grade</b> will suffice                                  | Installation and upgrade guide, chapter Upgrading a previous version, section Upgrading Asset Manager 4.2.x, 4.3.x, 4.4.x, 5.0x or 5.1x - Overview |
|                                            | If the <b>simple upgrade</b> fails, you will need to perform a <b>simplified migration</b> | <b>Migration</b> guide                                                                                                    |
| Versions 4.1.x or earlier                  | Full migration                                                                             | <b>Migration</b> guide                                                                                                    |

## Updating Asset Manager version 5.20 or later

#### Why update?

Some slight modifications have been made to Asset Manager between the previous version (5.20) and 5.21:

- Database structure:
  - Certain structural parameters (default values, screens or pages for example) have been modified or added.
  - On the other hand, no tables, fields or links have been added or deleted.
- The programs have been slightly changed.

#### Required competencies

The update process is relatively simple and requires:

- An understanding of Asset Manager (installation, administration).
- Preparation
- Technical competency: database administration.
- Methodology

#### Update procedure

- 1 Make a backup of the old-format production database.
- 2 Block the old-format production database.

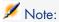

Blocking the **old-format production database** consists of stopping the old-format production database from being used so that no modifications are made during the upgrade process (they would not be taken into account in this case).

Perform the following tasks:

- 1 Disconnect all users from the old-format production database.
- 2 Shut down the following programs:
  - Asset Manager Automated Process Manager
  - Asset Manager APIs
  - External programs that access the old-format production database.
- 3 Block access to the old-format production database.
- 3 Update the Asset Manager programs.

- ▶ Installation and upgrade guide, chapter Upgrading a previous version, section Detail of certain upgrade operations/ Updating Asset Manager programs
- 4 Import the **version 5.21 system data**.
  - 1 Launch Asset Manager.
  - 2 Connect to the **old-format production database**, which is blocked, via File/ Connect to database.
  - 3 Select File/Import, option Execute a script.
  - 4 Select upgrade.lst (usually located in the folder: C:\Program Files\HP\Asset Manager 5.21 xx\migration\fromxxx, where **xxx** stands for the version of the **old-format production database**).
  - 5 Click Import.
  - 6 Click Close.
  - 7 The database you obtain by doing this is called the **5.21-format** production database.
- 5 Start Asset Manager Automated Process Manager on the **5.21-format** production database.
- 6 Update database screens with amdbal, the command line version of Asset Manager Application Designer:
  - 1 Open a command window in the <Asset Manager 5.21 installation folder>\bin
  - 2 Run the command

amdbal -upgradescreens:<Name of the 5.21-format production database> ;;<password of the Asset Manager Admin login>;<location of the Asset</pre> Manager installation folder>

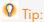

< Name of the 5.21-format production database > is the name as it appears in the Manage connections dialog displayed by the File/ Connect to database menu of the Asset Manager Windows client.

<password of Admin> is the password of the Admin user used to connect to the 5.21-format production database. For example:

amdbal -upgradescreens:AM52;anypassword;"C:\Program Files\HP\Asset Mana ger 5.21 en"

- 7 Relaunch the external programs that access the **5.21-format production** database.
- 8 Inform users that they can use the database.

#### Supported DBMSs

- Oracle
- Microsoft SQL Server
- DB<sub>2</sub>

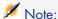

Among these supported DBMSs, only those versions currently available at the time of release are supported.

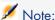

In Oracle, we highly recommend configuring your database so that it is case-sensitive. To do this, use the Oracle administration tools.

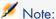

Microsoft MSDE is supported for demonstration purposes only.

For further information on the supported DBMSs, please refer to the Asset Manager 5.21 Support matrix.

This matrix is available on the HP support site at the following address: www.hp.com/go/hpsoftwaresupport

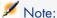

You will need a valid login and password to access this site.

## Environments, platforms and software: End of support

The following third party environments, platforms and software which were part of a Asset Manager integration are no longer supported:

- Windows 2000
- RedHat Enterprise Linux 3
- Solaris 8
- AIX 5.2
- Oracle 9.2
- Microsoft SQL 7

- DB2 8.x
- WebSphere 6.0
- Apache 1.3
- Get-Resources
- Crystal Reports 10, 11.0
- Sybase Adaptive Server

## Product compatibility

Before attempting to install or upgrade Asset Manager or any related components, you should verify them against the Asset Manager support matrix. It details required hardware, software components and product combinations that are certified for use with Asset Manager 5.21. They are available on the HP support site at:

www.hp.com/go/hpsoftwaresupport

You will need a user name and password to access the site.

## Creating the database / License key

When you create your database using Asset Manager Application Designer, you need to provide a license key file to activate the access rights to the database.

This file conforms to your Asset Manager license. For more information about license keys, consult the online help provided with the software or refer to the **Administration** guide, chapter **Installing License Keys**, section **Obtaining HP AutoPass License Keys**.

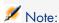

The availability of certain modules and functions for integration with other software depends on your license. Contact HP technical support.

#### Demonstration database

The **Admin** login provides access to the demonstration database. It does not have a password. When connecting to the demonstration database for the first

time, you must provide a license file. To obtain a demonstration license file, contact HP support.

# 4 Enhancements and fixes

This chapter is a cumulative history of the main enhancements and fixes that have been introduced in releases of Asset Manager since version 5.10.

## Enhancements and fixes introduced in version 5.21

## Defect **AM111616152** (Support case **4605808102**)

| Application | Asset Manager Windows client                                                                                                    |
|-------------|----------------------------------------------------------------------------------------------------|
| Symptoms    | Certain fields for selected criteria are not always grayed out on screens opened through the QBE filter.                                                                                                    |
| Description | Screens opened through QBE filter are started with a system hidden filter corresponding to the QBE selected criteria. Those criteria, when non-equivocal, should prevent the modification of corresponding fields of matching records. This rule is called 'fixed fields enforcement'. However, fields were not always consistently grayed out in all cases. |
|             | Note:                                                                                                    |
|             | <b>Non-equivocal</b> indicates that the criteria includes no wildcards and can specifically point to those records which meet the criteria.                                                                                                    |

| Resolution | Fixed fields enforcement will now work with any non-equivocal filter definition.                                                                                                    |
|------------|----------------------------------------------------------------------------------------------------|
|            | Note:                                                                                                    |
|            | Equivocal QBE criteria won't trigger the fixed fields enforcement. Using SQL wildcards for a text field filter would eliminate filtered text from the potential 'fixed fields' list. |

## Defect **AM716165827** (Support case **4601730750**)

| Application | Asset Manager Windows client                                                                                                    |
|-------------|----------------------------------------------------------------------------------------------------|
| Symptoms    | When a currency symbol partially overlaps with another one, it might become unusable.                                                                                                    |
| Description | Currency symbols that contain characters used as other currency symbols are not allowed.                                                                                                    |
|             | When currency symbols contain characters used as other currency symbols, the following error occurs: Value 'X' is not a valid double-precision number (where 'X' is the currency value you entered). |
|             | For example, the symbol for Sweden's currency (SEK) contains an 'E', which is also used to represent the Euro, entering SEK100.00 would cause error.                                                 |
| Resolution  | The currency symbol parser has been adjusted to recognize all currencies.                                                                                                    |

## Defect **AM922155630** (Support case **4603922401**)

| Application | Asset Manager Windows client                                    |
|-------------|-----------------------------------------------------------------|
| Symptoms    | The <b>+Screen</b> wizard allows nonexistent functional domain. |

| Description | If you enter a nonexistent functional domain in the +Screen wizard, the screen will be created with an empty functional domain.  The following procedure shows you how to add a screen through +Screen wizard:  1 Click Portfolio/ Assets and Batches to display the amAsset table.  2 Click Tools/ Views/ Create a custom view from the current table. Name the view EOL-WEBSITE1, check Visible in menus and uncheck Not Shared, then click Add.  3 Click Tools/ Views/ Edit custom views and select EOL-WEBSITE1.  4 Click +Screen and enter the following parameters (assume /View/ is not exist in function domain):  Screen name: EOL-WEBSITE1  SQL name: EOL_WEBSITE1  Functional domain: /Views/  Screen set: Full  5 Click Finish.  6 In Asset Manager Application Designer, verify that the view EOL-WEBSITE1 has an empty domain. |
|-------------|----------------------------------------------------------------------------------------------------|
| Resolution  | The functional domain field in <b>+Screen</b> wizard is now Linkedit class, which ensures this value exists in functional domain.                                                                                                    |

## Defect AM10122226 (Support case 4603929178)

| Application | Asset Manager Windows client                                              |
|-------------|---------------------------------------------------------------------------|
| Symptoms    | The screen with <b>htmlLabel</b> class fields displays slowly in certain  |
|             | situations.                                                               |
| Description | The screen displays slowly if it contains calculated field which uses     |
|             | htmlLabel. The performance of htmlLabel needs improvement. For            |
|             | details about htmlLabel, refer to the Tailoring Guide, Chapter            |
|             | Customize a page: Insert HTML content.                                    |
| Resolution  | Field positions are no longer flushed to display until the definitive po- |
|             | sitions are ready for all of them. The displaying performance of html-    |
|             | Label is improved.                                                        |

## Defect AM109163443 (Support case 4603854787)

| Application | Asset Manager Windows client                                      |
|-------------|-------------------------------------------------------------------|
| Symptoms    | Asset Manager memory usage remains high after database disconnec- |
|             | tion                                                              |

| Description | Memory usage upraised during a working session is not released when disconnecting from database. Must quit application to get memory usage back to its initial level. |
|-------------|----------------------------------------------------------------------------------------------------|
| Resolution  | Disconnection operation now releases the memory previously locked during the connected session.                                                                       |
|             | during the connected session.                                                                                                    |

## Defect AM106205322 (Support case 4601233886)

| Application | Asset Manager Web client                                                                                                    |
|-------------|----------------------------------------------------------------------------------------------------|
| Symptoms    | The <b>Location</b> field of the <b>amComputer</b> table cannot be updated through the Web client.                                        |
| Description | Updating the <b>Location</b> field of the <b>amComputer</b> table works in the Windows GUI, however, it fails in the Web client.          |
|             | Tip: To modify the <b>Location</b> of a computer record: click the record in the                                                          |
|             | amComputer table (Portfolio management/ IT/ IT Equipement/<br>Computers), select a new value for the Location field, and click<br>Modify. |
| Resolution  | AM persistence controller is now fixed to correctly handle such situations.                                                               |

## Defect **AM106212912** (Support case **4602816218**)

| Application | Asset Manager Web client                                                    |
|-------------|-----------------------------------------------------------------------------|
| Symptoms    | Impossible to open a screen in the <b>Organization</b> domain on a specific |
|             | database. Cryptic error message:                                            |
|             | message java.lang.NullPointerException                                      |
| Description | The error is due to some mistake in the specific database.                  |
| Resolution  | Clearer error message is provided to help identify and solve the prob-      |
|             | lem.                                                                        |

## Defect AM108113614 (Support case 4602809791)

| Application | Asset Manager Application Designer                             |
|-------------|----------------------------------------------------------------|
| Symptoms    | Repairing triggers may corrupt database in certain situations. |

| Description | When repairing a database with missing triggers using Asset Manager Application Designer ( <b>Action/ Diagnostics / Repair database</b> menu), the database sometimes corrupts because Application Designer stopped the repair process as soon as the destruction of a missing trigger was attempted. |
|-------------|----------------------------------------------------------------------------------------------------|
| Resolution  | Missing triggers are no longer an obstacle to completing the "repair trigger" operation.                                                                                                    |

## Defect **AM10818410** (Support case **4602816218**)

| Application | Asset Manager Web client                                                    |
|-------------|-----------------------------------------------------------------------------|
| Symptoms    | Cryptic error message appears while displaying the <b>Projects</b> tab of a |
|             | record from the <b>Employees</b> table on a specific database.              |
| Description | The error is due to some mistake in the specific database.                  |
| Resolution  | Clearer error message is provided to help identify and solve the prob-      |
|             | lem.                                                                        |

## Defect AM108183635 (Support case 4602816218)

| Application | Asset Manager Web client                                                                                                    |
|-------------|----------------------------------------------------------------------------------------------------|
| Symptoms    | When a monetary value could not be displayed properly in a number entry control (because such data conversion is not supported), the following error appeared in the error log of the Tomcat WebTier (no error message on the web GUI): |
|             | NumberEdit - Unsupported datatype convertion: com.peregrine. ac.data.types.base.ACMonetary on the Web                                                                                                    |
| Resolution  | The message was re-categorized to "warning" and the message wording was improved to eliminate confusion.                                                                                                    |

## Defect AM102713222 (Support case 4602073472)

| Application | Asset Manager API                                                       |
|-------------|-------------------------------------------------------------------------|
| Symptoms    | Reconciliation fails for data created/read through the Asset Manager    |
|             | API DLL.                                                                |
| Description | The reconciliation process would be disabled/broken if the data is cre- |
|             | ated/read through Asset Manager API DLL. For more information           |
|             | about the API DLL, refer to the <b>Programmer's reference</b> guide,    |
|             | chapter Using the API.                                                  |

| Resolution | The reconciliation process is now enabled also when running the As- |
|------------|---------------------------------------------------------------------|
|            | set Manager API DLL.                                                |

#### Defect **AM101515154** (Support case **4603389178**)

| Application | Asset Manager Web client                                                                                                    |
|-------------|----------------------------------------------------------------------------------------------------|
| Symptoms    | Some customized screens which contained a large number of columns for the main list could fail to open on the web client, although they opened correctly on the Windows client. Error message: |
| Danalustian | Error: Duplicate component ID 'listForm:mainList-mainList:c-1890005471' found in view.                                                                                                    |
| Resolution  | Fixed                                                                                                    |

## Defect **AM101516339** (Support case **4603770846**)

| Application | Asset Manager Web client                                                        |
|-------------|---------------------------------------------------------------------------------|
| Symptoms    | Applying a filter defined by a query wizard (QBE) that contains an              |
|             | itemized list type field, then clicking the Current filter: <qbe name=""></qbe> |
|             | link causes a blank page to appear.                                             |
| Description | The query wizard is accessible from the drop-down on top of the records         |
|             | list.                                                                           |
| Resolution  | Fixed                                                                           |

## Defect AM108182051 (Support case 4602816218)

| Application | Asset Manager Web client                                                       |
|-------------|--------------------------------------------------------------------------------|
| Symptoms    | Cryptic error message appears while displaying the <b>Stocks</b> tab of a      |
|             | record from the <b>Locations</b> table on a specific database.                 |
| Description | The error is due to some mistake in the specific database.                     |
| Resolution  | Clearer error message is provided to help identify and solve the prob-<br>lem. |

#### Defect **AM1022185949** (Support case **4603255997**)

| Application | Asset Manager clients                                                |
|-------------|----------------------------------------------------------------------|
| Symptoms    | HP-UX versions of Asset Manager products could not use OpenLDAP.     |
| Description | HP-UX versions of Asset Manager products could not use OpenLDAP      |
|             | because the OpenLDAP library is not correctly linked with Asset Man- |
|             | ager.                                                                |

| Resolution | The build process was fixed to correctly link the OpenLDAP library |
|------------|--------------------------------------------------------------------|
|            | with HP-UX versions of Asset Manager.                              |

## Defect AM411152814 (Support case 4605022895)

| Application | Asset Manager Windows client                                                                                                    |
|-------------|----------------------------------------------------------------------------------------------------|
| Symptoms    | When the user of a portfolio item was changed, the change of user was propagated to the components of the portfolio item, which in many circumstances is not the desired behavior. |
| Resolution  | A database option <b>Agent</b> ( <b>Administration/ Database options</b> menu) is added which allows the user to stop propagating the portfolio item's user to its component.      |

## Defect **AM1029111429** (Support case **4605756168**)

| Application | Asset Manager Web client                                             |
|-------------|----------------------------------------------------------------------|
| Symptoms    | The Go back to document being edited link did not work for records   |
|             | that were created by duplicating another record. User had to log out |
|             | and log in again to be able to edit any record.                      |
| Resolution  | Fixed                                                                |

#### Defect AM106212843 (Support case 4605756168)

| Application | Asset Manager Web client                                                 |
|-------------|--------------------------------------------------------------------------|
| Symptoms    | Impossible to open a screen in the <b>Portfolio</b> domain on a specific |
|             | database. Cryptic error message:                                         |
|             | message java.lang.NullPointerException                                   |
| Description | The error is due to some mistake in the specific database.               |
| Resolution  | Clearer error message is provided to help identify and solve the prob-   |
|             | lem.                                                                     |

## Defect AM102117556 (Support case 4603920807)

| Application | Asset Manager Web client                                           |
|-------------|--------------------------------------------------------------------|
| Symptoms    | When using the BASIC script to create a new record in a table, As- |
|             | set Manager does not always check whether mandatory fields are     |
|             | populated.                                                         |

| Description | New records created through Basic script with the mandatory field value missing are still accepted. This happens when the script of the <b>Mandatory</b> property reads remote fields whose path is denormalized (refer to the <b>Administration</b> guide, chapter <b>Denormalization</b> ). To get access to the script of the <b>Mandatory</b> property: |
|-------------|----------------------------------------------------------------------------------------------------|
|             | <ul> <li>Select the View/ Fields menu item in Asset Manager Application<br/>Designer.</li> </ul>                                                                                                    |
|             | <ul> <li>Select a field, then select the <b>Scripts</b> tab in the lower part of the<br/>interface.</li> </ul>                                                                                                    |
|             | <ul><li>Select (Script) for Mandatory property.</li></ul>                                                                                                    |
|             | <ul> <li>Click see behind Mandatory to set the mandatory condition of this<br/>field through Basic script.</li> </ul>                                                                                                    |
| Resolution  | New records cannot be created through Basic script when the mandatory field value is missing.                                                                                                    |

## Defect AM1019193515 (Support case 4604797169, 4606420154, 4605961466)

| Application | Asset Manager Web client                                                |
|-------------|-------------------------------------------------------------------------|
| Symptoms    | The Wizard filter does not function in tree view mode.                  |
| Description | The filter of a wizard works in table view mode. However, when          |
|             | switching to tree view mode, all records will display. The filter is no |
|             | longer taken into account.                                              |
| Resolution  | The wizard filter can now work in the tree view mode.                   |

## Defect **AM4815101** (Support case **2216685411**)

| Application | Asset Manager Clients                                                                                                    |
|-------------|----------------------------------------------------------------------------------------------------|
| Symptoms    | Comments containing carriage return in records of amEmplDept(Or-                                                                      |
|             | ganization\ Employees and departments) table does not go to the                                                                       |
|             | same line when exported.                                                                                                    |
| Description | <ul> <li>When exported to Excel sheet, multi-line comments would not go<br/>to the same cell;</li> </ul>                              |
|             | when exported to TEXT file, it would occupy several lines.                                                                            |
|             | Tip:                                                                                                    |
|             | The comment can be added in the <b>Comment</b> tab of the <b>amEmplDept</b> record.                                                   |
|             | Before exporting, select <b>Utilities\ Configure list</b> from the context menu, make the <b>Comment</b> column visible in the table. |
|             | The carriage return symbol has seperated the comments when exported:                                                                  |

#### Defect **AM624164347**

| Application | Asset Manager clients                                                                                                    |
|-------------|----------------------------------------------------------------------------------------------------|
| Symptoms    | The function <b>CountValues</b> is not working properly.                                                                                                    |
| Description | API function <b>CountValues</b> fails to take empty elements into account. The details are as follows:  Execute <b>CountValues</b> ("MAIN MENUE,x,HOME", ","), the result returns as 3 which is correct. |
|             | ■ Execute <b>CountValues</b> ("MAIN MENUE,,HOME", ","), the result returns as 2. It is incorrect because an empty element is still an element, the correct value should be 3.                            |
|             | The correct behavior for this API function should allow users to take<br>the empty string into account. Moreover, it should be compatible with<br>old version and legacy scripts.                        |
| Resolution  | A new parameter, <b>bIncludeEmpty</b> , is now available to take the empty string into account. The default value is set to <b>FALSE</b> to allow compatibility with older APIs and scripts.             |

## Defect AM1013133158 (Support case 4601790420)

| Application | Asset Manager Windows Client                                                |
|-------------|-----------------------------------------------------------------------------|
| Symptoms    | A negative value is returned if the result of <b>DateDiff</b> is too large. |

#### **Description**

The following error arises when the calculation result of **DateDiff** is too large:

Value 'negative value' for field tsAccrualPeriod is invalid: It must be positive.

#### Note:

This problem also occurs when using **DateDiffEx**.

For example, when we run the following scripts:

```
Dim dStart As Date
Dim dEnd As Date
dStart = "2009/1/1 00:00:00"
dEnd = "9999/12/31 00:00:00"
Print "DateDiff1 = " & DateDiff(dEnd, dStart)
Print "DateDiffEx1 = " & DateDiffEx(dEnd, dStart)
Print "Int( 360 / 365.25 * DateDiffEx( dEnd, dStart ) / 8640
0 + .5) =
" & Int( 360 / 365.25 * DateDiffEx( dEnd, dStart ) / 86400 +
.5)
Print "86400 * Int( 360 / 365.25 * DateDiffEx( dEnd, dStart
) / 86400 + .5 ) =
" & 86400 * Int( 360 / 365.25 * DateDiffEx( dEnd, dStart ) /
86400 + .5)
RetVal = 0
The returned value is:
[Thrd#:4544]DateDiff1 = -1231624064
[Thrd#:4544]DateDiffEx1 = 252171446400
[Thrd#:4544]Int( 360 / 365.25 * DateDiffEx( dEnd, dStart ) /
86400 + .5) = 2876699
[Thrd#:4544]86400 * Int( 360 / 365.25 * DateDiffEx( dEnd, dS
tart) / 86400 + .5) = -561309568
The cause of the problem is 86400 is recognized as a 32-bit data.
Use 86400.00 instead of 86400 in the function to calculate the date
```

#### Defect AM1030161236

Resolution

| Application | Asset Manager Web client                                        |
|-------------|-----------------------------------------------------------------|
| Symptoms    | Web Service freezes after several hours of stress test.         |
| Description | Web Service freezes on a customer's database because the memory |
|             | reaches the limit.                                              |

difference so that the result would be 64-bit.

| Resolution | A new advanced option which cleans the connection pool to prevent this problem is available in aamapi51.ini file. To use the option, set the variable /Advanced/CnxPoolLifeTimeMinutes to a value in minutes.  For example, this cleaning period can be set to 30 minutes in this way: |
|------------|----------------------------------------------------------------------------------------------------|
|            | [Option] /Advanced/CnxPoolLifeTimeMinutes=30                                                                                                    |

## Defect AM1112121159 (Support case 4602816218)

| Application | Asset Manager Windows client                                              |
|-------------|---------------------------------------------------------------------------|
| Symptoms    | Tagging a Web Service with a screen which calls a non-existent query      |
|             | is not prevented, and no warning appears.                                 |
| Description | The existence of the "Query Filter" attached to the screen is not checked |
|             | when tagging a Web Service.                                               |
| Resolution  | The existance of the "Query Filter" is checked in amQuery table when      |
|             | tagging a web Service.                                                    |

## Defect **AM111914626** (Support case **4605881713**)

| Application | Asset Manager Windows client                                                                                                    |
|-------------|----------------------------------------------------------------------------------------------------|
| Symptoms    | Tab configuration is not preserved upon reconnecting the database in                                                                                                    |
|             | some cases.                                                                                                    |
| Description | The screen name is truncated when it exceeds the maximum length definition. This results in the name overlapping of different screens, thus, causes the tab display problem. |
|             | Tip:                                                                                                    |
|             | To configure the display of the tabs on a screen:                                                                                                    |
|             | 1 Select <b>Administration/ List of screens</b> from the Windows client.                                                                                                    |
|             | 2 Select the screen from the <b>Access to screens</b> box.                                                                                                    |
|             | 3 In the displayed screen, select <b>Configure tabs</b> from the context menu<br>of either tab.                                                                              |
|             | 4 Configure the visibility and the order of the tabs.                                                                                                    |

| Resolution | Screen name is encoded before using it to make sure the length is |
|------------|-------------------------------------------------------------------|
|            | within the maximum length.                                        |

## Defect AM1224112230 (Support case 4606810888)

| Application | Asset Manager Web client                                                                                                    |
|-------------|----------------------------------------------------------------------------------------------------|
| Symptoms    | The (hour glass) does not disappear after clicking on the root navigation tree on Web clients.                                                                                                    |
| Description | In the navigation tree integrated from Asset Manager 5.21 and Service                                                                                                    |
|             | Manager 7.02, click on the root node <b>AssetManager</b> , the appears which prompts the user to wait, however, it does not disappear until refreshing the browser. The problem reoccurs whenever the node is clicked. |
| Resolution  | Javascript has been added to prevent O from appearing and blocking the page when no hyperlink has been called.                                                                                                    |

## $\mathsf{Defect}\ \mathbf{AM1113181255}\ (\mathsf{Support}\ \mathsf{case}\ \mathbf{4603922401})$

| Application | Asset Manager clients                                                                                                  |
|-------------|----------------------------------------------------------------------------------------------------|
| Symptoms    | The following error arises on Web client when accessing the screen created from a custom view on <b>amAsset</b> table: |
|             | <pre>Error: Duplicate component ID 'detail:pgAstMain_tab' found i n view.</pre>                                        |

| Description | This error occurs because duplicate page names are created in the <b>amAsset</b> table when creating a screen from a custom view.  The following steps reproduce the error:  Refer to the description of Defect <b>AM922155630</b> to create a custom view <b>EOL-WEBSITE1</b> . |
|-------------|----------------------------------------------------------------------------------------------------|
|             | <ul> <li>Create a new screen from the view: click +Screen, then click Next twice, enter the following parameters:</li> <li>Screen name: EOL-WEBSITE1</li> <li>SQL name: EOL_WEBSITE1</li> <li>Functional domain: /Portfolio management/</li> <li>Screen set: Views</li> </ul>    |
|             | Click Finish.  3 Check the page details of EOL_WEBSITE1 screen in Asset Manager Application Designer: select View/ Screen for amAsset table, select the EOL_WEBSITE1 item from the screen list, click the Page tab to view the Page in detail.                                   |
| Resolution  | Both <b>pgAstMain</b> and <b>PgAstMain</b> exist on the screen, which is the root of the issue.  One of the duplicated page names are deleted to prevent this problem.                                                                                                    |

#### Defect **AM71515106**

| Application | Asset Manager Web client                                                      |
|-------------|-------------------------------------------------------------------------------|
| Symptoms    | A discrepancy exists between Asset Manager Web and Windows client             |
|             | on the number of software counter templates retrieved in ${f Create}$ ${f a}$ |
|             | software license management counter(sysSamCreateSoftware-                     |
|             | Counter) wizard .                                                             |

| Description | In Windows client                                                                                                    |
|-------------|----------------------------------------------------------------------------------------------------|
|             | 1 Select Portfolio Management\ IT\ Licenses\ Create a software license management counter.                                                                                                    |
|             | 2 Select how software installations/utilizations are to be counted: <ol> <li>In the Create a software license management counter wizard, select Non-commercial\ Temporary\ Demonstration license (non-commercial) from the License Type tree.</li> </ol> |
|             | 2 Click <b>Next</b> .                                                                                                    |
|             | <ul> <li>Select a counter template:</li> <li>Select the displayed template: Actual utilization and entitlements by department/employee (temporary demonstration license).</li> </ul>                                                                     |
|             | 2 Click <b>Next</b> to proceed.                                                                                                    |
|             | In Web client                                                                                                    |
|             | 1 Select Portfolio Management\ software Asset Management\ Create a software license management counter.                                                                                                    |
|             | 2 In the Create a software license management counter interface, select <b>Demonstration license</b> on the second page of the license type list.                                                                                                    |
|             | 3 Select <b>Next</b> . No template will appear, which is inconsistent with the behavior on the Windows client.                                                                                                    |
|             | There are two types of demonstration licenses: <b>commercial</b> and <b>non-commercial</b> . For the Web client, both of these licenses are named                                                                                                    |
|             | <b>Demonstration license</b> . Because the template applies to the <b>non-commercial</b> license only, no template appears when the user incorrectly selects the <b>Demonstration license</b> that represents the <b>commercial</b> license.             |
|             | more distribution                                                                                                    |

## Defect AM81410844 (Support case 4601026376)

| Application | Asset Manager Application Designer                                                                                                    |
|-------------|----------------------------------------------------------------------------------------------------|
| Symptoms    | When trying to denormalize the <b>Start</b> (amFinancialYear:dStart) and                                                                                |
|             | $\textbf{End} \ (amFinancial Year: dEnd) \ fields \ linked \ to \ the \ \textbf{Budgets} \ (am \ Budget) \\ table, the \ following \ error \ occurred:$ |
|             | DATETIME is unknown in table 'amBudget'                                                                                                    |
| Description | This error happens specifically to fields of type <b>Date</b> where the DBMS                                                                            |
|             | is Microsoft SQL Server.                                                                                                    |

cial and non-commercial behind the name.

Distinguish the two **Demonstration license** by appending **commer-**

Resolution

#### Defect AM101132618 (Support case 4603507127)

| Application | Asset Manager Web client                                                                                                    |
|-------------|----------------------------------------------------------------------------------------------------|
| Symptoms    | Access restriction for amStatistics and amAction works on Windows                                                                                       |
|             | client, but does not work on the Web client.                                                                                                    |
| Description | In Windows client, login as a user with access restriction for <b>amStatistic</b> and <b>amAction</b> , the restricted tables cannot be accessed by the |
|             | user.                                                                                                    |
|             | In Web client, However, login as the same user, the restricted tables can still be accessed.                                                            |
| Resolution  | Access restricition for amStatistics and amAction has been added                                                                                        |
|             | in Web client.                                                                                                    |

#### Defect AM111918566 (Support case 4606184331)

| Application | Asset Manager Application Designer                                       |
|-------------|--------------------------------------------------------------------------|
| Symptoms    | Asset Manager Application Designer does not prevent tagging the Web      |
|             | Service to protect predefined tags such as R520, R512.                   |
| Description | Asset Manager Application Designer should reject tagging Web Service     |
|             | with any of those predefined tags to avoid the predefined tags being     |
|             | replaced by customized tags.                                             |
| Resolution  | A rule is defined to check the name of new tag, so tagging Web Service   |
|             | with identifier such as 'R'+digits (for example: 'R520') is not allowed. |

#### Defect AM1231172511 (Support case 4608030487)

| Application | Asset Manager Windows client                                                                                                    |
|-------------|----------------------------------------------------------------------------------------------------|
| Symptoms    | The Models table in the Create a new request wizard (Procure-                                                                                                    |
|             | ment/ Request/ Create a new request and Procurement/ Re-                                                                                                    |
|             | quest/ Create a request from products) cannot display properly                                                                                                    |
|             | when switched from <b>Table view</b> to <b>Tree view</b> .                                                                                                    |
| Description | When switched from <b>Table view</b> to <b>Tree view</b> , empty lines appear instead of the previous records in the <b>Models</b> table.                                                                |
|             | The problem occurs because the column width is not assigned for the GUI upon first visiting of tree view. Therefore, all the column width is sized to 0, which causes the "disappearing" of the records. |

| Resolution | Code has been changed to skip the error-causing operation if the column |
|------------|-------------------------------------------------------------------------|
|            | width got from the GUI is 0.                                            |

# $\mathsf{Defect}\ \mathbf{AM101313731}\ (\mathsf{Support}\ \mathsf{case}\ \mathbf{4603847971})$

| Application | Asset Manager Windows client                                                                                                    |
|-------------|----------------------------------------------------------------------------------------------------|
| Symptoms    | No label is displayed for the comment field on the Windows client after adding a MultilineLabel comment in the new page through Asset Manager Application Designer. |
| Description | The following steps reproduce this issue:                                                                                                    |
|             | 1 In Asset Manager Application Designer, create a new page for the amEmplDept table (Label: Employees and Departments, Screen set: Full).                           |
|             | 2 Enter <b>MultilineLabel-Comment</b>   <b>Id="1"</b> for the <b>Contents</b> of this page.                                                                         |
|             | 3 Select <b>File/Update database structure</b> to commit the change of the database structure.                                                                      |
|             | 4 Connect to the database through the Windows client, select the new tab in <b>Organization/ Employees and departments</b> to display the contents of this tab.     |
|             | A label should appear, but does not.                                                                                                    |
| Resolution  | The <b>useLabel</b> option is enabled for MultilineLabel class.                                                                                                    |

#### Defect **AM11374356**

| Application | Asset Manager Web client                                                                                                    |
|-------------|----------------------------------------------------------------------------------------------------|
| Symptoms    | Web Service freezes after several hours' stress test on wizards.                                                                         |
| Description | Web Service freezes on a customer's database because the memory reaches the limit.                                                       |
|             | When excessive scripts with queries are written for the properties of wizard controls, the refreshing rate would be hardly controllable. |

| Resolution | To avoid this problem, excessive scripts contained in wizard should be moved to non-refreshable properties.                                                                                                    |
|------------|----------------------------------------------------------------------------------------------------|
|            | For example: for a wizard page with a <b>LISTBOX</b> control which contains excessive scripts to initialize the <b>VALUES</b> properties of the <b>LISTBOX</b> , move this script to the <b>ONENTER</b> property. Thus, prevent Web Service freezing due to memory exhaustion. |
|            | An advanced option is now available in aamapi51.ini file, it can help<br>to prevent Web Service freezing by periodically cleaning the connection<br>pool.                                                                                                    |

# Defect AM1110145656 (Support case 4605753498)

| Application | Asset Manager Web client                                                                                                    |
|-------------|----------------------------------------------------------------------------------------------------|
| Symptoms    | After modifying the <b>Model</b> of a duplicated portfolio item, the Web client                                                                                                    |
|             | did not take this modification into account.                                                                                                    |
| Description | Before the duplication is saved, modifying the <b>Model</b> of a duplicated portfolio item is forbidden.                                                                                                    |
|             | On the Web client, modifying the <b>Model</b> of a duplicated record during duplication would neither be accepted nor prevented by a warning message. On the Windows client, however, a warning message is displayed to prevent the operation: |
|             | An asset's model cannot be changed during duplication. You m ust save the duplicated asset                                                                                                    |
|             | first and then try to change its model.                                                                                                    |
| Resolution  | The Web client can now display the warning message as the Windows                                                                                                    |
|             | client does.                                                                                                    |

# Defect AM115173933 (Support case 4608811773)

| Application | Asset Manager Web client                                                        |
|-------------|---------------------------------------------------------------------------------|
| Symptoms    | The records are not always sorted correctly when accessed through the           |
|             | link of another table.                                                          |
| Description | The following steps reproduce this issue:                                       |
|             | $1$ Select Portfolio management/ IT/ Software installations ${ m to}$           |
|             | display the List of software installations.                                     |
|             | 2 Select <b>Model</b> as the filter criteria.                                   |
|             | 3 Click behind the <b>Model</b> field to display the <b>List of Models</b> .    |
|             | 4 Click <b>Name</b> on the table head to display the models in ascending order. |
|             | 5 Click <b>Name</b> again to display the models in descending order.            |
|             | In step 4 and step 5, the records are not sorted correctly.                     |

#### Defect **AM112516541** (Support case **4606531595**)

| Application | Asset Manager Web client                                                                    |
|-------------|---------------------------------------------------------------------------------------------|
| Symptoms    | The <b>Enter</b> key is not functioning properly in the calendar widget on                  |
|             | Web client.                                                                                 |
| Description | 1 Select a record from the <b>Organization/ Employees</b> table, and                        |
|             | click Modify                                                                                |
|             | Click to display the calendar widget, press Enter.                                          |
|             | Pressing <b>Enter</b> in the calendar widget would save the whole record which is improper. |
| Resolution  | When you move the mouse over a day in the calendar widget, pressing                         |
|             | <b>Enter</b> closes the widget and displays the corresponding date value.                   |

#### Defect AM151296 (Support case 4608104211)

| combobox of a wizard on                                                             |
|-------------------------------------------------------------------------------------|
|                                                                                     |
| s completed entering the<br>e AutoCompletion value in-<br>confirming the selection. |
|                                                                                     |
| n list and a single-line textbox,<br>ly into the control or choose                  |
| ow works with Microsoft<br>characters can be entered                                |
|                                                                                     |
| wser, customers need to clear<br>ild.                                               |
|                                                                                     |

#### Defect AM1228152053 (Support case 4607007409)

| <b>Application</b> Asset Manager Windows client |  |
|-------------------------------------------------|--|
|-------------------------------------------------|--|

#### **Symptoms**

The behavior of **TAB** key is inconsistent in the **listbox** control of a wizard.

#### Description

#### Note:

This problem occurs only when:

- There are large number of records in the **listbox** which needs a scroll bar to display all of them.
- There is an editable column in this listbox.

The following uses an example to demonstrate this problem:

- Click New in the amAction table (Administration/ Actions).
- 2 Enter/select the following values for the fields:
  - Name: AM1228152053test
  - Context: (No table)
  - Type: Wizard
- Select the **Wizard** tab and switch to text editing mode by clicking

A, enter the following scripts:

```
Name = "Wizard"
Version = "8301"
{ Page PAGE1
{ ListBox LISTBOX1
ColTitle = "Name|FirstName|Field1"
Editable = |0|0|1
Value = ""
Values = amdbGetStringEx("Select Name, FirstName, Field1
from amEmplDept ORDER BY lEmplDeptId", "|", ",", "=")
  Finish FINISH
```

- Click **Modify** to finish the creation.
- Click 5 to test the wizard.

Entering tab after modifying Field1 of a record might cause different results:

- If the first record of the list is selected for the **listbox**, entering tab would move the cursor to the next record of the listbox.
- If a record at the bottom of the list (displaying the next record would cause the scroll bar to appear) is selected, entering tab would move the cursor to a random record of the **listbox**.

Resolution

Entering **tab** now moves the cursor to the next record.

#### Defect **AM121614758** (Support case **4607716760**)

Application

Asset Manager Windows client

| Symptoms    | The conditional mandatory field <b>Classification code</b> cannot be filled in <b>amCatRef</b> table ( <b>Catalog/ Catalog references</b> ), where it is mandatory according to the condition scripts. |
|-------------|----------------------------------------------------------------------------------------------------|
| Description | The following describes the issue in detail.  1 In the amCatalog table (Catalog/ Catalogs), select an existing catalog and select UNSPSC for Classification standard, click Modify.                    |
|             | Select the <b>References</b> tab and click + to add a new catalog reference.                                                                                                    |
|             | 3 In the <b>Catalog reference</b> screen, where <b>Classification code</b> is mandatory, the drop-down list of this field is empty.                                                                    |
|             | Note:                                                                                                    |
|             | This problem happens wherever condition scripts of <b>Classification code</b> contain <b>TableName:Link:Field</b> . This condition woud be evaluated incorrectly in some cases.                        |
|             | The <b>Mandatory</b> property of <b>Classification code</b> can be retrieved in Asset Manager Application Designer.  1 Select the <b>Catalog references</b> (amCatRef) table from the left             |
|             | navigation tree.  2 Select <b>View/ Links</b> to display all of the links.                                                                                                    |
|             | 3 Select the link Classification code and click the Scripts tab.                                                                                                    |
|             | 4 Click behind <b>Mandatory</b> to display the condition scripts.                                                                                                    |
| Resolution  | The value of <b>Classification standard</b> can be selected from the drop-down list normally now.                                                                                                    |
|             | This problem is also fixed for other conditional mandatory fields which contain <b>TableName:Link:Field</b> in their condition scripts.                                                                |

# $\mathsf{Defect}\ \mathbf{AM109105634}\ (\mathsf{Support}\ \mathsf{case}\ \mathbf{4602816218})$

| Application | Asset Manager Windows client                                     |
|-------------|------------------------------------------------------------------|
| Symptoms    | Several Web Services are unavailable (the generated WSDLs cannot |
|             | be opened) on a specific database although the Web Services were |
|             | tagged without errors.                                           |
| Description | When one Web Service contains a reference of another Web Service |
|             | which is not exposed, the WSDLs of such a Web Service cannot be  |
|             | opened.                                                          |

| Resolution | Tagging Web Service which contains a unexposed reference is preven- |
|------------|---------------------------------------------------------------------|
|            | ted.                                                                |

#### Defect **QCCR1E51747** (Support case **4610455208**)

| Application | Asset Manager Windows client                                                                                                    |
|-------------|----------------------------------------------------------------------------------------------------|
| Symptoms    | Cannot delete a screen with empty <b>Screen set</b> property.                                                                                    |
| Description | It is impossible to delete a screen with empty <b>Screen set</b> property.                                                                       |
|             | Tip:                                                                                                    |
|             | The <b>Screen set</b> property can be edited/retrieved in Application Designer.                                                                  |
|             | The deleted screen will be re-generated upon updating the database structure and re-connecting to the database.                                  |
| Resolution  | For screens without <b>Screen set</b> property which were created in previous versions of Asset Manager, they can now be deleted without errors. |
|             | In subsequent versions, <b>Screen set</b> will be a mandatory field when creating a new screen.                                                  |

#### Defect QCCR1E52796 (Support case 4612165495)

| Application | Windows Client                                                            |
|-------------|---------------------------------------------------------------------------|
| Symptoms    | The actual capacity of the floating license is not consistent with what   |
|             | is defined in the license                                                 |
| Description | A maximum of 20 users whose access type is <b>floating</b> can log in the |
|             | Windows client.                                                           |
| Resolution  | Change code to use the correct value defined in the license.              |

#### Enhancements and fixes introduced in version 5.20

The following defects were fixed as part of this release, in addition to those in the previous release:

#### Defect AM216143635 (Support case 1603163811)

| Application | Asset Manager Web client                                                                                                    |
|-------------|----------------------------------------------------------------------------------------------------|
| Symptoms    | The sysCoreWebServiceCheck(Check definitions of the Web services) wizard doesn't provide clear message of Web client's connection failure in some conditions. |

| Description | Customized database might prevent Web client connection if a nonexistent field is used in some customer wizard, but it doesn't give the real cause of such connection failure even when running the <b>sysCoreWebServiceCheck</b> wizard. |
|-------------|----------------------------------------------------------------------------------------------------|
| Resolution  | The sysCoreWebServiceCheck now logs clear message to help cus-                                                                                                    |
|             | tomers to fix the database content.                                                                                                    |

# Defect **AM42418384** (Support case **1604716996**)

| Application | Asset Manager clients                                              |
|-------------|--------------------------------------------------------------------|
| Symptoms    | The purchase order can be created successfully through sysProcRe-  |
|             | questGenPOrder wizard even the product validity has expired, the   |
|             | dtEndValidity (End of Validity) is not checked before creating the |
|             | purchase order.                                                    |

#### **Description**

The purchase order should not be created if the product has passed its end date of validity. However, when selecting Choose from a catalog or a supplier in the sysProcRequestGenPOrder wizard, the purchase order would be created without validating the **dtEndValidity**.

#### Tip:

The **End of Validity** of a product can be retrieved from **amCatRef** table (Catalog\ Catalog references).

#### Tip:

The following takes Pavilion Notebook zd7300EA (Model: Compag zd7300EA, End of Validity: 16/03/2008) of demo database as an example to demonstrate this issue:

- 1 Create a new purchase request in amRequest(Procurement) Purchase Request) table.
- 2 Select the **Composition** tab, enter the following values: **Model**: Compag zd7300EA, Reference: Cl000549 - Pavilion Notebook zd7300EA - (Interleasing).
- 3 Change **Req. Status** from **In preparation** to **Validated**.
- 4 Click **Quote/PO** in the **amRequest** table to create a purchase order based on current request.
- 5 Choose the type of request: Generate a purchase order, click
- 6 Generate a purchase order: Take all lines into account, click Next.
- Select the lines to take into account: check Choose from a catalog or a supplier, select the Pavilion Notebook zd7300EA record, click Next.
- 8 Choose from a supplier or catalog: **Select from a supplier**, click
- 9 Select from a supplier: Interleasing, click **Next**.
- 10 Modify the reference used by the request: click **Next**, then **Finish**.

The purchase order is created sucessfully which is impossible.

#### Resolution

The values of dtEndValidity and dtStartValidity are checked when creating the purchase order.

If dtEndValidity is NULL, the reference would be considered valid without end date limitation.

#### Defect **AM513193243** (Support case **3605800616**)

#### Application

Asset Manager Windows client

| Symptoms    | Archival operation might cause duplicate archive records inserted on certain customized databases. |
|-------------|----------------------------------------------------------------------------------------------------|
| Description | In certain conditions, archiving a record could cause abusive inserts                              |
|             | of duplicated and wrong records in the archive table.                                              |
| Resolution  | Archive function has been fixed to prevent redundant inserts in archive                            |
|             | repository.                                                                                        |

## Defect **AM618115819** (Support case **3606064516**)

| Application | Asset Manager Web client                                                                                                    |
|-------------|----------------------------------------------------------------------------------------------------|
| Symptoms    | Designing a screen's main list with invalid column(1-n link) would cause it to silently display a wrong list of records with no warning message.                                                                                                    |
| Description | When a screen's main list contains a column of 1-n link, then, the displayed result might be erratic because any record taken from the linked items could be included in the list.                                                                             |
|             | For example, in the main list of <b>Employees</b> screen, we should not display a link such as <b>ItemsUsed</b> because it may link more than one item to the employee. Instead, you could use the link <b>MainPC</b> because each user has at most 1 main PC. |
| Resolution  | WebService checking function will now report such screen design anomalies, and allow customer to detect and fix the problem in advance.                                                                                                    |

#### Defect **AM33164230**

| Application | Asset Manager Web client                                                |
|-------------|-------------------------------------------------------------------------|
| Symptoms    | Difference exists between windows and web clients in the wizard Solve   |
|             | Software Compliancy Issues                                              |
| Description | In the Solve Software Compliancy Issues(Portfolio Manage-               |
|             | ment\ IT\ Licenses) wizard, some of the listed Software Counters        |
|             | in Windows client doesn't appear in Web client.                         |
| Resolution  | System filter in Web client is added to make Web client consistent with |
|             | Windows client.                                                         |

#### Defect AM211162513 (Support case 525519, 3605688785)

| Application | Asset Manager Windows client                        |
|-------------|-----------------------------------------------------|
| Symptoms    | Detaching document from linked record doesn't work. |

| Description | In the <b>Document</b> tab of a record, click <b>Detach</b> , then <b>Modify</b> to commit the operation. The value of <b>Stored in the database</b> remains <b>Yes</b> and <b>Size in the database</b> remains the same, which indicates that the document is not detached. |
|-------------|----------------------------------------------------------------------------------------------------|
| Resolution  | Detaching operation is now fixed.  A "save as" dialog would pop up when detaching a document, the document would be dumped from database after confirming the "save as" dialog.                                                                                              |

#### Defect AM78173211 (Support case 1605374272, 4601759358)

| Application | Asset Manager Windows client                                                                                                    |
|-------------|----------------------------------------------------------------------------------------------------|
| Symptoms    | The modification to the attached document of a record in <b>amPortfolio</b> table is lost even after confirming that the changes would be integrated to the database. |
| Description | The procedure of modifying the attached document of an <b>amPortfolio</b> record is as follows.  1 Select the record from the <b>amPortfolio</b> table.               |
|             | 2 Select the <b>Document</b> tab to display the details of the attached document.                                                                                     |
|             | 3 Click <b>Run</b> , and select <b>Yes</b> in the pop-out dialog box which displays:                                                                                  |
|             | Would you like to integrate the changes that your are go ing to make to the document in the database?                                                                 |
|             | 4 Modify and save the document.                                                                                                    |
|             | 5 Close and Run the document in the Document tab again, notice<br>that the previous change is lost.                                                                   |
|             | ✓ Note:                                                                                                    |
|             | The <b>Run</b> button is deactivated after you saved the document. You need to access the <b>Document</b> tab again to check the document.                            |
| Resolution  | Modification to the attached document is now saved correctly in the database.                                                                                         |

#### Defect **AM52618188** (Support case **3605905262**, **4601125291**)

| Application | Asset Manager Windows client                                           |
|-------------|------------------------------------------------------------------------|
| Symptoms    | Text field values may be handled improperly in certain situations when |
|             | exported to Excel.                                                     |

| Description | Text field value which can be interpreted as numeric value may be handled improperly when exported to Excel.                                                                                                    |
|-------------|----------------------------------------------------------------------------------------------------|
|             | The reason is Excel would automatically try to promote the column type to a more specific type. This property of Excel will cause symptoms such as trailling zeroes removal ("0001" becomes "1") and exponent notation ("540322155487" becomes "5.48792E+13"). |
| Resolution  | Exporting to Excel has been fixed to force use of Excel formulas in order to eliminate inconsistency resulting from type promotion.                                                                                                    |

# Defect AM7810589 (Support case 574033)

| Application | Asset Manager Windows client                                           |
|-------------|------------------------------------------------------------------------|
| Symptoms    | when exporting a table with a column value begins with " (double       |
|             | quote) to Excel, all subsequent exported data goes to the same cell.   |
| Description | When text data to export starts with double quote, Excel recognizes it |
|             | as the starting data for a cell. Excel would push all subsequent data  |
|             | to the same cell until it meets the closing double quote.              |
| Resolution  | This problem has been fixed to aviod exporting been disturbed by       |
|             | double quote and some other special characters in Excel.               |

#### Defect **AM84143618**

| Application | Asset Manager Windows client                                                                                                    |
|-------------|----------------------------------------------------------------------------------------------------|
| Symptoms    | When exporting a list to a file as below, the exported data may contain the same character as the column separator, thus the file may be unsuitable for use as input for another application, for example, for importing into <b>Microsoft Excel</b> . |
|             | 1 Right click in the main list and select <b>Utilities/ Export the list</b> .                                                                                                    |
|             | 2 Select <b>File</b> and specify the file path.                                                                                                    |
|             | 3 Select a separator from the <b>Separator</b> drop-down list.                                                                                                    |
|             | ✓ Note:                                                                                                    |
|             | Options for the separator include , ; . and <b>tab</b> .                                                                                                    |
|             | 4 Click Export.                                                                                                    |

| Resolution | When exporting a list to a file, the Export list tool will now force quotes |
|------------|-----------------------------------------------------------------------------|
|            | (and quotes escape) to exported text (for example, ABCD"1234 is now         |
|            | exported as "ABCD""1234"). This removes the risk of confusing exported      |
|            | data with the column separator.                                             |

#### Defect **AM61914935** (Support case **2607555382**)

| Application | Asset Manager Web client                                               |
|-------------|------------------------------------------------------------------------|
| Symptoms    | Impossible to open the record in the Workflow tasks screen under       |
|             | <b>Workflow</b> domain on a specific database. Cryptic error message:  |
|             | message java.lang.NullPointerException                                 |
| Description | The error lies in that the displayed screen name is different from the |
|             | table name.                                                            |
| Resolution  | Clearer error message is provided to help identify and solve the prob- |
|             | lem.                                                                   |

#### Defect AM78175839 (Support case 1605388311)

| Application | Asset Manager Windows client                                                                                                    |
|-------------|----------------------------------------------------------------------------------------------------|
| Symptoms    | The autocompletion function of Linkedit control stops working in Oracle if the erntered value contains underscore.                                                                                                    |
| Description | Normally, the Linkedit field will be automatically filled with the existent value that contains the texts you have entered. However, this function is disturbed when the entered value contains underscore.           |
|             | For example, type slowly "As" (since the autocompletion function has delay time) in the <b>Location</b> field of <b>amPortfolio</b> table, then the existent "/Asiapasific" would display automatically in the field. |
|             | However, type "TS_", even it matches with the existent "TS_AR_BUENOSAIRES", the autocompletion would not take effect.                                                                                                 |
| Resolution  | Code was changed to correctly handle this situation so underscore is not interpreted as SQL wildcard.                                                                                                    |

#### Defect **AM731183327** (Support case **AM11215440**)

| Application | Asset Manager Windows client                                             |
|-------------|--------------------------------------------------------------------------|
| Symptoms    | The vertical scroll bars of some screens' detail part are not displayed  |
|             | properly.                                                                |
| Description | The vertical scroll bar appears although there is enough room to display |
|             | all the controls without scrolling.                                      |

| Resolution | The vertical scroll bar is eliminated where there is enough room to |
|------------|---------------------------------------------------------------------|
|            | display all the controls.                                           |

#### Defect AM3218226 (Support case 727249, 1604922890)

| Application | Asset Manager Windows client                                                                           |
|-------------|----------------------------------------------------------------------------------------------------|
| Symptoms    | Error arises when sorting the <b>amPortfolio</b> records by the calculated                             |
|             | ${\rm field}\; {\bf f(x)}\; {\bf Intrinsic}\; {\bf availabilty}\; (\%)\; ({\bf cf\_pIntrinsicAvail}).$ |
| Description | In the amPortfolio table, select Utilities/ Configure list from the                                    |
|             | context menu, add the f(x) Intrinsic availabilty (%) (cf_pIntrins-                                     |
|             | icAvail) field to display this colum in the table. The error would arise                               |
|             | after confirming the configuration and sorting the records by this field.                              |
| Resolution  | Sorting records by calculated fields would no longer trigger error.                                    |

#### Defect AM528174619 (Support case 1604786212, 1604798281)

| Application | Asset Manager Windows client                                                                                                    |
|-------------|----------------------------------------------------------------------------------------------------|
| Symptoms    | Modification may fail when performed on multiple records in amPort-                                                                                                    |
|             | folio table.                                                                                                    |
| Description | Performing modification in batches would trigger error. The error                                                                                                    |
|             | message is:                                                                                                    |
|             | [Thrd#:4052](-2009) Since it is no longer in stock, you must specify an assignment (in-service date) for this asset. ('Line 2 of script ''Validity' of table 'amPortfolio (Portfolio items)''') [Thrd#:4052](-2009) Unable to modify ' (AssetTag: ???) (Man dator: Name-IT 000000000000)' in table 'amPortfolio (Portfol |
|             | io items)'.                                                                                                    |
|             | This error is resulted from the IsValid or the Mandatory scripts.                                                                                                    |
| Resolution  | Multi-selection validity check is fixed to ensure that each record is verified correctly.                                                                                                    |

## Defect AM826173158 (Support case 4601104413)

| Application | Asset Manager Windows client                                             |
|-------------|--------------------------------------------------------------------------|
| Symptoms    | Creating a telephone item within <b>amPortfolio</b> screen could fail in |
|             | certain circumstances.                                                   |

| Description | When <b>amPhone</b> table contains a mandatory field, leaving the mandatory field blank would prevent correct creation of telephone record, the error displays as:                                                         |
|-------------|----------------------------------------------------------------------------------------------------|
|             | [Thrd#:10896](-2009) Field 'Number (PhoneNum)' in table 'Tel ephones (amPhone)' cannot be empty. [Thrd#:10896](-2009) Unable to create ' Digital Telephones (PHO002307: 003777)' in table 'Portfolio items (amPortfolio)'. |
|             | When trying a second time with mandatory field filled, new error arises:                                                                                                    |
|             | [Thrd#:11604](-2003) Unable to read a record. Possible cause s are:                                                                                                    |
|             | -you don't have the necessary user rights,                                                                                                    |
|             | -the record has been deleted,                                                                                                    |
|             | -the database is incorrect (broken link).                                                                                                    |
|             | You can try updating with the REFRESH command (F5).                                                                                                    |
| Resolution  | Leaving mandatory field of amPhone blank would no longer put the                                                                                                    |
|             | amPortfolio screen in a unrecoverable corrupted state.                                                                                                    |

## Defect AM91612501 (Support case 4602816218)

| Application | Asset Manager Web client                                            |
|-------------|---------------------------------------------------------------------|
| Symptoms    | WPP out of memory error arises when trying to start webService on a |
|             | customer's database.                                                |
| Description | The bug occurs on databases containing customer extensions such as  |
|             | new screens, new domains and new actions.                           |
| Resolution  | Fixed.                                                              |

# Defect AM923154758 (Support case 4601729473)

| Application | Asset Manager Web client                                             |
|-------------|----------------------------------------------------------------------|
| Symptoms    | The drop down list is not displayed properly on web client.          |
| Description | This case was initially raised in Defect AM77204417 (Support case    |
|             | 2608650351), where this defect was detected in an Itemized list type |
|             | field. Now the problem reoccurs in the Link field.                   |
| Resolution  | Javascript has been added to properly work around the IE bug and     |
|             | prevent the drop-down control from hiding the suggestion list.       |

## Defect AM72913574 (Support case 1604786212)

| Application | Asset Manager Windows client                       |
|-------------|----------------------------------------------------|
| Symptoms    | Modifying multiple records at the same time fails. |

| Description | This problem may occur under the following conditions:  ■ You co-select too many records  ■ You display the records using the List and detail view of a screen  Example of error message:                             |
|-------------|----------------------------------------------------------------------------------------------------|
| Resolution  | Unable to modify ' ( AssetTag: ???) (Mandator: Name-IT_00000 0000002)' in table 'amPortfolio (Portfolio items)'.  The software has been modified so that error conditions no longer occur in the above circumstances. |

# $\mathsf{Defect}\ \mathbf{AM68135931}\ (\mathsf{Support}\ \mathsf{case}\ \mathbf{1604763394})$

| Application | Asset Manager Web client                                                                                                    |
|-------------|----------------------------------------------------------------------------------------------------|
| Symptoms    | It is impossible to login to the Asset Manager Web client and to display the WSDL of some Web services.                                                                                                    |
| Description | This problem appears when you add a link to page that is part of the default screen of a table and the screen is associated to a functional domain that it is not exposed by any Web service.                                                                                                    |
|             | A functional domain is not exposed under either of the following conditions:                                                                                                    |
|             | <ul> <li>The functional domain's Web service (seWebService) field has<br/>the value none.</li> </ul>                                                                                                    |
|             | ■ The functional domain's <b>Web service</b> (seWebService) field has the value <b>From within parent domain</b> and it is linked to a parent for which the <b>Web service</b> (seWebService) field has the value                                                                                               |
|             | none.                                                                                                    |
| Resolution  | An error message now clearly states which screen is not exposed via Web Services. To fix the problem, you should make sure that the functional domain of the screen is exposed by the Web services; change the value of the <b>Web service</b> (seWebService) field of the functional domain or of its parents. |

# Defect **AM117195235** (Support case**1602663598**)

| Application | Asset Manager Web client                                          |
|-------------|-------------------------------------------------------------------|
| Symptoms    | Filtered client views in the Asset Manager Web generate unhelpful |
|             | '500 server errors' such as cannotApplyFilter and failed to       |
|             | update list state.                                                |
| Description | The problem appears when you generate a view by applying a filter |
|             | to a database table linked to a domain (such as Portfolio Manage- |
|             | ment/Telephony), when the filter does not specify the appropriate |
|             | domain.                                                           |

| Resolution | An error message now clearly states that a problem was encountered    |
|------------|-----------------------------------------------------------------------|
|            | with a domain/service URL. To fix this, you should make sure that the |
|            | filter references the appropriate functional domain.                  |

## Defect AM617165055 (Support case 1604865414)

| Application | Asset Manager clients                                                                                                    |
|-------------|----------------------------------------------------------------------------------------------------|
| Symptoms    | Portfolio items are not always merged as they should be, based on                                                                                                    |
|             | Asset Tag (AssetTag) matching.                                                                                                    |
| Description | When the Portfolio Items (amPortfolio) table contains denormalized                                                                                                    |
|             | data, portfolio item records may not be merged correctly by the <b>CAssignmentMergeAgent</b> agent after a reversion of status from <b>In Use</b>                                                          |
|             | to In stock, as the Asset tag (AssetTag) is not correctly matched.                                                                                                    |
| Resolution  | When you try to merge data by changing its status back to <b>In stock</b> , less stringent error checking for denormalization is performed by the <b>CAssignmentMergeAgent</b> agent.                      |
|             | ▶ For further details of how the <b>CAssignmentMergeAgent</b> agent works, see the <b>Automatic software mechanisms</b> guide, <b>Portfolio Items table (am Portfolio)</b> chapter, <b>Agents</b> section. |

#### Defect AM617145555 (Support case 2608253324)

| Application | Asset Manager Web client                                                 |
|-------------|--------------------------------------------------------------------------|
| Symptoms    | When duplicating a record through the Asset Manager Web client,          |
|             | some fields retain the original value of the original record instead of  |
|             | being emptied.                                                           |
| Description | Fields for which there is no default value but which have the property   |
|             | Reapply default value on duplication should be emptied when a            |
|             | record is duplicated.                                                    |
| Resolution  | All fields are now correctly treated when a record is duplicated via the |
|             | Web client (as per functionality in the Windows client).                 |

## Defect AM62214450 (Support case 3606122399)

| Application | Asset Manager Web client                                                |
|-------------|-------------------------------------------------------------------------|
| Symptoms    | When you run a wizard that uses a <b>DBQueryBox</b> control, in the As- |
|             | set Manager Web client, errors may be generated.                        |

| Description | In the above circumstances, the <b>DBQueryBox</b> control returns a string in which the selected ID is duplicated (Example: "456,456"). This in turn leads to SQL parse errors when the <b>DBQueryBox</b> value is used in a query, as in the following example: |
|-------------|----------------------------------------------------------------------------------------------------|
|             | AmDbGetString("SELECT SEASSIGNMENT FROM amPortfolio WHERE la stid = " & {MyOueryBox.Value})                                                                                                    |
|             | stid = " & {MyQueryBox.Value})                                                                                                    |
| Resolution  | The control no longer returns duplicate strings.                                                                                                    |

# $\mathsf{Defect}\ \mathbf{AM101117632}\ (\mathsf{Support}\ \mathsf{case}\ \mathbf{2606698924})$

| Application | Asset Manager API                                                      |
|-------------|------------------------------------------------------------------------|
| Symptoms    | When using HP Connect-It to create invoice lines, the Tax amount       |
|             | (mTaxValue) is not saved, even if HP Connect-It has set a field value. |
| Description | Values for the <b>Tax amount</b> (mTaxValue) are ignored by the API.   |
| Resolution  | All values are now correctly saved to invoice line records.            |

# Defect **AM420172529** (Support case **3605536163**)

| Asset Manager Windows client                                             |
|--------------------------------------------------------------------------|
| In main lists, when you use the <b>Go to</b> widget, SQL errors may be   |
| generated.                                                               |
| In standard List/Detail screens, using the <b>Go to</b> widget (from the |
| contextual menu) to find a record may generate an SQL error, depend-     |
| ing on the currently sorted column. It works correctly only when the     |
| currently sorted column is a direct field (does not contain a link) and  |
| is of data type CHAR (character).                                        |
| The <b>Go to</b> widget now interprets the specified value more intelli- |
| gently, rather than just using the raw text.                             |
|                                                                          |

#### Defect **AM1216182651** (Support case **3604186736**)

| Application | Asset Manager Web client                                                                                                    |
|-------------|----------------------------------------------------------------------------------------------------|
| Symptoms    | When you click a record from the <b>Portfolio items</b> (amPortfolio) or <b>Model</b> (amModel) screens in the Web client, the following error is generated:               |
|             | Error: WebService: Unable to complete operation in current state.; nested exception is: org.xml.sax.SAXParseException: Character reference "" is an invalid XML character |

| Description | Following certain changes generated by scripts or database migration, characters not in the XML character set can be encountered by the Web client. These characters (such as currency symbols) cause the error because they are not supported in the code. |
|-------------|----------------------------------------------------------------------------------------------------|
| Resolution  | Characters not in the XML character set are now processed to avoid the error.                                                                                                    |

#### Defect **AM61817573** (Support case **2608069799**)

| Application | Asset Manager Web client                                                                                                    |
|-------------|----------------------------------------------------------------------------------------------------|
| Symptoms    | An error occurs when you use the <b>DistantDet</b> graphic control (display control for a remote detail) in a link in combination with a <b>WhereCond</b> property. <b>Code example:</b>                                   |
|             | Location DistantDet="usramLocation" Id="1" WhereCond="((Pare nt.BarCode<='99') AND (Parent.BarCode>'00'))AND(usrDisposFlg =0)"                                                                                             |
|             | Using such a link should allow you to modify the location of a <b>Portfolio</b> item (amPortfolio) record and to have the list of locations displayed                                                                      |
|             | in tree view. However when you try to pick a location, an error is generated.                                                                                                    |
| Description | A location cannot be selected from a detail list on a Portfolio item when the link-edit list is in tree view. The <b>f:param</b> tag for JSF components is not compatible with the Ajax technology used by the Web client. |
| Resolution  | Code has been changed to prevent this problem.                                                                                                    |

#### Defect AM62615231 (Support case 1605386443)

| Application | Asset Manager Automated Process Manager                                                                                                    |
|-------------|----------------------------------------------------------------------------------------------------|
| Symptoms    | Automated Process Manager generates expense lines in an infinite                                                                             |
|             | loop on certain databases.                                                                                                    |
| Description | When the hidden field <b>Split operation status</b> (seSplitStatus ) on a                                                                    |
|             | record of the Expense lines (amExpenseLine) table is set to Not split,                                                                       |
|             | these are flagged for splitting by Automated Process Manager's <b>Cost</b> center module (task <b>Split expense lines in cost centers</b> ). |
|             | For certain databases, this would enter an infinite loop generating further expense lines.                                                   |
| Resolution  | Expense lines are now split correctly.                                                                                                    |

## Defect AM630151138 (Support case 3606108364)

| Application Asset Manager Windows client |
|------------------------------------------|
|------------------------------------------|

| Symptoms    | When you configure LDAP to use SSL authentication, LDAP fails to connect to an SSL certificate specified with a fullpath (for example c:\certificates\cert.sll). This generates the following errors: |
|-------------|----------------------------------------------------------------------------------------------------|
|             | 02001002:system library:fopen:No such file or directory .\\c rypto\\bio\\bss_file.c:104                                                                                                    |
|             | <pre>error:2006D080:BIO routines:BIO_new_file:no such file .\\cry pto\\bio\\bss file.c:107</pre>                                                                                                    |
|             | error:0B084002:x509 certificate routines:X509_load_cert_crl_file:system lib .\\crypto\\x509\\by_file.c:274                                                                                            |
| Description | am.exx cannot locate the path to the SSL certificate, thus LDAP authentication fails. This was caused by a fault in HP Connect-It's unicode                                                           |
|             | codepage.                                                                                                    |
| Resolution  | HP Connect-It's unicode codepage has been modified so that a path specified to the SSL certificate is now correctly interpreted.                                                                      |

#### Defect AM72143730 (Support case 3606283081)

| Application | Asset Manager Windows client                                          |
|-------------|-----------------------------------------------------------------------|
| Symptoms    | E-mails sent through the VIM protocol are received with garbled body  |
|             | text.                                                                 |
| Description | The body text of the received e-mail is garbled if the e-mail is sent |
|             | through the VIM protocol by running an action.                        |
| Resolution  | E-mails sent via the VIM protocol no longer have garbled body text.   |

## Defect AM716141039 (Support case 4600764774)

| Application | Asset Manager Windows client                                                                              |
|-------------|----------------------------------------------------------------------------------------------------|
| Symptoms    | Cannot detach or modify the attached document.                                                            |
| Description | When a document is attached to an item, no action is performed after clicking <b>Detach</b> .             |
|             | Clicking <b>Run</b> opens the document in case of a text type document, but no modification can be saved. |
| Resolution  | The <b>Detach</b> and <b>Run</b> buttons are now functioning properly.                                    |

#### Defect AM48145833 (Support case 1604318178))

| Application | Asset Manager Web client                                        |
|-------------|-----------------------------------------------------------------|
| Symptoms    | When a screen has a page type MyLink.pgDistantPage, the content |
|             | of <b>pgDistantPage</b> may not appear in the Web client.       |

| Description | When a screen page is created with a single field of type <b>MyLink.pg- DistantPage</b> , then, if <b>pgDistantPage</b> contains a list of redirection to other pages instead of normal fields, then the content of <b>pgDistant-</b> |
|-------------|----------------------------------------------------------------------------------------------------|
|             | Page could not appear in the Web client.                                                                                                    |
| Resolution  | The Web is now able to display the complete set of pages contained in                                                                                                    |
|             | the pointed distant detail.                                                                                                    |

# Defect **AM7620355** (Support case **2607486642**)

| Application | Asset Manager Windows client                                        |
|-------------|---------------------------------------------------------------------|
| Symptoms    | The client crashed randomly when displaying the list of views using |
|             | the toolbar icon.                                                   |
| Description | Application crash might occur when trying to display a views table  |
|             | which contains more than 200 records via the toolbar icon.          |
| Resolution  | The Windows client does not crash anymore when displaying more      |
|             | than 200 records in the views list using the toolbar icon.          |

## Defect **AM71144331** (Support case **2608675271**)

| Application | Asset Manager Web client                                             |
|-------------|----------------------------------------------------------------------|
| Symptoms    | When you display a main list of records in tree view and without ap- |
|             | plying a filter, only a maximum of 20 sub-records were displayed for |
|             | each parent record.                                                  |
| Description | There was no way to increase the number of sub-records to display in |
|             | such lists.                                                          |

#### Resolution

A new parameter **maxTreeListChildCount** is introduced in package.properties to configure the maximum number of sub-records each record can show in the tree view of main list when no filtering is applied. This parameter defaults to 200.

#### Warning:

Using too large a value for the **maxTreeListChildCount** parameter may cause slow page load times and in extreme cases appear to cause the browser or web client to stop responding.

#### Note:

When applying a filter to a list of records displayed in tree view, all the sub-records that match the filter condition will be displayed. There is no limitation to the number of sub-records that can be shown in this case.

After editing the **maxTreeListChildCount** parameter in the package.properties file, use the deployment script (build.bat or build.sh) to deploy it.

▶ For more details about how to deploy the package.properties file, see the Installation and Upgrade guide, chapter Installing, configuring, removing and updating Asset Manager Web, section Installing Asset Manager Web Tier.

#### Defect **AM7219137** (Support case **2608674264**)

| Application | Asset Manager Web client                                                                              |
|-------------|----------------------------------------------------------------------------------------------------|
| Symptoms    | After duplicating a record, selecting a record from a linked table using                              |
|             | the control sometimes reset all modifications to the duplicated record                                |
|             | if the modifications were not saved using the <b>Save</b> button beforehand.                          |
| Description | The workaround was to save the duplicated record before using the control.                            |
| Resolution  | The bug has been fixed. Selecting a linked record using the control no longer resets unsaved changes. |

#### Defect **AM7318713** (Support case **2608674512**)

| Application | Asset Manager Web client                                             |
|-------------|----------------------------------------------------------------------|
| Symptoms    | When creating a record, selecting a record from a linked table using |
|             | the control sometimes generated an error message.                    |
| Description | The workaround was to save the newly created record before using the |
|             | control.                                                             |

| Resolution | The bug has been fixed. Selecting a linked record using the $\square$ control |
|------------|-------------------------------------------------------------------------------|
|            | no longer generates error message.                                            |

#### Defect AM72105049 (Support case 3606255581)

| Application | Asset Manager Windows client                                                                                                    |
|-------------|----------------------------------------------------------------------------------------------------|
| Symptoms    | Sometimes error message appears when you try to locate a record using the <b>Go to</b> menu, as follows:                                                  |
|             | 1 In the main list, sort on the column that you want to use as the criteria to locate a record.                                                           |
|             | 2 Right click in the list and select the <b>Go to</b> menu.                                                                                               |
|             | 3 Enter or select a value and click the <b>Go to</b> button.                                                                                              |
| Description | Error example:                                                                                                    |
|             | ODBC error: [Microsoft] [ODBC SQL Server Driver] [SQL Server]C onversion failed when converting the varchar value 'xxx' to data type int. SQLSTate: 22005 |
|             | This is likely to occur when the list is sorted on a link rather than a field.                                                                            |
| Resolution  | The error message doesn't display when using the Go to menu to                                                                                            |
|             | locate a record.                                                                                                    |

## Defect AM715184745 (Support case 2608675133)

| Application | Asset Manager Web client                                                                                                    |
|-------------|----------------------------------------------------------------------------------------------------|
| Symptoms    | The suggestion list of a link or itemized list within a filter definition area does not appear under the text input box but at the top of the filter |
|             | area.                                                                                                    |
| Description | This defect occurs when attempting to specify a filter condition for a                                                                               |
|             | list.                                                                                                    |
| Resolution  | The suggestion lists now appear under the text input boxes.                                                                                          |

## Defect AM77204417 (Support case 2608650351)

| Application | Asset Manager Web client                                                   |
|-------------|----------------------------------------------------------------------------|
| Symptoms    | When an itemized list field receives focus, its dropdown list is displayed |
|             | below the text input box. However, if there is a drop-down type field      |
|             | underneath the displayed itemized list, the drop-down control will         |
|             | appear on top of the itemized list, hiding part of the list.               |

| Description | The defect happens because the control used in the Web to render the itemized list contains a bug that does not properly work around the underlying IE bug. |
|-------------|----------------------------------------------------------------------------------------------------|
| Resolution  | Javascript has been added to properly work around the IE bug and prevent the drop-down control from hiding the suggestion list.                             |

## Defect AM63121629 (Support case 3605399826)

| Application | Asset Manager Web client                                                                                                    |
|-------------|----------------------------------------------------------------------------------------------------|
| Symptoms    | The following problems occur for a type of link which triggers page refresh when the focus is moved outside the link.  If you type a string which matches the beginning of some records (but does not fully match an item in the linked table), and then move the cursor elsewhere before autocomplete is triggered, the system didn't delete the invalid value that you had just typed. Rather, the link field was populated with a record from the linked table. |
|             | If you delete a value in some link fields and moved the cursor<br>elsewhere before autocomplete is triggered, the old value returned<br>after the page is refreshed or saved.                                                                                                    |
| Resolution  | The behavior of these fields has been corrected.                                                                                                    |

# Defect **AM6518115** (Support case **1604756646**)

| Application | Asset Manager Application Designer                                                                                                    |
|-------------|----------------------------------------------------------------------------------------------------|
| Symptoms    | Function <b>AmIsScreenSet</b> was detected as undefined while checking validity of records because some internal APIs were missing from the scripting engine. |
| Description | Example of error message:  (-53) Sub or function 'amIsScreenSet' not defined. ('Line 10 of script ''Validity' of table 'User roles (amMasterProfile)          |
| Resolution  | Checking the validity of records doesn't generate error message.                                                                                              |

#### Defect AM97172355 (Support case 4601125291)

| Application | Asset Manager Windows client                                              |
|-------------|---------------------------------------------------------------------------|
| Symptoms    | When exporting a list to Excel, text which starts with zero is truncated. |

| Description | When exporting data to Excel by using the <b>Utilities/ Export the list</b> contextual menu on the main list, text type column containing only digits (for example, an <b>AssetTag</b> value <b>0001234</b> ) was interpreted as numeric by Excel. This caused Excel to remove starting zeroes and display only trailing significant data (for example <b>1234</b> instead of <b>0001234</b> ). |
|-------------|----------------------------------------------------------------------------------------------------|
| Resolution  | The Export list tool will now force Excel to interpret text data as text by means of an Excel formula (For example, <b>0001234</b> is now exported as <b>=T("0001234")</b> ).                                                                                                    |

## Defect **AM831688** (Support case **2608675573**)

| Application | Asset Manager Windows client                                            |
|-------------|-------------------------------------------------------------------------|
| Symptoms    | Counters increment unexpectedly when the applied filter returns no      |
|             | results.                                                                |
| Description | If you open a screen which has a preliminary query wizard, and fill in  |
|             | the wizard in a way that ends up with an empty screen list result,      |
|             | some screens (for example <b>amPortfolio</b> ) increment counters which |
|             | are usually triggered for filling default values for a new record.      |
| Resolution  | The bug is fixed now.                                                   |

#### Defect **AM625193150** (Support case **3605944827**)

| Application | Asset Manager Windows client                                                                                                    |
|-------------|----------------------------------------------------------------------------------------------------|
| Symptoms    | Using the Qeale button may populate the new duplicated record with                                                                                                    |
|             | unexpected data.                                                                                                    |
| Description | In a detail with filter applied, when creating a new record which does                                                                                                    |
|             | not match the current filter, using the button will populate a new editable duplicated record with data matching the filter instead of data duplicated from the initially created record. |
| Resolution  | Using the Cleate button does not populate unexpected data anymore.                                                                                                    |

#### Defect **AM721162233** (Support case **4601696358**)

| Application | Asset Manager Web Service                                         |
|-------------|-------------------------------------------------------------------|
| Symptoms    | Asset Manager Web Service may crash when a screen contains a page |
|             | with distant linked detail.                                       |

| Description | When a screen contained a page redirecting to a distant detail which contained a filter using the <b>AmDbVal()</b> function, the web service could break with error: |
|-------------|----------------------------------------------------------------------------------------------------|
| Resolution  | field 'xxx' unknown 'xxx:' (table 'xxx')                                                                                                    |
| Resolution  | Asset Manager Web Service has been corrected.                                                                                                    |

## Defect AM716143431 (Support case 2608223139)

| Application | Asset Manager Windows client                                                                                                    |
|-------------|----------------------------------------------------------------------------------------------------|
| Symptoms    | If a screen contained pages from two overflow tables, and the statuses (like mandatory, irrelevance etc) of some field on one table were defined by scripts and had dependency on a field of its overflow table, these scripted statuses were not immediately updated when the value of the corresponding field on the overflow table had changed. |
| Description | For example, if the <b>mandatory</b> property of <b>FIELD 1</b> on the asset page was defined using this script:  Retval = (PortfolioItem.User.Name='Admin')  then setting user <b>Admin</b> on the general page of the <b>Portfolio Item</b> screen did not cause <b>FIELD 1</b> to become mandatory (red) on the Asset                           |
| Resolution  | page. The problem has been corrected.                                                                                                    |

# 

| Application | Asset Manager clients                                                       |
|-------------|-----------------------------------------------------------------------------|
| Symptoms    | When the state (value of the <b>Assignment</b> field) of a portfolio item   |
|             | changed from in stock to in use, the value of the in-service date           |
|             | field was overwritten with the current date.                                |
| Resolution  | The <b>in-service date</b> will now be populated with the current date only |
|             | when the field is empty before the state changes.                           |

## Defect AM83182636 (Support case 1605410197)

| Application | Asset Manager Windows client                                                                                                    |
|-------------|----------------------------------------------------------------------------------------------------|
| Symptoms    | When clicking a link from the <b>Functions</b> / <b>Favorites</b> tab on the left navigation bar, the clicked link did not stay highlighted after it lost |
|             | focus.                                                                                                    |
| Description | This problem may cause the users to lose track of what they have se-                                                                                      |
|             | lected.                                                                                                    |

#### Resolution

#### Defect AM9917245 (Support case 3602759750)

| Application | Asset Manager Windows client                                          |
|-------------|-----------------------------------------------------------------------|
| Symptoms    | On the Stock rules (amStockRule) table, the Quantity of requests      |
|             | in progress (renamed as Quantity requested but not received)          |
|             | query calculator didn't take into account and reflect the stock items |
|             | reserved and items already received.                                  |
| Resolution  | The query formula is modified to correct the problem.                 |

#### Defect AM715213019 (Support case 4600025744)

| Application | Asset Manager Windows client                                               |
|-------------|----------------------------------------------------------------------------|
| Symptoms    | On the main list of some screens, when selecting multiple records using    |
|             | Ctrl-click, a <b>save confirmation</b> popup message and the <b>modify</b> |
|             | button appeared when the third record was selected.                        |
| Description | The problem occurred when the client was connected to a UNICODE            |
|             | database.                                                                  |
| Resolution  | The error message and <b>modify</b> button don't appear during multi-se-   |
|             | lection.                                                                   |

#### Defect AM617164835 (Support case 2608367829)

| Application | Asset Manager Web client                                                  |
|-------------|---------------------------------------------------------------------------|
| Symptoms    | The value of the <b>Code</b> field incremented twice instead of once when |
|             | creating a portfolio item through the Web client.                         |
| Description | When a screen contained fields whose default value used the Am-           |
|             | Counter() function, then, creating a new record through this Web          |
|             | screen triggered 2 calls to the default value calculation which in turn,  |
|             | incremented the Counter twice instead of once.                            |
| Resolution  | The behavior of the field is normal now.                                  |
|             |                                                                           |

#### Defect AM820155328 (Support case 4602248252)

| Application | Asset Manager Application Designer                                                                 |
|-------------|----------------------------------------------------------------------------------------------------|
| Symptoms    | It was not possible to add a link of type <b>Comment</b> using Asset Manager Application Designer. |
|             | Application Designer.                                                                              |

| Description | When trying to add a link of type <b>Comment</b> to any table, Asset Manager Application Designer displayed the following error in a popup box: |
|-------------|----------------------------------------------------------------------------------------------------|
|             | target table of the 'comment' type link must have the same s                                                                                    |
|             | tructure as table 'Comment'                                                                                                    |
| Resolution  | This message now serves as a warning rather than an error, and does                                                                             |
|             | not prevent you from adding a link of type <b>Comment</b> .                                                                                     |

#### Defect **AM729202533** (Support case **4601168956**)

| Application | Asset Manager Windows client                                                                                                    |
|-------------|----------------------------------------------------------------------------------------------------|
| Symptoms    | It was not possible to duplicate a record in the <b>Requests</b> (amRequest)                                                                                                  |
|             | screen.                                                                                                    |
| Description | Duplication did not work the <b>Requests</b> (amRequest) screen. Instead,                                                                                                    |
|             | the following duplicate error was displayed:                                                                                                    |
|             | ODBC error: [Microsoft] [ODBC SQL Server Driver] [SQL Server]C annot insert duplicate key row in object 'amFVReqLine' with unique index 'FVReqLine lReqLine'. SQLSTate: 23000 |
| Resolution  | It is now possible to duplicate records on this table.                                                                                                    |

## Defect **AM618182452** (Support case **2608352385**)

| Application | Asset Manager Windows client                                            |
|-------------|-------------------------------------------------------------------------|
| Symptoms    | When exporting a list of records to a text file, some column separators |
|             | were sometimes omitted.                                                 |
| Description | When the last column contained no data, the last separator character    |
|             | was not written to the exported file.                                   |
| Resolution  | Column separators exported correctly.                                   |

## Defect AM62317301 (Support case 1604798281, 4601724020)

| Application | Asset Manager Windows client                                            |
|-------------|-------------------------------------------------------------------------|
| Symptoms    | Modification of a comment did not work during a multiselection.         |
| Description | After performing a multiselection, trying to edit a comment field often |
|             | caused an error and the selected records were not updated with the      |
|             | new data.                                                               |

#### Defect AM825182419 (Support case 4602623972)

| Application | Asset Manager Windows client                                           |
|-------------|------------------------------------------------------------------------|
| Symptoms    | Asset Manager misaligned records displayed in a list view if one field |
|             | value included a TAB character.                                        |
| Description | When data displayed in a field included in a main list contained a TAB |
|             | character, this resulted in column skipping, and all subsequent column |
|             | values were displayed with an offset.                                  |
| Resolution  | TAB characters no longer cause column-skipping.                        |

#### Defect AM826191538 (Support case 4601757774)

| Application | Asset Manager Windows client, Asset Manager Web Client                      |
|-------------|-----------------------------------------------------------------------------|
| Symptoms    | When creating a software counter using a template through the <b>Create</b> |
|             | a software license management counter (sysSamCreateSoft-                    |
|             | wareCounter) wizard, the rights query embedded in the template was          |
|             | not reflected in the new software counter.                                  |
| Description | The query embedded in the template (for rights counting) was not            |
|             | taken into account while building the query for the new counter.            |
| Resolution  | The template now adds the query to new software counters.                   |

#### Defect AM730161019 (Support case 4601034253)

| Asset Manager Windows client, Asset Manager Web Client                                                                                        |
|----------------------------------------------------------------------------------------------------|
| When unlinking software installations from a portfolio item through                                                                           |
| the Link/unlink an installation to/from a portfolio item (sy-                                                                                 |
| sCompactInstall) wizard, if total size of the affected software installations is more than 100k, the operation takes a long time to complete. |
| The delay was caused by the wizard setting a flag for each affected software installation, one by one rather than by batch.                   |
| The <b>No portfolio for inst.</b> (bCompact) field for the affected software installations is now updated (set to =1) by batch.               |
|                                                                                                    |

## Defect AM62173517 (Support case 3605399826)

| Application | Asset Manager Web Client |  |
|-------------|--------------------------|--|
| T I         |                          |  |

| Symptoms    | The Web Link Edit Control could be reset with an incorrect value after    |
|-------------|---------------------------------------------------------------------------|
|             | an automatic page refresh.                                                |
| Description | After selecting a value X in a Web Link Edit, reselecting another value   |
|             | Y could lead to a page refresh which in turn, restored the value selected |
|             | initially (X) to the Web Link Edit.                                       |
| Resolution  | A Web Link Edit is no longer reset in this context.                       |

#### Defect AM827162257 (Support case 4602481837)

| Application | Asset Manager Web Client                                                 |
|-------------|--------------------------------------------------------------------------|
| Symptoms    | When trying to open a domain schema such as PortfolioTypes.xsd,          |
|             | a 404 Error was generated but without any additional information.        |
| Description | Domain schemas are generated from screen definitions and duplicate       |
|             | Element Names are not allowed in a Complex Type of a schema.             |
| Resolution  | If duplicate fields are encountered during schema generation, a new      |
|             | log is created at the Web Service level to explain the error, and an In- |
|             | ternal Server Error (500) is displayed in the Web Service. The log       |
|             | contains details of the DocTypeName and the Property in the error.       |

## Defect AM81410844 (Support case 4601026376)

| Asset Manager Asset Manager Application Designer                         |
|--------------------------------------------------------------------------|
| When trying to denormalize the <b>Start</b> (amFinancialYear:dStart) and |
| End (amFinancialYear:dEnd) fields linked to the Budgets (am Budget)      |
| table, the following error occurred:                                     |
| DATETIME is unknown in table 'amBudget'                                  |
| This error was specific to fields of type <b>Date</b> where the DBMS was |
| Microsoft SQL Server.                                                    |
| Field handling in this context now works correctly.                      |
|                                                                          |

## Defect AM78174721 (Support case 3606274537)

| Application | Asset Manager Windows client                                                 |
|-------------|------------------------------------------------------------------------------|
| Symptoms    | In the detail of the <b>Request lines</b> (amReqLine) table, it was possible |
|             | to select models whose Certified for the purchase request option             |
|             | was unchecked, which was not the expected behavior.                          |
| Description | The problem was due to the absence of a filter which should be defined       |
|             | for the amReqLine table.                                                     |

| Resolution | A filter is now applied so that the model is invisible when its <b>Certified</b> |
|------------|----------------------------------------------------------------------------------|
|            | for the purchase request option is unchecked.                                    |

#### Defect AM9917245, AM414114830 (Support case 3602759750)

| Application | Asset Manager Windows client                                              |
|-------------|---------------------------------------------------------------------------|
| Symptoms    | On the Stock rules (amStockRule) table, the Quantity of requests          |
|             | in progress (renamed as Quantity requested but not received)              |
|             | query calculator did not take into account, and reflect in real-time, the |
|             | stock items reserved and items already received.                          |
| Resolution  | The query formula is modified to correct the problem.                     |

## Defect AM78191437 (Support case 1605295545)

| Application | Asset Manager clients                                                        |
|-------------|------------------------------------------------------------------------------|
| Symptoms    | Software counters generated from the Create a software license               |
|             | management counter (sysSamCreateSoftwareCounter) wizard                      |
|             | did not contain the LicModel filter clause from the counter template.        |
|             | Also, when the selected <b>License type</b> (LicType) was "Not defined" this |
|             | was not treated as synonymous with a NULL value and thus the full            |
|             | set of License Models was not available for selection.                       |
| Description | Counters based on the template should inherit filter clauses from the        |
|             | template. Also, if the <b>License type</b> is "Not defined" this should be   |
|             | treated as NULL thus allowing any License <b>Model</b> (ModelType) to be     |
|             | selected for filtering.                                                      |
| Resolution  | The wizard now inherits filters, and if the <b>License type</b> (LicType) is |
|             | set to "Not defined" in the wizard this is treated as NULL.                  |
|             |                                                                              |

#### Defect AM72518821 (Support case 2601733754)

| Application | Asset Manager Web Client                                                    |
|-------------|-----------------------------------------------------------------------------|
| Symptoms    | Selecting a blank value in an <b>ItemizedList</b> control produced an error |
|             | in Internet Explorer.                                                       |
| Description | When clicking a blank entry in the dropdown list of an <b>ItemizedList</b>  |
|             | control in Internet Explorer an error was produced.                         |

| Resolution | The underlying Javascript library has been corrected to prevent this |
|------------|----------------------------------------------------------------------|
|            | error.                                                               |

#### Defect **AM512134446** (Support case **3604928690**)

| Application | Asset Manager Application Designer                                      |
|-------------|-------------------------------------------------------------------------|
| Symptoms    | Migration of the Entitlements of the portfolio item (amRelEntitl-       |
|             | Portf) table resulted in loss of the corresponding content from amEnti- |
|             | tlement:Assets.                                                         |
| Description | Migration of this table from AssetCenter 4.x was faulty.                |
| Resolution  | Migration now works correctly.                                          |

#### Defect **AM15204710** (Support case **1603404196**)

| Application | Asset Manager clients                                |
|-------------|------------------------------------------------------|
| Symptoms    | Help on fields was not displayed for features.       |
| Description | Contextual help was not available on feature fields. |
| Resolution  | This has been resolved.                              |

#### Defect **AM102019350** (Support case **3603074573**)

| Application | Asset Manager Windows client                                             |
|-------------|--------------------------------------------------------------------------|
| Symptoms    | When editing the a <b>Portfolio item</b> (amPortfolio), linked mandatory |
|             | fields from the <b>Assets</b> (amAsset) table were not enforced.         |
| Description | A mandatory field linked from a distant table was not enforced in this   |
|             | context.                                                                 |
| Resolution  | This issue has been fixed.                                               |

#### Defect **AM87123056** (Support case **4601818015**)

| Application | Asset Manager Windows client                                           |
|-------------|------------------------------------------------------------------------|
| Symptoms    | The hidden advanced option <b>ReadDbbFromFile</b> option did not work. |
| Description | This option in the debug section of amdb.ini did not work.             |

#### Defect AM72819449 (Support case 1605389069)

| Application | Asset Manager Application Designer                                       |  |
|-------------|--------------------------------------------------------------------------|--|
| Symptoms    | When migrating from AssetCenter 4.x., an error was encountered on        |  |
|             | the External identifier (ExtPfiId) field of the Portfolio items (am-     |  |
|             | Portfolio) table.                                                        |  |
| Description | This field did not exist the database in AssetCenter 4.x, and was filled |  |
|             | with empty strings instead of NULLs in the migrated database, causing    |  |
|             | duplication errors because this field has an 'Unique or Null' index.     |  |
| Resolution  | This issue has been fixed.                                               |  |

#### Defect AM102114595 (Support case 2602982962)

| Application | Asset Manager Automated Process Manager                                    |
|-------------|----------------------------------------------------------------------------|
| Symptoms    | Asset Manager Automated Process Manager crashed during Workflow execution. |
| Description | This was related to saving instances in the database.                      |
| Resolution  | This issue has been fixed.                                                 |

#### Defect AM827142315 (Support case 741058)

| Application | Asset Manager Application Designer                                                                        |  |
|-------------|----------------------------------------------------------------------------------------------------|--|
| Symptoms    | When the DBMS is DB2, an error occurred when repairing Full name                                          |  |
|             | (FullName) fields on the IT equipment (amComputer) table.                                                 |  |
| Description | When repairing this field, the following error was produced:                                              |  |
|             | [IBM] [CLI Driver] [DB2/NT] SQL0433N value \"oe420server\$0000 000000000000122618.0000 \$\" is too large. |  |
|             | SQLSTATE=22001.                                                                                           |  |
| Resolution  | This issue has been fixed.                                                                                |  |

#### Defect AM115173234 (Support case 4000431668)

| Application | Asset Manager Application Designer                                 |
|-------------|--------------------------------------------------------------------|
| Symptoms    | A 'Type 14 undefined error' occurrd when running a template in As- |
|             | set Manager Application Designer.                                  |
| Description | This was specific to UNICODE text fields.                          |

| Resolution | This issue | has | been: | fixed. |
|------------|------------|-----|-------|--------|
|            |            |     |       |        |

#### Defect AM21312474 (Support case 3605466468)

| Application | Asset Manager Windows client                                           |
|-------------|------------------------------------------------------------------------|
| Symptoms    | The Generate a purchase order (sysProcRequestGenPOrder) pro-           |
|             | curement wizard failed to create purchase orders correctly if the com- |
|             | pany name contained a comma.                                           |
| Description | Example of company name causing this error: <b>HP, B2B</b>             |
| Resolution  | This issue has been fixed.                                             |

## Defect **AM416154215** (Support case **3605583415**)

| Application | Asset Manager Windows client                                            |
|-------------|-------------------------------------------------------------------------|
| Symptoms    | It was possible to create a script with invalid code.                   |
| Description | When creating a script with invalid code, an error was flagged on the   |
|             | first attempt to save it, but it was accepted on the next attempt.      |
| Resolution  | An invalid script is consistently rejected and an error message is dis- |
|             | played at each attempt to save it.                                      |

#### Defect AM5511488 (Support case 3605680323)

| Application | Asset Manager Service Catalog                                         |  |
|-------------|-----------------------------------------------------------------------|--|
| Symptoms    | When features from the Demo database no no exist in a Customer        |  |
|             | database, Service catalog cannot generate request lines properly, and |  |
|             | an error is generated in the ServiceCatalog log:                      |  |
|             | Error creating request 'web Service Test 3e' (id: ESS-XXXXX)          |  |
|             | II .                                                                  |  |
| Description | When generating request items though Service Catalog, the Service     |  |
|             | Catalog log displays time out errors, and adblog shows AQL queries    |  |
|             | containing rejected features.                                         |  |
| Resolution  | Upgrade Service Catalog to 5.20 or import missing features using      |  |
|             | script \common\admtool.scr                                            |  |

#### Defect AM91171341, AM915134719 (Support case 4601607913)

| Application | Asset Manager Web Client                                                 |
|-------------|--------------------------------------------------------------------------|
| Symptoms    | Oracle errors not visible when opening the Asset List in the Web client. |
| Description | Due to memory leaks in aamapi51.dll                                      |

## Defect **AM910174952** (Support case **4601719170**)

| Application | Asset Manager Asset Manager Application Designer                                          |  |  |
|-------------|-------------------------------------------------------------------------------------------|--|--|
| Symptoms    | When opening a database, the following error message occurred:                            |  |  |
|             | Customization action 'ServiceCall' is duplicated. The second definition will be ignored." |  |  |
| Description |                                                                                           |  |  |
| Resolution  | Fixed.                                                                                    |  |  |

## Defect AM910202933 (Support case 4603534094)

| Application | Asset Manager Web Client                                            |  |
|-------------|---------------------------------------------------------------------|--|
| Symptoms    | When trying to start the Asset Manager Web Service an out of memory |  |
|             | error occurred.                                                     |  |
| Description | Insufficient memory was allocated to the tagged Web Service.        |  |
| Resolution  | The allocated memory has been increased.                            |  |

## Defect **AM831185343** (Support case **4601607913**)

| Application | Asset Manager Web Client                                                   |  |
|-------------|----------------------------------------------------------------------------|--|
| Symptoms    | When displaying history detail on a record from the <b>Portfolio Items</b> |  |
|             | (amPortfolio) table in the Web client, performance was very slow.          |  |
| Description | The index used to acces the index was not accurate.                        |  |
| Resolution  | Introduction of a new parameter in the connection string in amdb.ini.      |  |

## Defect AM824152935 (Support case n/a)

| Application | Asset Manager scripting                                                     |
|-------------|-----------------------------------------------------------------------------|
| Symptoms    | The <b>DateDiff</b> function did not work properly with large time periods. |
| Description | N/a                                                                         |

#### Defect AM99171913 (Support case 4602017771)

| Application | Asset Manager Windows client                                                                                                    |
|-------------|----------------------------------------------------------------------------------------------------|
| Symptoms    | The Check definitions of the Web services (sysCoreWebSer-                                                                                                    |
|             | viceCheck) wizard generates an error.                                                                                                    |
| Description | When a screen contained a field that uses the <b>AmdbVal</b> function in the condition, defined on the current user (AmdbVal(CurrentUser.bAdminRight)), the evaluation of the expression fails and makes the application crash. |
| Resolution  | Avoid using <b>AmdbVal</b> on the current user.                                                                                                    |

#### Defect AM92494234 (Support case 4601607913)

| Application | Asset Manager Web client, API                                                                                                    |  |
|-------------|----------------------------------------------------------------------------------------------------|--|
| Symptoms    | After running a script or wizard that uses the <b>AmQueryCreate</b> function, via the Web client, using several concurrent users, the Asset Manager Web Service crashed. |  |
| Description | This is due to a trap in the API DLL, in multi-thread mode.                                                                                                    |  |
| Resolution  | Fixed                                                                                                    |  |

## Enhancements and fixes introduced in version 5.12

The following defects were fixed as part of this release, in addition to those in the previous release:

Defect number: AM10312535

| Symptoms                      | Description                    | Resolution                    |
|-------------------------------|--------------------------------|-------------------------------|
| SQL error message when        | The error message appeared     | Historization disabled during |
| restoring an archived record. | when using a <b>RESTORE</b>    | Purge operations.             |
|                               | FROM AQL clause or a Am-       |                               |
|                               | RestoreRecord() BASIC          |                               |
|                               | function in ac Script type ac- |                               |
|                               | tion.records improperly        |                               |
|                               | triggered historization.       |                               |

# Application affected: Asset Manager clients, Asset Manager Application Designer

| Symptoms                                                                              | Description                                                                                                    | Resolution                                                                                                    |
|---------------------------------------------------------------------------------------|----------------------------------------------------------------------------------------------------|----------------------------------------------------------------------------------------------------|
| Maximum record ID range could be reached without prior warning during record creation | When creating new records, Asset Manager computes the ID of the record.  If the maximum ID limit is reached (2 exp (32)), the IDDefrag tool needs to be run on the database to recover unused IDs. | The management of the IDs has been improved:  A warning message is displayed when connecting as Admin if the limit is imminent (50 000 IDs available), to give time to schedule the IDDefrag tool.  ID checking is triggered in Asset Manager Application Designer. |

## Defect number: AM111916589

## Application affected: Asset Manager Web client

| Symptoms                                     | Description                                           | Resolution                                                                                                    |
|----------------------------------------------|-------------------------------------------------------|----------------------------------------------------------------------------------------------------|
| Web client issues error message after login. | Web Service calls containing an invalid XML character | Error messages are now clearer.                                                                                                |
|                                              | caused the error.                                     | If an error occurs when build-<br>ing the XML description, the<br>service description will be<br>logged to help investigation. |

Defect number: AM129205325

| Symptoms                      | Description                   | Resolution |
|-------------------------------|-------------------------------|------------|
| Some screens were lost during | Some screens were lost during | Fixed      |
| migration.                    | migration because they were   |            |
|                               | not repaired correctly by the |            |
|                               | migration process.            |            |

#### Application affected: Asset Manager Application Designer

| Symptoms                       | Description                   | Resolution                    |
|--------------------------------|-------------------------------|-------------------------------|
| Shared views were not mi-      | Shared views were not mi-     | Migration of shared views now |
| grated properly in some cases. | grated properly when the cus- | works for non-admin users.    |
|                                | tom view had serialization    |                               |
|                                | flaws with the view filter.   |                               |

## Defect number: AM1218174134

## Application affected: Asset Manager Application Designer Asset Manager Windows client

| Symptoms                    | Description                     | Resolution              |
|-----------------------------|---------------------------------|-------------------------|
| Asset Manager displayed     | The empty error messages        | Unnecessary messages no |
| empty error messages at the | were actually warnings and      | longer displayed        |
| end of a migration.         | not errors. Asset Manager       |                         |
|                             | tried to display them as errors |                         |
|                             | losing their text content.      |                         |

#### Defect number: AM12214144

| Symptoms                                                                                                    | Description                                                                                | Resolution              |
|----------------------------------------------------------------------------------------------------|--------------------------------------------------------------------------------------------|-------------------------|
| During migration the following error message was dis-                                                                   | This message was caused by an error in some of the migra-                                  | migration.xml was fixed |
| played:                                                                                                    | tion.xml files located in the                                                              |                         |
| ODBC error: [Microsoft] [OD BC SQL Server Driver] [SQL Server] Invalid column name 'lPorTfolioItemId'. SQLSTa te: S0022 | <pre><asset installa-<br="" manager="">tion folder&gt;\migration<br/>folder.</asset></pre> |                         |

#### Application affected: Asset Manager Application Designer

| Symptoms                       | Description                                                | Resolution |
|--------------------------------|------------------------------------------------------------|------------|
| The following error was gener- | The <asset in-<="" manager="" td=""><td>Fixed</td></asset> | Fixed      |
| ated during database migra-    | stallation folder>\mi-                                     |            |
| tion using the Migration/      | gration\From503\migra-                                     |            |
| Export application data of     | tion.xml file was corrupted.                               |            |
| Asset Manager Script Analyz-   |                                                            |            |
| er                             |                                                            |            |
| (0) Error: The attribute's     |                                                            |            |
| qlname' is mandatory for t     |                                                            |            |
| he element 'Field'."           |                                                            |            |

Defect number: AM48124235

| Symptoms                                                                                                    | Description                                                                                                    | Resolution                     |
|----------------------------------------------------------------------------------------------------|----------------------------------------------------------------------------------------------------|--------------------------------|
| The following SQL error could                                                                                      | Errors occurred when migrat-                                                                                                    | This error no longer stops the |
| cause the migration process to                                                                                     | ing the database following a                                                                                                    | migration                      |
| fail in some situations:                                                                                           | database structure export us-                                                                                                    |                                |
| ODBC error: [Microsoft] [OD<br>BC SQL Server Driver] [SQL<br>Server] 'WOPFI_lPortfolioIt<br>' is not a constraint. | ing migration.xml from a Asset Manager 5.03 database, like in the <b>AM46185111</b> defect.                                            |                                |
| ODBC error: [Microsoft] [OD BC SQL Server Driver] [SQL Server] Could not drop constraint.                          | Migration could fail due to a "Drop Constraint" on a non existing constraint while this "Drop constraint" is triggered "just in case". |                                |

#### Application affected: Asset Manager Web client

| Symptoms                       | Description                  | Resolution |
|--------------------------------|------------------------------|------------|
| The graphics of the workflow   | Only the Arial font was used | Fixed      |
| instance contained box charac- | for the workflow graphics.   |            |
| ters instead of Japanese char- |                              |            |
| acters.                        |                              |            |

#### Defect number: AM64171136

#### Application affected: Asset Manager Windows client

| Symptoms                                                            | Description                               | Resolution |
|---------------------------------------------------------------------|-------------------------------------------|------------|
| Using the <b>Tools/ Views/</b>                                      | Manual modifications to a                 | Fixed      |
| Modify current view<br>menu failed to save filter<br>modifications. | query filter on a view were not recorded. |            |

Defect number: AM12810393

| Symptoms                    | Description                    | Resolution |
|-----------------------------|--------------------------------|------------|
| Actions/Integrate a custom- | The Actions/ Integrate a       | Fixed      |
| ization does not integrate  | customization menu did         |            |
| screens.                    | not integrate added or custom- |            |
|                             | ized screens.                  |            |

#### Application affected: Asset Manager Windows client

| Symptoms                     | Description                  | Resolution |
|------------------------------|------------------------------|------------|
| A GPF occurred when display- | A GPF occurred when display- | Fixed      |
| ing archived records.        | ing archived records from    |            |
|                              | within archive screens under |            |
|                              | certain conditions.          |            |

#### Defect number: AM1119163513

#### Application affected: Asset Manager Windows client

| Symptoms                        | Description                     | Resolution |
|---------------------------------|---------------------------------|------------|
| Queries on "link" type features | Queries on "link" type features | Fixed      |
| did not work properly.          | did not work properly did not   |            |
|                                 | get a correct result because    |            |
|                                 | the SQL generated did not       |            |
|                                 | manage the LEFT OUTER           |            |
|                                 | JOIN correctly in this case.    |            |

## Defect number: AM1218114025

| Symptoms                                                     | Description                                                                      | Resolution                                                                                                    |
|--------------------------------------------------------------|----------------------------------------------------------------------------------|----------------------------------------------------------------------------------------------------|
| The sysCoreIsValidPort                                       | The <b>sysCoreIsValidPort</b> ac-                                                | sysCoreIsValidPort is now                                                                                                    |
| wizard may trigger the follow-                               | tion was mistakenly associ-                                                      | linked to the <b>IT</b> functional do-                                                                                                    |
| ing error:                                                   | ated to the Cable functional                                                     | main. Cable and Circuit li-                                                                                                    |
| No license rights available for action 'sysCoreIsValidPort'. | domain, for which a <b>Cable</b> and <b>Circuit</b> module license was required. | cense is no longer required for<br>this action as well as for its<br>sibling actions: sysCoreIsVal-<br>idPortM, sysCoreIsValidPort-<br>Message, sysCoreIsValidPort-<br>Modif. |

#### Application affected: Asset Manager Windows client

| Symptoms                       | Description                       | Resolution |
|--------------------------------|-----------------------------------|------------|
| The Tools/ Change pass-        | Even when the Administra-         | Fixed      |
| word screen allowed users      | tion/ Database options/           |            |
| to reuse the current password. | Use password historization        |            |
|                                | option was set, the <b>Tools/</b> |            |
|                                | Change password screen            |            |
|                                | allowed a user to reuse his       |            |
|                                | current password.                 |            |

## Defect number: AM1117174054

#### Application affected: Asset Manager Web client

| Symptoms                   | Description                   | Resolution |
|----------------------------|-------------------------------|------------|
| A very simple Wizard could | A Wizard with missing "Im-    | Fixed      |
| generate errors in the Web | age" and "Image16" properties |            |
| Client.                    | did not work on Asset Man-    |            |
|                            | ager Web client (this is the  |            |
|                            | image displayed on the left   |            |
|                            | part of the wizard pages).    |            |

Defect number: AM16125126

| Symptoms                        | Description                  | Resolution |
|---------------------------------|------------------------------|------------|
| When running sysCoreView-       | On the <b>sysCoreViewto-</b> | Fixed      |
| toScreen wizard, it was im-     | Screen wizard, the FuncDo-   |            |
| possible to select a functional | main comboedit control was   |            |
| domain when the database        | limited to 100 records.      |            |
| contained more than 100 am-     |                              |            |
| FuncDomain records.             |                              |            |

#### Application affected: Asset Manager Application Designer

| Symptoms                     | Description                                                                | Resolution |
|------------------------------|----------------------------------------------------------------------------|------------|
| A GPF occurred when doing a  | Doing a "check and repair" on                                              | Fixed      |
| "View" on check/repair time. | shared views, could lead to an application GPF (or divide by 0 exception). |            |

## Defect number: AM113162011

#### **Application affected:**

| Symptoms                     | Description                      | Resolution |
|------------------------------|----------------------------------|------------|
| A duplicate operation on the | Depending on how the <b>Com-</b> | Fixed      |
| Computers (amComputer)       | puters (amComputer) screen       |            |
| screen could create two more | is customized, a duplicate op-   |            |
| computers.                   | eration could lead to data cor-  |            |
|                              | ruption.                         |            |

#### Defect number: AM12631243

#### Application affected: Asset Manager Windows client

| Symptoms                     | Description                     | Resolution |
|------------------------------|---------------------------------|------------|
| Integrated NT security (SSO) | The sysCoreDomainUser wiz-      | Fixed      |
| did not work anymore.        | ard was no longer able to cor-  |            |
|                              | rectly initialize Asset Manager |            |
|                              | users with NT security (SID).   |            |

## Defect number: AM114161638

| Symptoms                   | Description                                                       | Resolution |
|----------------------------|-------------------------------------------------------------------|------------|
| SMTP emails sent by As-    | SMTP emails sent by As-                                           | Fixed      |
| set Manager had an empty   | set Manager had an empty                                          |            |
| double quote email address | double quote email address                                        |            |
| name.                      | name (e.g.                                                        |            |
|                            | To:"" <jdoe@acme.com). td="" this<=""><td></td></jdoe@acme.com).> |            |
|                            | caused Lotus Notes 8.0.2 to                                       |            |
|                            | display an empty "To" mail                                        |            |
|                            | header.                                                           |            |

#### Application affected: Asset Manager ODBC Driver

| Symptoms                    | Description                    | Resolution                    |
|-----------------------------|--------------------------------|-------------------------------|
| The Asset Manager ODBC      | The Asset Manager ODBC         | More explicit error messages  |
| driver (ADBC) was unable to | driver (ADBC) could fail to    | are generated when and LDAP   |
| connect using SSL.          | connect using SSL because it   | dll is unsuccessfully loaded. |
|                             | could not find oldap.dll and   | This will help users to put   |
|                             | silently switched to the Nets- | oldap.dll in the path or add  |
|                             | cape LDAP dll.                 | the dll section in the ad-    |
|                             |                                | bc.ini configuration file.    |

#### Defect number: AM23142232

#### Application affected: Asset Manager Web client

| Symptoms                       | Description                  | Resolution                  |
|--------------------------------|------------------------------|-----------------------------|
| Errors occurred when Web-      | When Websphere was in-       | A patch has been applied to |
| sphere was installed in a dir- | stalled in a directory whose | the WAR.                    |
| ectory containing spaces:      | name contained spaces, As-   |                             |
|                                | set Manager Web Service did  |                             |
| "compiler E Compiler Initi     | not work properly.           |                             |
| alization Error java.util.     | PPJ                          |                             |
| zip.ZipException: Bad file     |                              |                             |
| descriptor C:\Program%20Fi     |                              |                             |
| les\IBM\WebSphere\AppServe     |                              |                             |
| r\profiles\AppSrv01\instal     |                              |                             |
| ledApps\DDMG02Cell01\Asset     |                              |                             |
| Manager.ear\AssetManager.w     |                              |                             |
| ar\WEB-INF\lib\acegi-secur     |                              |                             |
| ity-1.0.4.jar"                 |                              |                             |

#### Defect number: AM122151827

| Symptoms                     | Description                   | Resolution |
|------------------------------|-------------------------------|------------|
| When duplicating a contract, | When duplicating a contract,  | Fixed      |
| both Comment and Conditions  | content of the "Comment" was  |            |
| memos were populated with    | copied to fields of type Memo |            |
| the same data.               | in the duplicated record.     |            |

#### Application affected: Asset Manager Automated Process Manager

| Symptoms                      | Description                  | Resolution |
|-------------------------------|------------------------------|------------|
| The amActionPrintTo function  | An amActionPrintTo function  | Fixed      |
| did not work in Asset Manager | call embedded in a Workflow  |            |
| Automated Process Manager.    | run by Asset Manager Auto-   |            |
|                               | mated Process Manager resul- |            |
|                               | ted in an execution failure. |            |

#### Defect number: AM115164024

#### Application affected: Asset Manager Windows client

| Symptoms                                                                                                    | Description                  | Resolution |
|----------------------------------------------------------------------------------------------------|------------------------------|------------|
| The following error occurred                                                                                                    | Crystal Reports could not be | Fixed      |
| when trying to use Crystal                                                                                                    | used in Asset Manager Win-   |            |
| Reports:                                                                                                    | dows client.                 |            |
| "Crystal error: Buffer too<br>small for string or missin<br>g null byte. ('Line 1 of s<br>cript ''Import a report' o<br>f table 'Reports (amReport<br>)''')" |                              |            |

## Defect number: AM2135313

| Symptoms                       | Description                  | Resolution |
|--------------------------------|------------------------------|------------|
| Rounding of negative values    | When initializing a Wizard   | Fixed      |
| by the DBEDIT Control on a     | DBEDIT control with some     |            |
| wizard did not work correctly. | value (e.g41,16000001), it   |            |
|                                | was automatically rounded to |            |
|                                | the upper value (e.g41,17).  |            |

#### Application affected: Asset Manager Windows client

| Symptoms                     | Description                     | Resolution |
|------------------------------|---------------------------------|------------|
| The Procurement "Order"      | Using the "Order" wizard        | Fixed      |
| Wizard could generate 1 or 2 | could create different orders   |            |
| Purchase Orders.             | for different request lines for |            |
|                              | default catalog providers have  |            |
|                              | partially overlapping names     |            |
|                              | e.g. "HP" and "HP B2B".         |            |

#### Defect number: AM115153115

#### Application affected: Asset Manager Windows client

| Symptoms                                                                                                    | Description                                                                                                    | Resolution |
|----------------------------------------------------------------------------------------------------|----------------------------------------------------------------------------------------------------|------------|
| Error when changing Portfolio                                                                                                    | When changing Portfolio Item                                                                                          | Fixed      |
| Item assignment:                                                                                                    | assignment and a workflow is                                                                                          |            |
| "(-53) Error executing act<br>ion from activity 'Delete<br>location links' in workflo<br>w 'Delete links between th<br>e portfolio items and the<br>location'." | triggered to perform write operations to the database, the workflow failed to operate for users without Admin rights. |            |

## Defect number: AM33175059

| Symptoms                                            | Description                                            | Resolution |
|-----------------------------------------------------|--------------------------------------------------------|------------|
| In Asset Manager Procure-                           | Reservations were unduly de-                           | Fixed      |
| ment, when receiving an ordered Asset, reservations | leted when the reserved Asset was received into stock. |            |
| disappeared.                                        |                                                        |            |

#### Application affected: Asset Manager Windows client

| Symptoms                                                                                                   | Description                                                                                                    | Resolution                                                                                                    |
|----------------------------------------------------------------------------------------------------|----------------------------------------------------------------------------------------------------|----------------------------------------------------------------------------------------------------|
| "The definition of the screen does not exist in t his database"  Creating a shared view generated an error | Creating a shared view "from<br>the current window" did not<br>work when the opened window<br>was a shared view itself. | "Create a shared view from<br>the current window" function<br>is now removed from As-<br>set Manager Windows client.                                          |
| ated an error                                                                                              |                                                                                                    | To make a public view, use "Create a view from the current window" and uncheck the "Private" checkbox when entering the new view details in amViewDef screen. |
|                                                                                                    |                                                                                                    | To expose a view as an Asset Manager Web screen, use Asset Manager Application Designer new menu "Action/Genetate Screens Using Views".                       |

Defect number: AM31114341

| Symptoms                       | Description                         | Resolution |
|--------------------------------|-------------------------------------|------------|
| Archival generated wrong       | Archival could generate wrong       | Fixed      |
| queries in certain situations. | queries on table with many          |            |
| e.g. with an Oracle Server:    | links e.g. <b>Contracts</b> (amCon- |            |
|                                | tract).                             |            |
| "Oracle error: ORA-00928:      |                                     |            |
| missing SELECT keyword ('L     |                                     |            |
| ine 14 of script ''aaa' of     |                                     |            |
| table 'amContract (Contrac     |                                     |            |
| ts)''')"                       |                                     |            |

#### Application affected: Asset Manager Application Designer

| Symptoms                      | Description                                                | Resolution                  |
|-------------------------------|------------------------------------------------------------|-----------------------------|
| Performance issue while per-  | When performing a unicode                                  | Indexes are now regenerated |
| forming enablement of unicode | enablement with Asset Man-                                 | on the renamed table before |
| fields                        | ager Application Designer on fields from a large database, | reading records from them.  |
|                               | all the indexes on the tables                              |                             |
|                               | that were renamed to old were                              |                             |
|                               | destroyed. This caused a huge                              |                             |
|                               | performance issue.                                         |                             |

## Defect number: AM310184734

## Application affected: Asset Manager Windows client

| Symptoms                      | Description                      | Resolution |
|-------------------------------|----------------------------------|------------|
| An error occurred when creat- | In some customized databases,    | Fixed      |
| ing a custom view:            | Rights to the <b>Views</b> (am-  |            |
|                               | ViewDef) table could not be      |            |
| "(error (-2000) This tabl     | enabled leading to error when    |            |
| e cannot be consulted)"       | trying to create a private view. |            |

Defect number: AM316192254

| Symptoms                     | Description                   | Resolution |
|------------------------------|-------------------------------|------------|
| A GPF was caused by a Wiz-   | Running a Wizard containg a   | Fixed      |
| ard containing a QueryEditor | QueryEditor control caused an |            |
| control                      | application GPF.              |            |

#### Application affected: Asset Manager Web client

| Symptoms                          | Description                      | Resolution                      |
|-----------------------------------|----------------------------------|---------------------------------|
| Performances issues occurred      | When opening the Portfolio       | Filters dedicated to screens    |
| when opening the <b>Portfolio</b> | screen in the Web client, all    | created from views (Shared      |
| (amPortfolio) screen when         | the available contextual filters | Views) are no longer added to   |
| many shared views with filters    | were loaded.                     | the list of contextual filters. |
| are in the database.              |                                  |                                 |

#### Defect number: AM9917245

#### Application affected: Asset Manager Windows client

| Symptoms                                  | Description                                                                                                    | Resolution |
|-------------------------------------------|----------------------------------------------------------------------------------------------------|------------|
| Stock rules calculation was not accurate. | On the <b>Stock rules</b> (amStock-Rule) screen the "Quantity of requests in progress" query calculator under 'Stock Stock.Name'; and 'All stocks' counts all qualifying Request lines. | Fixed      |
|                                           | The involved queries did not take into account the fact that the request could be satisfied or that quantities may have been received.                                                  |            |

Defect number: AM310165021

| Symptoms                       | Description                      | Resolution |
|--------------------------------|----------------------------------|------------|
| Calculated fields on custom-   | Using a calculated field on a    | Fixed      |
| ized screens could lead to the | customized screen could lead     |            |
| following Java error:          | to Java error when the type of   |            |
|                                | the calculated field is integer. |            |
| "com.hp.ov.ac.wsclient.Web     |                                  |            |
| ServiceException: java.lan     |                                  |            |
| g.ClassCastException type      |                                  |            |
| 'ACDouble' unknown.            |                                  |            |
| Defect Description: On 'St     |                                  |            |
| ock rules (amStockRule)' "     |                                  |            |
|                                |                                  |            |

#### **Application affected: Asset Manager clients**

| Symptoms                     | Description                   | Resolution                    |
|------------------------------|-------------------------------|-------------------------------|
| Asset TCO was wrongly calcu- | TCO was wrongly calculated    | The TCO Library (DATASYS)     |
| lated.                       | on assets with subcomponents. | was fixed to correctly handle |
|                              |                               | subcomponents.                |

## Defect number: AM31612810

#### Application affected: Asset Manager Windows client

| Symptoms                     | Description                    | Resolution |
|------------------------------|--------------------------------|------------|
| An error occurred when using | The error was triggered by the | Fixed      |
| SAM sysOVCMGeneric Wiz-      | Add or Remove software         |            |
| ard:                         | to/from computers option       |            |
| "Error while parsing strin   | on the SAM sysOVCMGeneric      |            |
| q: Line 35 has several val   | wizard.                        |            |
| ues.                         |                                |            |
| Error occurred while analy   |                                |            |
| zing the value of wizard p   |                                |            |
| roperty 'property 'Values'   |                                |            |
| of node 'Oper. System''.     |                                |            |

### Defect number: AM10242017

| Symptoms                        | Description                     | Resolution |
|---------------------------------|---------------------------------|------------|
| It was possible to connect to a | When Asset Manager data-        | Fixed      |
| database with an offset of      | base was set with time zones    |            |
| more than 5 minutes with the    | option, an offset of more than  |            |
| server.                         | 5 minutes with the server did   |            |
|                                 | not prevent connection. It only |            |
|                                 | triggered a warning message.    |            |

## Application affected: Asset Manager Web client

| Symptoms               | Description                                                                                                    | Resolution                                                                       |
|------------------------|----------------------------------------------------------------------------------------------------|----------------------------------------------------------------------------------|
| Link auto complete was | The value set in the <b>Linked</b> -                                                                                                    | To respect the delay at all                                                      |
| triggered too soon.    | it.autocompletion.delay                                                                                                    | times, auto completion is now                                                    |
|                        | parameter in web.xml was<br>not used for the first typed<br>character. This caused imme-<br>diate auto completion opera-<br>tions sending unnecessary<br>queries to the database. | delayed on the first key stroke,<br>even when there is no value in<br>the field. |

#### Defect number: AM3171413

#### Application affected: Asset Manager Web client

| Symptoms                      | Description                    | Resolution                  |
|-------------------------------|--------------------------------|-----------------------------|
| Timezone settings provided in | Daylight Saving Time settings  | The datasys is now updated  |
| Asset Manager datasys were    | were not updated with the last | with accurate timezones and |
| not accurate for Argentina.   | accurate Argentina settings.   | DST.                        |

## Defect number: AM47191014

| Symptoms                    | Description                    | Resolution                   |
|-----------------------------|--------------------------------|------------------------------|
| A GPF occurred when dealing | When using Asset Manager       | Although the underscore is   |
| with Views whose context    | Application Designer to create | still not supported in table |
| table name contained an un- | a screen, a GPF could be       | names in Asset Manager       |
| derscore.                   | triggered when the private     | databases, the current patch |
|                             | view context is a custom table | will prevent GPFs.           |
|                             | whose name contains an under-  |                              |
|                             | score e.g. "amCF_SoftLic".     |                              |

## Application affected: Asset Manager Application Designer Asset Manager Windows client

| Symptoms                                                                                                    | Description                                                                                                    | Resolution                                                                                                    |
|----------------------------------------------------------------------------------------------------|----------------------------------------------------------------------------------------------------|----------------------------------------------------------------------------------------------------|
| A migrated database could<br>contain screens with corrupted<br>page lists, triggering errors at<br>connection time:                                                                  | When connecting to a mi-<br>grated database which con-<br>tained many shared views,<br>non-critical error messages<br>were displayed. | The migration process was enhanced to handle the situation, and the error messages will no longer be triggered.  Thus a previously migrated |
| :"The insertion index of p<br>age 'pgBiosProcessor' exce<br>eds possible insertion ind<br>ices for screen 'ATHW_I<br>nventory/Views'. Intermedi<br>ate pages have been delete<br>d." | were displayed.                                                                                                    | database may be used as is without remigrating it.                                                                                          |

#### Defect number: AM43102917

#### Application affected: Asset Manager Windows client

| Symptoms                                                                  | Description                                                                                                    | Resolution                                                                                                    |
|---------------------------------------------------------------------------|----------------------------------------------------------------------------------------------------|----------------------------------------------------------------------------------------------------|
| Executed work orders had status set to "Scheduled" instead of "Notified". | When requesting a Work Order, then executing the request, the newly created Work Order was given the status "Scheduled" instead of "Noti- | The Asset Manager database<br>now contains the correct de-<br>fault value script for "am-<br>WorkOrder:dtSchedFixStart"<br>field. An existing database |
|                                                                           | fied". This was caused by an error in default value for "am-WorkOrder:dtSchedFixStart" field.                                             | may be modified manually to get the correct behavior.                                                                                                  |

Defect number: AM4317147

| Symptoms                        | Description                     | Resolution                    |
|---------------------------------|---------------------------------|-------------------------------|
| The <b>Modified on</b> (dtLast- | Many date fields had a default  | The new database description  |
| Modif) field on Workflows       | $value \ script "RetVal = AmD-$ | will contain the modified de- |
| could contain an earlier        | ate()". Since, dtLastModif is   | fault value scripts: "RetVal  |
| timestamp than the creation     | set using "SELECT GetDate()"    | =amDbGetDate("SELECT          |
| date (dtStart) field.           | SQL function, this could lead   | GetDate()")".                 |
|                                 | to a slight gap because SQL     |                               |
|                                 | function returns the database   |                               |
|                                 | server TimeStamp, while Am-     |                               |
|                                 | Date() Basic function returns   |                               |
|                                 | a value based on the local ma-  |                               |
|                                 | chine clock.                    |                               |

#### Application affected: Asset Manager Windows client

| Symptoms                               | Description                                                                   | Resolution                                                |
|----------------------------------------|-------------------------------------------------------------------------------|-----------------------------------------------------------|
| Asset Manager 5.10 intro-              | Version 5.10 Shared Views                                                     | The legacy Shared Views                                   |
| duced losses in Shared Views features. | were no longer based on the <b>Views</b> (amViewDef) table be-                | based on amViewDef are now                                |
| leatures.                              | cause this table is not usable                                                | reintroduced in Asset Manager 5.12. However, legacy views |
|                                        | by the Asset Manager Web                                                      | can still be used to create                               |
|                                        | client to display shared views.                                               | screens usable by Asset Man-                              |
|                                        | This caused the following list                                                | ager Web Client. This can be                              |
|                                        | of features losses:                                                           | done through Asset Manager<br>Windows client (AmViewDef   |
|                                        | <ul> <li>Cannot create a view being<br/>non Admin.</li> </ul>                 | screen), or Asset Manager Ap-                             |
|                                        | <ul> <li>Cannot perform access re-<br/>strictions on shared views.</li> </ul> | plication Designer using the  Action/ Generate Screens    |
|                                        | Cannot store all column sizes.                                                | using Views menu item.                                    |

Defect number: AM428162543

| Symptoms                       | Description                   | Resolution |
|--------------------------------|-------------------------------|------------|
| Saving a modification to the   | When a workflow was           | Fixed      |
| Portfolio (amPortfolio) screen | triggered and this workflow   |            |
| could trigger an error in a    | involved a script action, it  |            |
| database with customized       | could lead to a corruption in |            |
| workflows:                     | the Asset Manager Basic en-   |            |
|                                | gine compiler.                |            |
| "Duplicate definition: 'Sr     |                               |            |
| cT_244_104_22_0'. ('Line 1     |                               |            |
| 4 of script ''Workflow age     |                               |            |
| nt' of table 'Portfolio it     |                               |            |
| ems (amPortfolio)''')"         |                               |            |

#### Application affected: Asset Manager Windows client

| Symptoms                                                                                                    | Description                                                                                                    | Resolution |
|----------------------------------------------------------------------------------------------------|----------------------------------------------------------------------------------------------------|------------|
| When Feature fields were ad-                                                                                                    | When using features of type                                                                                    | Fixed      |
| ded to the main list in a                                                                                                    | "Link" and adding such fea-                                                                                    |            |
| screen, an SQL error could oc-                                                                                                    | ture as one of the columns of                                                                                  |            |
| cur when opening the screen:                                                                                                    | a screen main list, opening the                                                                                |            |
| "ODBC error: [Microsoft] [ODBC SQL Server Driver] [SQL Server] The correlation name 'F40' is specified multiple times in a FROM clause. SQLSTate: 37000" | screen could cause badly<br>formatted SQL to be sent to<br>the database server, thus gen-<br>erating an error. |            |

Defect number: AM410191237

| Symptoms                                                                                                    | Description                                                                                                    | Resolution |
|----------------------------------------------------------------------------------------------------|----------------------------------------------------------------------------------------------------|------------|
| Trying to delete workflow instance displayed in tab form triggers error:  "Link 'WfScheme' unknown in 'WfScheme' (table 'Workflow instances (amWfInstance)')  (-53) String 'WfScheme.Name' / \"Ref' is not a valid field description in the current context" | In a workflow tab, when workflow instances are displayed in tab form, deleting an instance using the <b>delete link</b> contextual menu option did not work. | Fixed      |
|                                                                                                    |                                                                                                    |            |

#### **Application affected: Asset Manager Windows client**

| tion process silent rollback of created records could occur, triggering the following error: valu process:  "(-2003) Unable to read a record. Possible causes ar ecord. Possible causes ar when the process of the process of the proce | stomized database with plex Basic scripts defined Irrelevant", "Default e" etc. could cause the urement reception process il due to silent rollbacks in these scripts failed bee of ERR_NODATA silent rs. | Fixed |
|----------------------------------------------------------------------------------------------------|----------------------------------------------------------------------------------------------------|-------|

Defect number: AM62618218

| Symptoms                      | Description                   | Resolution |
|-------------------------------|-------------------------------|------------|
| Using Asset Manager Applica-  | SDU plan could contain too    | Fixed      |
| tion Designer to customize or | many conflict detections when |            |
| migrate a database which is   | customizing or migrating a    |            |
| archival-enabled could gener- | database with archival en-    |            |
| ate a wrong (smart database   | abled.                        |            |
| upgrade) SDU plan.            |                               |            |

#### Application affected: Asset Manager Windows client

| Symptoms                     | Description                    | Resolution |
|------------------------------|--------------------------------|------------|
| When trying to associate     | This was because the sysFilter | Fixed      |
| Portfolio items with a work  | used was "OverflowTbl<>'am-    |            |
| order, not all the portfolio | SoftInstall'" instead of       |            |
| items show up in the list as | "seOverflowTbl<>3. This ex-    |            |
| expected.                    | cluded items with NULL         |            |
|                              | OverflowTbl.                   |            |

#### Defect number: AM513125910

#### Application affected: Asset Manager Windows client

| Symptoms                     | Description                          | Resolution |
|------------------------------|--------------------------------------|------------|
| Canceling update could cause | When modifying a field on the        | Fixed      |
| record deletion.             | Assets (amAsset) screen,             |            |
|                              | clicking <b>Cancel</b> could lead to |            |
|                              | deletion of related Portfolio        |            |
|                              | and Computer overflow re-            |            |
|                              | cords.                               |            |

Defect number: AM57143210

| Symptoms                       | Description                      | Resolution |
|--------------------------------|----------------------------------|------------|
| Certain Crystal Reports report | When a report contained no       | Fixed      |
| could not be previewed.        | SQL query (so it did not need    |            |
|                                | any connection to Asset Man-     |            |
|                                | ager database), Asset Manager    |            |
|                                | failed to analyze it and refused |            |
|                                | to launch Crystal reports pre-   |            |
|                                | view on this report. Although    |            |
|                                | such a report has little busi-   |            |
|                                | ness interest, it will now be    |            |
|                                | processed.                       |            |

#### Application affected: Asset Manager Windows client

| Symptoms                       | Description                  | Resolution |
|--------------------------------|------------------------------|------------|
| 0 0                            | Hierarchic tables management | Fixed      |
| Name (Name) field of a Mod-    | did not work well with UNI-  |            |
| el (amModel) from one in half- | CODE languages.              |            |
| width Kana to whole-width      |                              |            |
| Kana, the following constraint |                              |            |
| error is generated:            |                              |            |
| "Cannot insert duplicate k     |                              |            |
| ey row in object 'amModel'     |                              |            |
| with unique index 'Model_F     |                              |            |
| ullName'. SQLSTate: 23000"     |                              |            |

Defect number: AM51595847

| Symptoms                                    | Description                    | Resolution |
|---------------------------------------------|--------------------------------|------------|
| The procurement reception                   | On some customized data-       | Fixed      |
| process could fail with error:              | bases, the procurement recep-  |            |
|                                             | tion process could fail with a |            |
| "Index error: A record in                   | duplication error.             |            |
| table 'Portfolio items (am                  | -                              |            |
| Portfolio)' with the value                  |                                |            |
| '' for field 'Full name (F                  |                                |            |
| ullName)' already exists i n the database." |                                |            |
| ii tile uatabase."                          |                                |            |

#### Application affected: Asset Manager Windows client

| Symptoms                     | Description                      | Resolution                    |
|------------------------------|----------------------------------|-------------------------------|
| Running a database Repair on | AmEntitlement:Assets and         | The repair tool will now take |
| the Asset Manager 5.11 data- | AmEntitlement:PortfolioItems     | this into account.            |
| base could wipe out entitle- | links which point to the same    |                               |
| ments in amRelEntitlPortf.   | $amReEntitlPortfrelation\ table$ |                               |
|                              | are redundant.                   |                               |

#### Defect number: AM422142958

#### Application affected: Asset Manager Windows client

| Symptoms                                                 | Description                                                  | Resolution |
|----------------------------------------------------------|--------------------------------------------------------------|------------|
| Denormalizations could pre-                              | When denormalizing a                                         | Fixed      |
| vent updating records with                               | link.link distant field which<br>was already denormalized in |            |
| error:                                                   | the first link part target table                             |            |
| "[SQL Server]Only one expr                               | (cascade denormalization), the                               |            |
| ession can be specified in<br>the select list when the s | SQL generated to synchronize                                 |            |
| ubquery is not introduced                                | the denormalized data was                                    |            |
| with EXISTS. SQLSTate: 370                               | badly formatted.                                             |            |
| 00"                                                      |                                                              |            |

Defect number: AM46102040

| Symptoms                           | Description                     | Resolution |
|------------------------------------|---------------------------------|------------|
| Using Asset Manager Applica-       | Using Asset Manager Applica-    | Fixed      |
| tion Designer to make a table      | tion Designer, it was not pos-  |            |
| hierarchical ends with error:      | sible to successfully customize |            |
|                                    | a table to make it Hierarchic-  |            |
| "ODBC error: [Microsoft] [O        | al.                             |            |
| DBC SQL Server Driver] [SQL        |                                 |            |
| Server]CREATE UNIQUE INDEX         |                                 |            |
| terminated because a dupli         |                                 |            |
| cate key was found for ind         |                                 |            |
| ex ID 11. Most significant         |                                 |            |
| primary key is ' <null>'. S</null> |                                 |            |
| QLSTate: 23000"                    |                                 |            |

#### **Application affected: Asset Manager Windows client**

| Symptoms                   | Description                     | Resolution |
|----------------------------|---------------------------------|------------|
| Procurement Request Wizard | The Procurement Request         | Fixed      |
| (sysProcRequestGenPOrder)  | Wizard (sysProcRequestGen-      |            |
| did not check end validity | POrder) did not check end       |            |
| catalog dates.             | validity catalog dates causing  |            |
|                            | silent failure to create a pur- |            |
|                            | chase order unless a valid      |            |
|                            | catalog is selected manually    |            |
|                            | through the "Choose from a      |            |
|                            | catalogue or a supplier" wiz-   |            |
|                            | ard path.                       |            |

Defect number: AM428162445

| Symptoms                         | Description                           | Resolution |
|----------------------------------|---------------------------------------|------------|
| The Asset Manager license        | When creating a license using         | Fixed      |
| creation wizard (sysSamCre-      | the wizard sysSamCre-                 |            |
| ateLicpfic) did not take into    | ateLicpfic, the <b>Asset tag</b> (As- |            |
| account an <b>Asset tag</b> (As- | setTag) field was set to man-         |            |
| setTag) default value.           | datory, without taking the de-        |            |
|                                  | fault value into account. Usu-        |            |
|                                  | ally, the <b>Asset tag</b> is decided |            |
|                                  | by a default value.                   |            |

#### Application affected: Asset Manager Application Designer

| Symptoms                                                                                                    | Description                                                           | Resolution |
|----------------------------------------------------------------------------------------------------|-----------------------------------------------------------------------|------------|
| An error occurred on API                                                                                                    | When running a Check and                                              | Fixed      |
| amIsCreenSet when checking                                                                                                    | Repair with the "Check Valid-                                         |            |
| the database:                                                                                                    | ity of records" checked, a                                            |            |
| "(-53) Sub or function 'am<br>IsScreenSet' not defined.<br>('Line 10 of script ''Vali<br>dity' of table 'User roles<br>(amMasterProfile)''')" | validity script containing a call to amIsScreenSet() caused an error. |            |

## Defect number: N/A (generic enhancement)

## Application affected: Asset Manager Web client

| peen N/A |
|----------|
| )        |

Defect number: AM612122220

| Symptoms                     | Description                   | Resolution                     |
|------------------------------|-------------------------------|--------------------------------|
| Timezones for northern and   | The timezone algorithm did    | Time offsets are now correctly |
| southern hemisphere were not | not deal correctly with hemi- | applied.                       |
| treated differently.         | sphere and seasonal daytime   |                                |
|                              | savings offsets.              |                                |

#### Application affected: Asset Manager Japanese Web client

| Symptoms                   | Description                      | Resolution                   |
|----------------------------|----------------------------------|------------------------------|
| Users could not login with | Users could not login with       | Web Tier and Web Service     |
| kanji login ids.           | kanji login ids as character set | now supported out of the box |
|                            | not fully supported.             | on any platform using utf.   |

#### Defect number: AM211145547

#### Application affected: Asset Manager Web client

| Symptoms                     | Description                   | Resolution |
|------------------------------|-------------------------------|------------|
| New FloatingPoint fields did | The FloatingPoint number      | Fixed      |
| not display in lists.        | type was not supported in     |            |
|                              | fields added to lists, thus   |            |
|                              | when created these fields did |            |
|                              | not display.                  |            |

## Defect number: N/A

#### **Application affected: Asset Manager clients**

| Symptoms                             | Description                         | Resolution                    |
|--------------------------------------|-------------------------------------|-------------------------------|
| The <b>Project TCO</b> field did not | The <b>Project TCO</b> (sysCorePro- | The currency is now displayed |
| work correctly.                      | jectTCO) calculated field on        | by the field.                 |
|                                      | the Projects (amProject) detail     |                               |
|                                      | did not work correctly.             |                               |

#### Defect number: AM525185718

| Symptoms                         | Description                   | Resolution |
|----------------------------------|-------------------------------|------------|
| Column titles in shared views    | Creating a private view based | Fixed      |
| did not reflect title customiza- | on an opened screen where the |            |
| tion when displayed in the       | main list column labels were  |            |
| Web client                       | customized. Then creating a   |            |
|                                  | screen using this view. Then  |            |
|                                  | opening this screen (shared   |            |
|                                  | view) in AM Web client. Cus-  |            |
|                                  | tomized labels did not appear |            |
|                                  | or were misplaced.            |            |

#### **Application affected: Asset Manager clients**

| Symptoms                   | Description                   | Resolution |
|----------------------------|-------------------------------|------------|
| Asset Model not propagated | When modifying the model      | Fixed      |
| during Asset Model Change  | link of an Asset, the model   |            |
| update                     | link of the related Portfolio |            |
|                            | Item was not always synchron- |            |
|                            | ized.                         |            |

#### Defect number: AM52892832

#### Application affected: Asset Manager Windows client

| Symptoms                       | Description                     | Resolution |
|--------------------------------|---------------------------------|------------|
| Once a "mandatory field can-   | With some complex custom-       | Fixed      |
| not be empty" error is dis-    | ized screens, "mandatory field  |            |
| played, the new record cannot  | cannot be empty" error can      |            |
| be created even after having   | definitively prevent the cre-   |            |
| filled the missing field prop- | ation even when a second cre-   |            |
| erly                           | ation attempt is done after     |            |
|                                | having filled the missing data. |            |

## Enhancements and fixes introduced in version 5.11

The following defects were fixed as part of this release, in addition to those in the previous release:

| Defect number | Component that's involved          | Description                                                                                                    |
|---------------|------------------------------------|----------------------------------------------------------------------------------------------------|
| AM311112325   | Asset Manager cli-<br>ents         | If a <b>Role used at connection</b> was removed from a given employee and that role was previously defined as its default role at login, the user could still connect with that role.                                                                              |
| AM101105157   | Asset Manager Application Designer | When creating a new page, the values of the <b>List of fields</b> field in the <b>Contents</b> tab, and of the <b>Label</b> and <b>Domain</b> fields were lost after saving and reopening the database.                                                            |
| AM4410467     | Asset Manager cli-<br>ents         | An error occurred when duplicating an existing Employee record and saving with it under a new name.                                                                                                    |
| AM52715623    | Asset Manager Application Designer | When editing the property of a field associated with a page ( <b>Contents</b> tab), using Asset Manager Application Designer, the field was then duplicated in the list of fields associated with that page.                                                       |
| AM529153114   | Asset Manager cli-<br>ents         | General Protection Fault occurred when executing a filter that contains an Alias in a <b>DBQUERYBOX</b> control of a wizard.                                                                                                    |
| AM6217551     | Asset Manager Application Designer | When changing the order of pages on the <b>Pages</b> tab of a screen, using Asset Manager Application Designer, the new order was lost after pressing <b>Modify</b> .                                                                                              |
| AM722162818   | Asset Manager cli-<br>ents         | An error occurred when executing the QBE (Query By Example) wizard at the opening of a list if the QBE makes use of an itemized list having more than 100 records.                                                                                                 |
| AM72162919    | Asset Manager<br>Web client        | Drilldown was not available from the statistics displayed with the <b>Stat.</b> drop-down list for a link or field from any list.                                                                                                    |
| AM52714153    | Asset Manager<br>Web client        | When displaying graphs based on Statistics in the Web client, colors appeared slightly paler than in the corresponding series key.                                                                                                    |
| AM425204929   | Asset Manager<br>Web client        | On the <b>Portfolio management/ Portfolio items</b> screen, a user without rights to modify records saw the <b>Modify</b> button enabled.                                                                                                    |
| AM85141433    | Asset Manager<br>Web client        | Chart size could not be redefined by the user as it was hard-wired in the code. These can now be defined in web.xml for each kind of chart (statistics, dashboards, business home pages and wizards).                                                              |
| AM91114351    | Asset Manager<br>Web client        | In the Create a software license management counter wizard (Portfolio management/ IT/ Software Asset Management/ Create a software license management counter link on the navigation bar), the Select a counter template page only displayed the first 13 records. |

| Defect number | Component that's involved       | Description                                                     |
|---------------|---------------------------------|-----------------------------------------------------------------|
| AM1031115938  | Asset Manager<br>Windows client | A shared view could appear several times in the navigation bar. |
| AM102717048   | Asset Manager Ap-               | The creation of the Asset Manager database failed               |
|               | plication Designer              | on Oracle if the <b>Database/Use Unicode text</b>               |
|               |                                 | fields menu option was used.                                    |
| AM8209229     | Asset Manager cli-<br>ents      | Currency amounts were improperly rounded.                       |
| AM102318243   | Asset Manager                   | Screens that were associated with more than one                 |
|               | Windows client                  | screen set were displayed in the widget that controls           |
|               |                                 | functional rights (Administration/ Rights/                      |
|               |                                 | Functional rights navigation bar link) as being                 |
|               |                                 | linked to only a single screen set.                             |
| AM526161510   | Asset Manager cli-              | When adding a portfolio item to an employee, the                |
|               | ents                            | portfolio item was not associated to this employee              |
|               |                                 | if the list was configured to be displayed in tab-form          |
|               |                                 | (Portfolio tab of an employee).                                 |
| AM10171859    | Asset Manager                   | The Asset Manager Windows client froze when dis-                |
|               | Windows client                  | playing features ( <b>Features</b> tab of a record).            |
| AM107182715   | Asset Manager Ap-               | It was impossible to create two screens on a given              |
|               | plication Designer              | table in different screen sets with the same SQL                |
|               |                                 | name. The first screen was lost when saving the                 |
|               |                                 | modification after creating the second screen.                  |
| AM52155558    | Asset Manager cli-              | Column widths were not saved when modifying a                   |
| AM9241174     | ents<br>Asset Manager Ap-       | view. Triggers were not created when creating an As-            |
| AM9241174     | plication Designer              | set Manager database on Oracle on a UNIX plat-                  |
|               | pheation Designer               | form.                                                           |
| AM918195134   | Asset Manager cli-              | The Create the items in the request (sysPro-                    |
| 1111310130104 | ents                            | cRequestExecuteAll) wizard did not properly handle              |
|               | 01100                           | partial receives.                                               |
| AM88184415    | Asset Manager cli-              | A workflow with a <b>Pre-Update</b> activation condition        |
|               | ents                            | on the <b>Asset Tag</b> (AssetTag) field in the <b>Assets</b>   |
|               |                                 | (amAsset) table was triggered when creating a new               |
|               |                                 | Portfolio item (it should only have been triggered              |
|               |                                 | when modifying an existing Portfolio item).                     |
| AM99183527    | Asset Manager cli-              | Error message when several Portfolio items are se-              |
|               | ents                            | lected and their <b>Assignment</b> (seAssignment) is            |
|               |                                 | updated to <b>In stock</b> and the Stock field is filled.       |
|               |                                 | •                                                               |

## Enhancements and fixes introduced in version 5.10

The following defects were fixed as part of this release:

| Defect number | Component that's involved  | Description                                                                       |
|---------------|----------------------------|-----------------------------------------------------------------------------------|
| AM36181218    | Asset Manager Ap-          | A general protection fault (GPF) occurred when de-                                |
|               | plication Designer         | normalizing one of the <b>Portfolio.Computer</b> link's                           |
|               |                            | fields from the amAsset table.                                                    |
| AM54152032    | Asset Manager cli-         | Improvement of the <b>Domain user</b> (sysCoreDo-                                 |
|               | ents                       | mainUser) wizard that was triggered by the <b>NT</b>                              |
|               |                            | <b>user</b> button on the employee detail pages. This im-                         |
|               |                            | provement has resolved performance issues.                                        |
| AM29162248    | Asset Manager              | The last page of the assets list could not be correctly                           |
|               | Web client                 | accessed via Oracle 10.                                                           |
| AM5216510     | Asset Manager Ap-          | General protection fault when tagging Web services                                |
|               | plication Designer         | after migrating custom monetary fields.                                           |
| AM91793412    | Asset Manager              | The selection list of portfolio items to reserve from                             |
|               | Web client                 | a purchase request was empty.                                                     |
| AM92084250    | Asset Manager              | When creating elements of a purchase request                                      |
|               | Web client                 | awaiting receipt, the work order request lines were                               |
|               |                            | not correctly associated with the work orders that                                |
| AM712183357   | Accet Management           | were created.                                                                     |
| AW1112185551  | Asset Manager cli-<br>ents | The label and description of the <b>dRetire</b> field in the                      |
|               | enus                       | amAsset table were incorrect in English and Itali-                                |
| AMC0C010010   | A + M(                     | an.                                                                               |
| AM626212013   | Asset Manager cli-<br>ents | Improved user-friendliness of the <b>Manage software</b> (sysSamLauncher) wizard. |
| AM22019103    | Asset Manager cli-         | Added a filter to the stock selection page in the <b>Add</b>                      |
| AW122013100   | ents                       | an item from stock (sysCoreAddFromStToPi)                                         |
|               | 01105                      | and Use item from stock" - SQL name (sysCore-                                     |
|               |                            | AddFromStToWo) wizards.                                                           |
| AM2293951     | Asset Manager cli-         | When a rent's distribution method was <b>Prorate</b>                              |
|               | ents                       | and distribute payments to a selection of as-                                     |
|               |                            | sets, the currency associated with the <b>mPayment</b>                            |
|               |                            | and <b>mValue</b> fields was not correctly initialized.                           |
| AM21420354    | Asset Manager              | In the detail of the records, the fields over two                                 |
|               | Windows client             | columns were not aligned correctly.                                               |
| AM1018201131  | Asset Manager cli-         | The <b>Code</b> field was missing from the <b>amPhysicalD</b> -                   |
|               | ents                       | rive table.                                                                       |
| AM103144121   | Asset Manager cli-         | The label for the amPhoneFeatTemplate table                                       |
|               | ents                       | exceeded the maximum authorized length.                                           |
| AM1516313     | Asset Manager cli-         | When a <b>LastModifier</b> link was added to the <b>am</b> -                      |
|               | ents                       | Comment table, the data was corrupted when up-                                    |
|               |                            | dating comments that were part of a multiple selec-                               |
| AMO4194791    | A a a a 4 M                | tion.                                                                             |
| AM24134721    | Asset Manager cli-         | The label of a workflow activity's <b>Assignee</b> link was                       |
|               | ents                       | incorrect. The link referenced the amWfOrgRole                                    |
|               |                            | table instead of the <b>amEmplDept</b> table. It has been                         |
|               |                            | renamed to Person or group.                                                       |
|               |                            |                                                                                   |

| Defect number | Component that's involved       | Description                                                                                                    |
|---------------|---------------------------------|----------------------------------------------------------------------------------------------------|
| AM73121810    | Asset Manager cli-<br>ents      | The <b>Nature</b> link is now displayed in the list of models.                                                                                                    |
| AM811155326   | Asset Manager<br>Web client     | Could not connect to the Web service's version tagged as <b>Head</b> if a page was deleted from a screen.                                                                                                    |
| AM814174726   | Asset Manager<br>Web client     | When an employee was selected in the <b>Divide a batch</b> (sysSplitAssignment) wizard, the <b>Location</b> link needed to be populated with the location of the previously selected employee.                                               |
| AM95161811    | Asset Manager cli-<br>ents      | The list of workflow instances that are displayed on<br>the <b>Workflow</b> tab is now sorted by default using<br>their creation date.                                                                                                    |
|               |                                 | The list of elementary tasks that are associated with<br>a workflow instance are now sorted by default using<br>their creation date.                                                                                                    |
| AM912115012   | Asset Manager<br>Web client     | An empty <b>Workflow</b> node was displayed in the navigation bar when a guest type user connected.                                                                                                    |
| AM112220955   | Asset Manager<br>Web client     | The list of portfolio items to upgrade in the <b>Up-</b><br><b>grade IT equipment</b> (eUpgrade) wizard contin-<br>ued to remain empty.                                                                                                    |
| AM4419151     | Asset Manager clients           | If the definitive model associated with an inventoried model was modified, the change was not propagated to the portfolio items that had already been associated with the previous definitive model.                                         |
| AM118144433   | Asset Manager clients           | The <b>MrMrs</b> and <b>Title</b> fields appeared with the same label in the <b>Create a software contract</b> (sys-SamCreateSoftContract) wizard.                                                                                           |
| AM726163359   | Asset Manager<br>Windows client | The Create a software contract (sysSamCreateSoftContract) wizard's Contract documentation and notes page has been made more explicit.  It is now clearly indicated which list lets users add documents and which list lets them delete them. |
| AM44175327    | Asset Manager clients           | The list of inventoried models in the <b>Normalize</b> inventoried models (sysSamNormalizeModels) wizard now provides a filter that lets users select only newly inventoried software installation models.                                   |
| AM651348      | Asset Manager<br>Windows client | An error message was displayed when the <b>Go to</b> shortcut menu was used for the list of assets sorted by model.                                                                                                    |
| AM726193249   | Asset Manager cli-<br>ents      | When a purchase request was created and the user selected the option to add it to an existing request having the same model, a superfluous empty purchase order was generated.                                                               |
| AM62222912    | Asset Manager clients           | Improved user-friendliness of the <b>Create a request from a standard request</b> (sysProcRequestAd-dTemplatenc) wizard.                                                                                                    |

| Defect number | Component that's involved          | Description                                                                                                    |
|---------------|------------------------------------|----------------------------------------------------------------------------------------------------|
| AM91791831    | Asset Manager cli-<br>ents         | The same portfolio item could be reserved several times in a purchase request.                                                                                                    |
| AM126155446   | Asset Manager cli-<br>ents         | An error occurred when adding a portfolio item in stock from an employee's detail if the <b>dAssignment</b> field was not populated.                                                 |
| AM72817249    | Asset Manager cli-<br>ents         | In some instances, attaching a demonstration database running on MSSQL 2005 failed during the Asset Manager installation procedure.                                                  |
| AM11149269    | Asset Manager Application Designer | Error related to records in the amFuncDomain table when migrating an Asset Manager 4.4.2 database.                                                                                   |
| AM811145213   | Asset Manager cli-<br>ents         | The <b>Finish</b> button of the <b>Read messages</b> (sysCore-ReadMsg) wizard displayed the next message instead of exiting the wizard.                                              |
| AM831141450   | Asset Manager clients              | The total cost of ownership (TCO) of a business service did not correctly take into account the value of the <b>seFinImpactCalc</b> field in the <b>amCRType</b> table.              |
| AM921151458   | Asset Manager clients              | Performance issue linked to the total cost of owner-<br>ship calculation (TCO) when displaying a model<br>associated with numerous portfolio items.                                  |
| AM42417114    | Asset Manager<br>Windows client    | The Add this column to the list shortcut menu did not work.                                                                                                    |
| AM126174110   | Asset Manager<br>Web client        | In the assets detail, the <b>Acquis.</b> tab had two <b>Procurement</b> sections.                                                                                                    |
| AM1125195128  | Asset Manager cli-<br>ents         | In the detail of an expense line, the <b>WorkOrder</b> link was not enabled when the value of the <b>sePurpose</b> field was <b>Internal labor (Work order)</b> .                    |
| AM31215344    | Asset Manager<br>Windows client    | Error displaying the detail of a data source from a connection detail ( <b>File/ Manage connections</b> menu).                                                                       |
| AM919195012   | Asset Manager Application Designer | All system screens and filters were not always checked when the database was saved.                                                                                                  |
| AM1220142019  | Asset Manager Application Designer | When modifying the <b>Irrelevance</b> script associated with a link, the <b>Mandatory</b> column in the list of link properties was updated instead of the <b>Irrelevance</b> field. |
| AM28114230    | Asset Manager Application Designer | Changes made to the description of tables were not saved when the database was saved.                                                                                                |
| AM1212192050  | Asset Manager Application Designer | An error message appeared when executing the Check the full names and the hierarchic levels diagnostic tool (Action/ Diagnostics/ Repair database).                                  |
| AM73154936    | Asset Manager clients              | Access restriction's <b>OR</b> clauses were interpreted as <b>AND</b> clauses when access restrictions were applied.                                                                 |

| Defect number | Component that's involved       | Description                                                                                                    |
|---------------|---------------------------------|----------------------------------------------------------------------------------------------------|
| AM228152540   | Asset Manager cli-<br>ents      | When the <b>AdbLog/Explain Plan</b> ( <b>Edit/Options</b> ) option was enabled for an Oracle database, error messages were generated.                                                                       |
| AM912201128   | Asset Manager<br>Web client     | In some instances, using <b>DBQueryBox</b> control types could cause performance issues.                                                                                                    |
| AM31814567    | Asset Manager<br>Web client     | The default value of the <b>AssetTag</b> and <b>SerialNo</b> fields was re-applied when an asset was displayed.                                                                                             |
| AM614175932   | Asset Manager cli-<br>ents      | Error executing the <b>Create a software license management counter</b> (sysSamCreateSoftware- Counter) wizard when <b>Per named workstation</b> license types were used.                                   |
| AM423154744   | Asset Manager cli-<br>ents      | Two portfolio items were created when a portfolio item associated with the <b>Software installations or utilizations (amSoftInstall)</b> type nature was created.                                           |
| AM126155449   | Asset Manager<br>Windows client | After migrating a database, the portfolio item's <b>Model</b> link contained no value.                                                                                                    |
| AM54113320    | Asset Manager<br>Web client     | When a filter was applied to a given screen's list,<br>the filter was automatically applied to all of the<br>screens that displayed the list.                                                               |
| AM51718558    | Asset Manager<br>Web client     | No progress bar was displayed when time was need to display a screen or wizard.                                                                                                    |
| AM62221491    | Asset Manager<br>Web client     | List items that were displayed in a wizard were not counted correctly when a column was sorted.                                                                                                    |
| AM71215574    | Asset Manager<br>Web client     | After selecting a favorite in the navigation bar and then navigating to other screens, clicking the <b>Refresh</b> button caused the user to return to the favorite instead of refreshing the current page. |
| AM721163149   | Asset Manager<br>Web client     | Icons used to display the contents of a link and to delete a link were displayed even for users who did not have sufficient read/write rights for the link.                                                 |
| AM8815416     | Asset Manager<br>Web client     | The filter applied to a list was not saved with the favorite associated with a statistic that was created for this list.                                                                                    |
| AM823212954   | Asset Manager<br>Web client     | Check boxes in the software counter details were not correctly aligned.                                                                                                    |
| AM828154849   | Asset Manager<br>Web client     | The size and name of files associated with a document were not correctly refreshed when the file was modified.                                                                                              |
| AM95154958    | Asset Manager<br>Web client     | The identifier for images appeared on the <b>Photo</b> tab.                                                                                                    |
| AM9516736     | Asset Manager<br>Web client     | Items that were previously selected in a selection screen remained selected when the selection screen was displayed subsequent times.                                                                       |

| Component that's involved          | Description                                                                                                    |
|------------------------------------|----------------------------------------------------------------------------------------------------|
| Asset Manager<br>Web client        | After exporting a list to Excel, the hourglass remained displayed until the page was refreshed ( <b>F5</b> button).                                                                                                    |
| Asset Manager<br>Web client        | The disconnection icon could not be accessed via the keyboard's tab key.                                                                                                    |
| Asset Manager Application Designer | Error message when migrating a database when field sizes had been modified.                                                                                                    |
| Asset Manager<br>Windows client    | Query-based statistics were displayed using the query's name instead of the statistic's name.                                                                                                    |
| Asset Manager cli-<br>ents         | Large reports were not properly migrated.                                                                                                    |
| Asset Manager<br>Windows client    | It was not possible to control display of list buttons such as <b>New</b> , <b>Duplicate</b> and <b>Delete</b> . These sometimes appeared below the list instead of beside it. This can now be specified in Asset Manager Application Designer:  1 Display the table from which the list is drawn.  2 Display the list of screens for the table.  3 Select the screen on which the list appears.  4 (Un-)check the <b>Buttons are horizontal on screen bottom</b> box. |
| Asset Manager clients              | System itemized lists were historized using the value stored in the database (which is a number), with no option to use the corresponding label.                                                                                                    |
| Asset Manager clients              | When selecting the <b>Documents</b> tab of a contract, content of large document files was preloaded too early.                                                                                                    |
| Asset Manager cli-<br>ents         | In a wizard, chaining of a private wizard action was<br>not possible except for the action's owner (author).<br>Thus users could not chain (execute) a "hidden"<br>wizard from an available wizard.                                                                                                    |
|                                    | Note:                                                                                                    |
|                                    | A private action is an action for which the <b>Not shared</b> (bPrivate) checkbox is checked. It is hidden if you are its owner (author).                                                                                                    |
| Asset Manager cli-<br>ents         | History lines were not properly recovered when unarchiving a record.                                                                                                    |
| Asset Manager cli-                 | When executing a join query, MSSQL Server did                                                                                                    |
| ents                               | not correctly manage denormalized paths, leading to error messages.                                                                                                    |
|                                    | Asset Manager Web client  Asset Manager Web client  Asset Manager Application Designer Asset Manager Windows client  Asset Manager clients  Asset Manager Windows client  Asset Manager Clients  Asset Manager clients  Asset Manager clients  Asset Manager clients                                                                                                    |

| Defect number | volved                             | Description                                                                                                    |
|---------------|------------------------------------|----------------------------------------------------------------------------------------------------|
| AM730183237   | Asset Manager cli-<br>ents         | <b>Breakdown</b> was incorrectly translated in Korean.                                                                                                    |
| AM79132640    | Asset Manager cli-<br>ents         | Incorrect query results were returned when converting <b>0.0000</b> values from denormalized fields of type varchar, due to incorrect datatype conversion.                                                                |
| AM423184416   | Asset Manager cli-<br>ents         | When creating several portfolio items in series, the <b>Sys. Update</b> button was displayed erroneously.                                                                                                    |
| AM522115057   | Asset Manager cli-<br>ents         | When modifying a distant field, it was not possible to update more than 100 records selected from a list with Shift + mouse.                                                                                              |
| AM85141433    | Asset Manager<br>Web client        | It was not possible to configure the size of a chart in the Web client.                                                                                                    |
| AM51311469    | Asset Manager cli-<br>ents         | An error message was displayed when migrating from Asset Manager 4.4.x to Asset Manager 5.03 if a script referenced a feature field in a distant table, when the feature had not yet been created in the target database. |
| AM530113349   | Asset Manager Application Designer | Modifications of the <b>String</b> field associated with a table in Asset Manager Application Designer were not taken into account when saving the database.                                                              |
| AM124145837   | Asset Manager cli-<br>ents         | On the <b>Profile</b> tab of the <b>Employees and depart-</b><br><b>ments</b> table (amEmplDept), the labels of some new<br>profile fields were truncated.                                                                |
| AM627155444   | Asset Manager<br>Web client        | The <b>DB.owner</b> parameter in the Asset Manager Web Service configuration file package.properties was not properly expanded in the connection string used as a description in web.xml.                                 |
| AM822104138   | Asset Manager Application Designer | Asset Manager Application Designer caused a General Protection Fault when re-opening a database containing fields with duplicated tax formulas, as defined on the <b>Tax Formulas</b> (amTaxFormula) screen.              |
| AM813163539   | Asset Manager cli-<br>ents         | The time taken by Asset Manager 5.1x to load a database was much longer than by Asset Manager 5.03.                                                                                                    |
| AM87192426    | Asset Manager<br>Web client        | The font size used in drop-down lists was smaller<br>than for text in regular field labels on the Web cli-<br>ent.                                                                                                    |
| AM730194820   | Asset Manager cli-<br>ents         | The Administration/ Database options settings of Account-locking delay in minutes and Number of password errors before locking the account were not properly taken into account during invalid log-in attempts.           |

# 5 Known problems, limitations, and workgrounds

The system anomalies listed in this section have been grouped into the following categories:

- General / database limitations [page 145]
- Web client [page 149]
- Web services [page 149]

# General / database limitations

- The Service Asset and Configuration Management integration currently has the following limitation:
  - Where the Asset Manager DBMS uses DB2 UDB, this is not supported by the integration with HP Universal CMDB.
- The integration between HP Project and Portfolio Management and Asset Manager currently relies on a deprecated version of the HP Project and Portfolio Management Finance Web Services.
- When a long query is cancelled (**Cancel** button in the window displayed during lengthy operations), error messages may be displayed even though the operation was running correctly.
- If the database is not configured to store data in Unicode, Asset Manager can only be used in multilingual mode if the languages use the same code page (ex: iso-latin1). In particular, it is not possible to use Asset Manager in multilingual mode with Japanese.

- After upgrading from version 4.x, the functional domains might not be correct. You have to verify them.
- If the Windows **server** service is stopped, MSDE cannot be installed.
- We recommend installing MSDE with at least one network protocol activated.
- If the **itam** login already exists in the local MSDE/MSSQL instance during the installation, the connection to the demonstration database assumes that the associated password is **password**.
- If a database named **AMDemo52xx** (where **xx** corresponds to the Asset Manager installation language) already exists in the local MSDE/MSSQL instance, the Asset Manager installation will overwrite it with a new demonstration database without any warning.
- The creation of a counter using metering information is limited if the context is not the amSoftInstall table. In this case, it is not possible to use the tsUnused field.
- After upgrading from a 4.x version and if you have acquired the software asset management module, you will need to import the **software asset management** datakit.
- To copy information from the Asset Manager online documentation (available via the **F1** key), select the text to copy, right-click, and then select **Copy** from the shortcut menu. The **Ctrl+C** keyboard shortcut does not work.

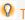

#### Tip:

For best results, paste the copied text in HTML format to an editor that permits this (for instance using MS-Word's **Edit/Paste Special** option). Make sure that this editor is open before you select and copy the information you need.

 When several users execute an operation at the same time which impact the same records, the DBMS may reject the operation for certain users (deadlock).

A rollback is performed for the rejected transaction and the corresponding user receives an error message similar to the following:

```
2005/04/29 11:41:21.687 6 1 [Thrd#:1588](-2006) ODBC error: [IBM][CLI D river][DB2/6000] SQL0911N The current transaction has been rolled back because of a deadlock or timeout.

Reason code \"2\". SQLSTATE=40001\r\n SQLSTate: 40001.

2005/04/29 11:41:21.703 6 1 [Thrd#:1588](-2006) SQL statement '<statement detail>'
```

The data in the database is not corrupted.

The user can retry the same operation if that user is the only user to perform the operation and if the operation has not been performed by the other users. For example, this type of conflict arises if two users try to receive the same order at the same time.

- Functional rights (Windows client only): Let's imagine that functional right D refuses access to screen E.
  - If a user connects with a user profile linked to functional right D, and if screen E is associated with an icon on the toolbar, the user is still able to access screen E via this icon even though the he or she is not authorized to do so.
- An error message such as 12:14:29,817 ERROR org.apache.myfaces.renderkit.html.util.MyFacesResourceLoader -Unparsable lastModified: @lastModified@ may appear in the Asset Manager Web Tier log file.
  - This does not prevent the proper operation of the application.
- Leasing: In the detail of a contract rent, if you assign the value **Allocate** unit level payments to all assets or Allocate unit level payments to a selection of assets to the **Prorate to assets** (seProrateRule) field, the **Value** (mValue) and **Rent** (mPayments) fields cannot be modified by the user.
- Leasing: In the detail of a contract, if you assign the value Yes to the
   Acceptance date (bFromAcceptDate) field after generating the rent expense lines and assets have not been accepted, the expense lines are not deleted.
- Leasing: In the detail of a contract rent, if you assign the value **Prorate** and distribute payments to all assets or **Prorate** and distribute payments to a selection of assets to the **Prorate** to assets (seProrateRule) field, you cannot modify the **Rent** (mPayments) field.
- If you are hosting Asset Manager version 5.21 with version 5.0x or 4.xx on the same station which also hosts MSDE, you can use the old MSDE **ASSETCENTER** instance to host the databases of those different versions.
- If you install the Asset Manager 5.21 demo database, and if an MSDE version supplied with a Asset Manager version prior to 5.10 is also installed on your workstation, the connection parameters proposed by the Asset Manager installation program must be modified. (The installation program proposes the **ASSETMANAGER** instance).
  - Use the old instance of MSDE **ASSETCENTER** and the password **saacpassword** for the **sa** user.
- Schedule level rents: When the Prorate to assets (seProrateRule) field equals Prorate and distribute payments to all assets or Prorate and distribute payments to a selection of assets, the Rent (mPayments) field is only calculated correctly if the Prorated by (ProrateField) field equals Market value (mMarketVal).
- When you use the **Accept assets...** wizard (sysLeaseWAssetAccept), if you set the **Calculation method** field to the **Acceptance date**, and the

- acceptance date is the same as the contract start date, an intermediate rent is calculated when it should not be.
- User roles: If, in an employee's detail, on the **Profile** tab, you start by adding a role in the **Authorized user roles** (MasterProfiles) list, and you select it using the **Role used at connection** (DefMastProfile) link, and then you remove it from the **Authorized user roles** list, it still remains associated with the **Role used at connection** link. This should not be possible.
- Migration: the database conversion to the 5.21 version will not work if you convert an old-format database that contains a table whose SQL name contains an underscore ( ).

If this corresponds to your situation you should contact HP technical support. You may need to contract some consultancy services.

- Wizards:
  - If you use a **COMMANDBUTTON** control, you must populate the **Caption** property.
  - If you use a **LISTBOX** control, the **COLNAME** property **must** be populated for the content of the **LISTBOX** to be properly displayed by the Web client.
  - ▶ The Advanced use guide, Wizards chapter, Types of controls and associated properties section.

In previous versions, if the **Caption** property was not populated, the name of the **COMMANDBUTTON** control was used instead.

- Display order of pages (tabs): The change to the display order of pages defined using Asset Manager Application Designer is not saved.
- Asset Manager Application Designer: SQL names used for tables must not be more than 18 characters long. If longer names are used, contextual links and views for the table may no longer work correctly and other errors may occur.
- If you are using version 11 or 11.5 of Crystal Reports in conjunction with Asset Manager, you will find that tree navigation is not available in the report tree.
- The Update Event Trigger for a chargeback rule on a **link.field** does not work (**Field** (EvtField) field).

Workaround example: Suppose you wish to create a chargeback rule triggered on an update of **amPortfolio:Computer.BIOSAssetTag**.

Create a workflow that uses a dedicated field, for instance **CUSTOM** in the **Portfolio items** (amPortfolio) table. This workflow is triggered on the update of the **BIOSAssetTag** field in the **Computers** (amComputer) table, and updates the **CUSTOM** field in the **Portfolio items** (amPortfolio) table. The

chargeback rule will then be based on the **CUSTOM** field rather than on the **BIOSAssetTag** field.

\_

# Web client

Some features that are available in the Windows client are not available in the Web client.

To learn about the main differences between the Windows and Web clients:

▶ Asset Manager Web Implementation guide, chapter Differences
between the Windows client and the Web client.

- The **Cable and Circuit** module is not available via the Web client. If you wish to use this module you should do so through the Windows client.
- You cannot use the amExecuteActionByName function to launch wizards through the Web client. (Wizards are controlled client-side on the Web client, whereas scripts run server-side.)
- Although most Internet browsers allow you to open a link in a new window, you must not use this feature in conjunction with Asset Manager Web. Instead, simply click the link and the page will open in the correct spot on the Web client's workspace.
- We recommend using two different instances of Tomcat to deploy Asset Manager Web Tier and Asset Manager Web Service. Both instances can be hosted on the same server.
- Items that are printed from the Web client may not appear as neatly on the printed page as they do on the screen.
- Maintaining a history of changes made to a field populated by a system itemized list: The **Previous value** (Previous Val) and **New value** (New Val) fields in the **History** (am History) table store the value displayed in the system itemized value input field and not the value stored in the database starting with Asset Manager version 5.00.

For example: In the **Work orders** (amWorkOrder) table, the **Status** (seStatus) field is populated via a system itemized list. One of the entries of this itemized list is displayed as **Notified** and is stored as **0**.

The Previous value and New value fields store Notified and not  $\mathbf{0}$ .

In previous versions, the value stored in the database was used.

If you convert a database prior to version 5.00 to version 5.21, the **Previous value** and **New value** fields will contain both stored and displayed values of system itemized lists.

Queries, wizards, etc., that reference the **Previous value** and **New value** fields must be modified accordingly.

**Example of a query** that retrieves portfolio items that are or were awaiting receipt. This assumes that the history will be kept for the **Assignment** (seAssignment) field in the **Portfolio items** (amPortfolio) table.

Query before conversion:

```
seAssignment=3 or exists (SELECT 'x' FROM amHistory WHERE ((amPortfolio
:lPortfolioItemId = lHistObjId) AND (PreviousVal = '3.0000')) AND (Fiel
d = 'seAssignment'))
```

Query modified to work after converting the database:

```
(seAssignment = 3) OR ( exists ((SELECT 'x' FROM amHistory WHERE ((amPo
rtfolio:lPortfolioItemId = lHistObjId) AND ((PreviousVal = '3.0000') OR
(PreviousVal = 'Awaiting Receipt'))) AND (Field = 'seAssignment'))))
```

• **Problem:** if you use the **amDbGetListEx** function in wizards and you execute these wizards in a Web or Windows client, then **ALL** records from the table will be retrieved and displayed. This can be very time-consuming. This is a critical issue for Asset Manager Web which impacts its performance and all if its users.

**Workaround:** Asset Manager is installed with a new function: **AmDbGetLimitedList**.

We recommend that you always replace amDbGetListEx with AmDbGetLimitedList in all the wizards.

The **AmDbGetLimitedList** function returns the execution results of an AQL query as a list. Unlike the **AmDbGetListEx** function, this function is used to define the maximum number of elements selected by the AQL query and indicates what should be done if data is truncated.

- ▶ To learn more about the **AmDbGetLimitedList** function, please read the **Programmer's reference**.
- Returning a received item in the procurement cycle: You must use the Windows client to do this as it cannot be done in the Web client.
- If a currency is added or modified in the **Currencies** (amCurrency) table, or if its symbol is modified via the Windows client, you must stop and restart all instances of Asset Manager Web Service and Asset Manager Web Tier in order for this operation to be taken into account by the Web clients when they display a currency. This needs to be done because currencies are stored in a cache for each Asset Manager Web Tier instance that needs to be refreshed.

If a currency is added or modified in the **Currencies** (amCurrency) table, or if its symbol is modified via the Windows client, and several instances of Asset Manager Web Tier or Asset Manager Web Service have been deployed,

you must stop and restart all instances of Asset Manager Web Service and Asset Manager Web Tier except the instances to which the user who is making the modification is connected.

#### If:

- A value is added to, modified in or deleted from the Itemized list values
   (amItemListVal) or Itemized lists (amItemizedList) tables via the
   Windows or Web client,
- or if a column is added to the ColName property of a wizard's DBLISTBOX control via the Windows or Web client, and the column is not part of the default columns used for the source table's screens (Asset Manager Application Designer/ Detail of the source table/ Detail of the screens/ List/Detail tab/ Columns of the list and Other columns fields).

...you must re-initialize the connection pool using Asset Manager Web Service in order for this operation to be taken into account by the Web clients when itemized lists are displayed:

1 Start Asset Manager Web Service:

```
http://<Name or IP address of the Asset Manager Web Service server>:
<Asset Manager Web Service port>/AssetManagerWebService
```

2 Click this link: Reset the connection pool.

You must have administration rights to perform this operation.

This needs to be done because itemized lists and their values are stored in a cache that needs to be refreshed.

- From the Web client, from the detail of an asset, you cannot display the detail of the **Order** (POrdLine) and **Receipt** (ReceiptLine) links.
- Euro currency symbol on UNIX: The Euro currency symbol cannot be displayed by the Web clients if Asset Manager Web Tier or Asset Manager Web Service is installed on UNIX.
  - Workaround: In the detail of the Euro currency, replace the symbol with a character string such as **Eur**.
- User encounters error when logging in after forced password change. Context: after an administrator forces a reset to a user's password by checking the **Force change** (bResetPwd) field on the user's profile, the user should be forced to change and confirm their password at the next attempt to log in to the Web client. However, in this context the user will currently encounter an error.
  - Workaround: The Administrator needs to uncheck the **Force change** (bResetPwd) field on the user's profile.
- The **SORT** property is not implemented in the **DBLISTBOX** control for the Web client. (However it works in the Windows client.)

■ The Link/unlink an installation to/from a portfolio item...

(sysCompactInstall) wizard (Portfolio management/ IT/ Link/unlink
an installation to/from a portfolio item... link on the navigation bar)
should be executed under the Windows client only because the performance
would be too low on a large amount of records (more than 100 records) if
executed under Web client.

# Web services

Error tagging Web Services after Asset Manager migration.

Context: After converting an old version of the database to version 5.21, you tag the database using Asset Manager Application Designer (Action/ Tag Web service menu) or you check the Web services (Administration/ Check definitions of the Web services... link on the navigation bar of the Windows or Web client).

Error: The conversion log displays a message similar to the following: **Event** 'X' linked to button 'Y' does not exist.

Cause: The service contains a screen that has a button which is associated with an action that does not exist in the database.

Resulting Consequences: The Web service containing the detail cannot be tagged.

Solution: Delete the button from the detail or import the missing action if possible, then, try to tag the Web services again.

- C# programs connecting to the Web services are blocked by a StackOverflowException Web client error.
- Web Services freeze when

/AdbLog/Logapicalls=1

is set in aamapi52.ini, even when **adblog** is not activated.

- The size of Web Services XSD schemas automatically increases in relation to the functional domain dependencies referenced by contextual actions.
- All screens created for a given functional domain must be parameterized with the domain as exposed in the Web client as well as the Windows client (Web Service (SeWebService) field must be set to Stand-alone or From within parent domain). Otherwise errors will be generated.

# Related documentation

# Asset Manager reference documents

This section describes the guides that are provided with Asset Manager.

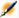

### Note:

Beta release documentation: the manuals provided with Asset Manager 5.21 are all in the process of being updated. Some of the content is likely to be obsolete, unclear or not proofread.

# Guides in PDF format (Adobe Acrobat)

- ▶ See section List and description of guides [page 156] for the list of guides.
- To display a guide in PDF format:
- 1 Make sure you have installed Adobe Reader. Otherwise, download Adobe Reader from the following address: http://www.adobe.com/products/acrobat/readstep2.html
- 2 Start a Windows Explorer.
- 3 Display the contents of one of the following folders:
  - doc\pdf subfolder of the Asset Manager installation folder (Generally this is C:\Program Files\HP\Asset Manager 5.21 xx\doc\pdf)

- ac\program files\HP\Asset Manager 5.21 <installation language code>\doc\pdf folder on the Asset Manager installation CD-ROM
- 4 Open the corresponding PDF file (.pdf extension) with Adobe Reader.

# Guides in CHM format (compiled HTML)

▶ See section List and description of guides [page 156] for the list of guides.

To display a guide in CHM format:

- 1 Start a Windows Explorer.
- 2 Display the contents of the doc\chm subfolder of the Asset Manager installation folder (Generally this is C:\Program Files\HP\Asset Manager 5.21 xx\doc\chm)
- 3 Open the corresponding CHM file (.chm extension).

# Main online help in CHM format (compiled HTML)

#### Windows client

Each of the guides in CHM format are grouped in the main online help. To display the online Help:

- 1 Start the Asset Manager Windows client.
- 2 Do one of the following:
  - Press F1.
  - Access the Help/ Index menu

#### Web client

This functionality is not available.

# Contextual help for Basic scripts

#### Windows client

To display help on a Basic script function:

- 1 Start the Asset Manager Windows client.
- 2 Display the script edit window (field or link configuration script, "Script" type action, wizard script).
- 3 Select the name of the function.
- 4 Press **F1** on the keyboard.

#### Web client

This functionality is not available.

# Contextual help on fields and links in the database.

#### Windows client

To display help for a field or a link in the database:

- 1 Start the Asset Manager Windows client.
- 2 Display the detail that contains the field or link.
- 3 Select the field or link.
- 4 Do one of the following:
  - Press Shift and F1
  - Help on this field menu
  - Help/ Help on this field menu

#### Web client

To display help for a field or a link in the database:

- 1 Start the Asset Manager Web client.
- 2 Display the detail that contains the field or link.
- 3 Select the field or link.
- 4 Press Shift+F1.

# White papers

The white papers supplied with Asset Manager provide additional technical or business-related information that is not covered in the guides.

The white papers are available in one of the following folders:

- doc\white\_papers subfolder of the Asset Manager installation folder
  (Generally this is C:\Program Files\HP\Asset Manager 5.21
  xx\doc\white\_papers)
- ac\program files\HP\Asset Manager 5.21 <installation language code>\doc\white\_papers folder on the Asset Manager installation CD-ROM

Please read the **About packaged white papers** PDF located in these folders for a summary of the white papers that are provided.

#### Information about the database structure

Description files are available in the doc\infos subfolder of the Asset Manager installation folder (C:\Program Files\HP\Asset Manager 5.21 xx\doc\infos, generally):

- database.rtf: List of tables, fields, links and indexes of the standard Asset Manager database in RTF format.
  - Use Microsoft Word to display this document.
- database.txt: List of tables, fields, links and indexes of the standard Asset Manager database in TXT format.
  - Use a spreadsheet application to display this document.
- tables.txt: List of tables of the standard Asset Manager database in TXT format.
  - Use a spreadsheet application to display this document.
- diffxyz.xml, where xyz corresponds to the Asset Manager version number:
   Lists the differences of the standard Asset Manager database structure
   between versions xyz and 5.21 in XML format.
  - Use an XML editor display this document.
- diffxyz.html, where xyz corresponds to the Asset Manager version number: Lists the differences of the standard Asset Manager database structure between versions xyz and 5.21 in HTML format.
  - Use an HTML editor or Internet browser to display this document.

#### Online documentation

Additional documentation for Asset Manager 5.21 can be downloaded from the HP support site at the following address:

www.hp.com/go/hpsoftwaresupport

You will need a user name and password to access the site.

# List and description of guides

To locate the guides: ▶ Guides in PDF format (Adobe Acrobat) [page 153].

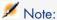

The names of the PDF files given below have this format: \*<Guide identifier>\*.

The first asterisk (\*) corresponds to the software and software version identifier when guide was produced.

The second asterisk (\*) corresponds to the language identifier of the guide.

For example: AM521-Installation-EN.

AM521-Installation-EN corresponds to Asset Manager version 521.

**EN** corresponds to English.

#### Legal

#### Open Source and Third-Party Software License Agreements

| Name of the PDF file | Name of the CHM file |
|----------------------|----------------------|
| *ThirdParty*.pdf     | n/a                  |

This guide lists the legal copyright texts associated with with the open source and third-party components used by Asset Manager.

#### Installation

### Installation and upgrade

| Name of the PDF file | Name of the CHM file |
|----------------------|----------------------|
| *Installation*.pdf   | installation.chm     |

#### This guide explains:

- Which programs are part of Asset Manager.
- In which environments Asset Manager functions.
- How to upgrade a previous version of Asset Manager.
- How to install Asset Manager and Asset Manager Web for the first time.
- How to configure Asset Manager.
- How to tune Asset Manager.

This guide is intended for engineers who need to:

- Install Asset Manager and Asset Manager Web for the first time.
- Upgrade a previous version of Asset Manager.

#### Migration

| Name of the PDF file | Name of the CHM file |
|----------------------|----------------------|
| *Migration*.pdf      | migration.chm        |

This guide explains how to:

- Convert your old-format database to the 5.21 format.
- Upgrade Asset Manager programs to version 5.21.

Migration is performed by engineers in charge of:

- Administering the Asset Manager database
- Installing Asset Manager
- Deploying Asset Manager

#### Introduction

#### Concepts and implementation

| Name of the PDF file            | Name of the CHM file |
|---------------------------------|----------------------|
| *ConceptsAndImplementation*.pdf | concepts.chm         |

This guide provides an overview of portfolio management and explains how Asset Manager can help you implement it in your organization.

This guide is for anyone who would like an overview of Asset Manager:

- IT manager
- Organizational manager
- Project directors and managers (setup, training, project planning/tracking, Quality Assurance, etc.).
- Integration project managers
- Administrators
- General users

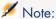

Users who will only work with specific modules can refer directly to that module's documentation.

#### Product Review Guide

| Name of the PDF file     | Name of the CHM file |
|--------------------------|----------------------|
| *ProductReviewGuide*.pdf | reviewguide.chm      |

The purpose of this guide is to give someone with no prior knowledge of Asset Manager an overview of some of the common tasks that can be performed with specific focus on the **Asset Tracking** and **Expense Control** processes.

After reading this guide, the reviewer will have a clear understanding of the key advantages to be gained by using Asset Manager.

This guide will be of interest to anyone evaluating the potential of Asset Manager, such as:

- Journalists
- **Industry experts**
- Consultants

#### Asset Tracking solution

| Name of the PDF file        | Name of the CHM file |
|-----------------------------|----------------------|
| *AssetTrackingSolution*.pdf | actracking.chm       |

This guide aims to provide answers to the following questions:

- What is the Asset Tracking solution?
- What benefits can be expected from the Asset Tracking solution?
- Who should implement the Asset Tracking solution?

This guide will be of interest to anyone evaluating the potential of Asset Manager, such as:

- **Journalists**
- Industry experts
- Consultants

### Expense Control solution

| Name of the PDF file           | Name of the CHM file |  |
|--------------------------------|----------------------|--|
| *Expense Control Solution*.pdf | expensecontrol.chm   |  |

This guide aims to provide answers to the following questions:

- What is the Expense Control solution?
- What benefits can be expected from the Expense Control solution?
- Who should implement the Expense Control solution?

This guide will be of interest to anyone evaluating the potential of Asset Manager, such as:

- Journalists
- Industry experts
- Consultants

#### Differences between versions 3.x and 4.x

| Name of the PDF file                    | Name of the CHM file       |
|-----------------------------------------|----------------------------|
| *DifferencesBetweenVersions3xAnd4x*.pdf | differencesbetversions.chm |

This guide describes the major changes made to Asset Manager between versions 3.x and 4.0.0

The manual includes:

- A module-by-module comparison between versions 3.x and 4.x
- A description of new concepts
- A description of new features
- The list of new tables

This guide is for:

- Engineers performing Asset Manager version 3.x upgrades
- Module specialists who want to know how Asset Manager has evolved between versions 3.x and 5.21

Changes made to Asset Manager after version 4.0.0 are described in the **Release Notes** guide.

#### Basic functions

#### User Interface

| Name of the PDF file | Name of the CHM file |
|----------------------|----------------------|
| *UserInterface*.pdf  | userinterface.chm    |

This guide explains how to use Asset Manager:

- Search for records
- Edit records
- Print data
- Connect to a database
- Use wizards
- Send and read messages
- Display history of changes
- Schedule alarms

This guide is intended for all Asset Manager users.

#### Asset Manager Web Implementation

| Name of the PDF file    | Name of the CHM file |
|-------------------------|----------------------|
| *WebImplementation*.pdf | web.chm              |

This guide brings together information specific to implementations of Asset Manager Web:

- Installation and upgrade
- Single Sign-On implementation
- Customization
- Configuration and constraints
- Differences between the Windows and Web clients
- Troubleshooting and hints

#### Accessibility Options

| Name of the PDF file       | Name of the CHM file |
|----------------------------|----------------------|
| *AccessibilityOptions*.pdf | accessibility.chm    |

This guide is for users who encounter difficulties viewing the standard Asset Manager Windows user interface.

This guide explains how to:

- Change the visual aspect of the Windows client
- Use screen reader software
- Navigate without a mouse

#### Common tables

| Name of the PDF file | Name of the CHM file |
|----------------------|----------------------|
| *CommonTables*.pdf   | commontables.chm     |

This guide describes the tables used in all Asset Manager modules:

- Departments and employees
- Locations
- Companies
- Floor plans
- Features
- Documents
- News

This guide is intended for all Asset Manager users.

#### Portfolio

| Name of the PDF file | Name of the CHM file |
|----------------------|----------------------|
| *Portfolio*.pdf      | portfolio.chm        |

This guide describes how to use the **Portfolio** module:

- Overview
- Organizing a portfolio
- Using the **Portfolio** module
- IT portfolio
- Telephones
- Software
- Work orders and projects
- Adjusting items
- Glossary

This guide is intended for anyone using or implementing the **Portfolio** module.

#### Contracts

| Name of the PDF file | Name of the CHM file |
|----------------------|----------------------|
| *Contracts*.pdf      | contracts.chm        |

This guide explains how to manage different types of contracts:

- Insurance
- Lease schedules
- Maintenance
- License
- Application services
- Blanket purchase orders

This guide is intended for anyone using or implementing the **Contracts** module.

#### Software assets

| Name of the PDF file | Name of the CHM file |
|----------------------|----------------------|
| *SoftwareAssets*.pdf | sam.chm              |

This guide explains how to manage, control and protect software assets at each phase of their life cycle.

This guide is intended for users who need to:

- Populate the software contracts database
- Populate the software licenses database (acquisition of rights to use software applications)
- Populate the installations database (consumption of rights to use software applications)
- Monitor that installations comply with licenses
- Manage the software portfolio (installations, updates)

#### SAM for BTO

| Name of the PDF file | Name of the CHM file |
|----------------------|----------------------|
| *SamForBTO*.pdf      | sam4bto.chm          |

SAM for BTO is an extension to the Asset Manager Software assets module. It provides additional features and tools specifically designed to help you to manage licensing of HP BTO software products.

Among its benefits:

- to demonstrate compliance and due diligence for licensing audit purposes
- to identify areas of potential licensing overspend where you may be able to make economies

This guide explains how to install, configure and use the optional SAM for BTO module:

- Overview of the business benefits and technology involved
- Explanation of product pricing and license compliance algorithms
- Procedures for installation and configuration
- **Best Practices**

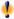

# Warning:

Unlike the other guides listed in this section, this guide can be found in the following folders:

- datakit\bestprac\sam4bto subfolder of the Asset Manager installation folder (Generally this is C:\Program Files\HP\Asset Manager 5.21 xx\datakit\bestprac\sam4bto)
- ac\program files\HP\Asset Manager 5.21 <installation</pre> language code>\datakit\bestprac\sam4bto folder on the Asset Manager installation CD-ROM

#### **Financials**

| Name of the PDF file | Name of the CHM file |
|----------------------|----------------------|
| *Financials*.pdf     | financials.chm       |

This guide describes how to use the **Financials** module:

- Currencies
- Expenses
- Fixed assets
- Taxes
- TCO (Total Cost of Ownership)
- Chargebacks

This guide is intended for anyone using or implementing the **Financials** module.

#### Cable and Circuit

| Name of the PDF file  | Name of the CHM file |
|-----------------------|----------------------|
| *CableAndCircuit*.pdf | cable.chm            |

This guide describes how to use the **Cable** module:

- Overview
- Practical case
- Implementation
- Creating termination fields, cable devices, cables and connections
- Viewing the traces
- Glossary
- Reference information

This guide is intended for anyone using or implementing the **Cable** module.

#### **Procurement**

| Name of the PDF file | Name of the CHM file |
|----------------------|----------------------|
| *Procurement*.pdf    | procurement.chm      |

This guide explains how to manage the procurement of goods and services using Asset Manager:

- Portfolio items
- Work orders
- Contracts
- Contract utilizations

- Training
- Cables

This guide is intended for anyone using or implementing the **Procurement** module.

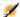

# Note:

The information relating to HP Employee Self Service Catalog provided in the Asset Manager **Procurement** guide, chapter **Request self-service** is complemented by white papers: Service Catalog Integration - Administration and **Setup** guides.

▶ Service Catalog Integration - Administration and Setup Guides [page 169]

#### Advanced functions

#### Advanced use

| Name of the PDF file | Name of the CHM file |
|----------------------|----------------------|
| *AdvancedUse*.pdf    | advanceduse.chm      |

This guide explains how to use Asset Manager's advanced functions:

- Itemized lists
- Historization
- AQL queries
- **Crystal Reports**
- Dashboards
- Actions
- Messaging
- Workflow
- Data export
- Scripts
- Calendars
- Time zones
- Calculated fields
- Wizards
- News

This guide is intended for advanced users.

The **Administration** guide complements this guide.

#### Administration

| Name of the PDF file | Name of the CHM file |
|----------------------|----------------------|
| *Administration*.pdf | administration.chm   |

This guide explains how to:

- Use Asset Manager Application Designer
- Create, modify or delete a database
- Access databases
- Archive data
- Denormalize data
- Import data
- Control access to the database
- Use Asset Manager Automated Process Manager
- Use messaging
- Use Asset Manager as a DDE server

This guide is intended for Asset Manager administrators and advanced users.

#### Tailoring

| Name of the PDF file | Name of the CHM file |
|----------------------|----------------------|
| *Tailoring*.pdf      | tailoring.chm        |

This guide explains how to customize Asset Manager:

- Customize the interface of the client workstation
- Customize the database

This guide is intended for all Asset Manager users and administrators.

#### Reconciliation

| Name of the PDF file | Name of the CHM file |
|----------------------|----------------------|
| *Reconciliation*.pdf | reconciliation.chm   |

This guide explains how to update records in the Asset Manager database using data obtained from external tools.

This process is based on the following question: "Does the incoming data already exist in the target application?"

- If the answer is "no", the input data is inserted.
- If the answer is "yes", the existing data is updated according to the information contained in the input data.

This guide is for:

- Asset Manager administrators who want to automate database updates.
- Users designated to process reconciliation proposals in Asset Manager.

#### Programmer's Reference

| Name of the PDF file       | Name of the CHM file |
|----------------------------|----------------------|
| *ProgrammersReference*.pdf | progref.chm          |

This chapter explains how to use Asset Manager's programming libraries.

The reference includes:

- A detailed description of each function
- An index of functions by domain (for example, **Procurement**)
- How to use the functions

This guide is intended for persons programming in the Windows environment who plan to:

- Use the Asset Manager APIs
- Create configuration scripts for fields or links
- Create Script action types
- Create wizards

#### Tuning

| Name of the PDF file | Name of the CHM file |
|----------------------|----------------------|
| *Tuning*.pdf         | tuning.chm           |

This guide describes Asset Manager tuning strategies.

In particular, it deals with certain techniques to reduce bottlenecks caused by:

- The network
- The database server
- The Asset Manager client
- The database engine

This guide is intended for Asset Manager administrators.

#### Automatic software mechanisms

| Name of the PDF file              | Name of the CHM file |
|-----------------------------------|----------------------|
| *AutomaticSoftwareMechanisms*.pdf | autosoftmechan.chm   |

This guide describes the automatic software mechanisms used to process data in Asset Manager.

The guide is intended for:

- Database administrators
- Persons in charge of implementing and/or customizing the Asset Manager database

#### Physical data models

| Name of the PDF file     | Name of the CHM file |
|--------------------------|----------------------|
| *PhysicalDataModels*.pdf | Not available        |

This guide presents diagrams of the physical data models.

Each of these diagrams contains one or more tables used by the Asset Manager modules.

Understanding the database structure can help you:

- Create queries
- Customize the database
- Define user profiles
- Access the database without using the Asset Manager user interface
- Import or export data

This guide is intended for anyone who needs to learn about the structure of the database.

#### Database structure

| Name of the PDF file | Name of the CHM file |
|----------------------|----------------------|
| Not available        | dbstructure.chm      |

This guide describes the entire structure of the standard Asset Manager database (available in .chm format only):

- Tables
- Fields
- Links
- Indexes
- Automatic background processes

#### Integrations

The following documents detail integrations between Asset Manager, other HP Software products, and third party software.

#### Integration with software distribution and configuration management tools

| Name of the PDF file                  | Name of the CHM file |
|---------------------------------------|----------------------|
| *IntegrationWithSoftwareDistribution- | softdist.chm         |
| Tools*.pdf                            |                      |

This guide explains how to integrate Asset Manager with software distribution tools.

In this type of integration:

1 Asset Manager is used to **create** scheduled tasks.

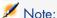

A scheduled task is used to distribute a software package to or execute a script on a set of target computers.

2 The distribution tool is used to **execute** the scheduled tasks defined in Asset Manager.

This guide should be read by IT team members in charge of software distribution.

Service Catalog Integration - Administration and Setup Guides

| Name of the PDF file                                   | Name of the CHM file |
|--------------------------------------------------------|----------------------|
| Service Catalog Integration - Administration Guide.pdf | Not available        |
| Service Catalog Integration - Setup Guide.pdf          |                      |

These guides document the software Integration between Asset Manager and HP Employee Self Service Catalog. (Available in .pdf format only)

The guides are intended for:

- Database administrators
- Persons in charge of implementing and/or customizing the Asset Manager database

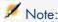

The information in these guides supplements the information relating to HP Employee Self Service Catalog provided in the Asset Manager **Procurement** guide, chapter **Request self-service**.

▶ Procurement [page 164]

#### Service Asset and Configuration Management

| Name of the PDF file | Name of the CHM file |
|----------------------|----------------------|
| *SACM*.pdf           | sacm.chm             |

This guide documents the software Integration between HP Discovery and Dependency Mapping Inventory, Asset Manager, HP Universal CMDB and HP Service Manager. It details the following:

- The business benefits provided by implementing the integration between these products
- How to install and configure the components
- Technical reference descriptions for the data mappings used between the components.
- Field mapping for HP Discovery and Dependency Mapping Inventory and Asset Manager integration and for integration between HP Universal CMDB and Asset Manager

#### Integration with HP Project and Portfolio Management

There is no separate guide covering this integration. For details, see the **Portfolio** guide, **Projects** chapter, **Synchronizing project data from HP Project and Portfolio Management** section.

Integration with HP Data Center Infrastructure Management

| Name of the PDF file      | Name of the CHM file |
|---------------------------|----------------------|
| *IntegrationWithDCIM*.pdf | dcim.chm             |

This guide documents the software Integration between Asset Manager and HP Data Center Infrastructure Management (Aperture VISTA). It details the following:

- The benefits of integrating Asset Manager and HP Data Center Infrastructure Management.
- The technical solution underlying this integration, and the practical steps needed to implement it.
- The enhanced user facilities that the integration provides in both systems, and Best Practice procedures for using them.

# 7 Additional information and documentation errors

This chapter contains important information that has not been provided in the guides or that replaces existing information.

The following guides are impacted:

# Filters drop-down list on the Web client

User Interface guide, chapter Searching for items in a table, section Overview of search filters/ Web client, and

Asset Manager Web Implementation guide, chapter Differences between the Windows client and the Web client, section Differences between the clients/ Record lists.

In these sections, the condition for the table index filter appearing in the filter drop-down list is not accurate. On the Asset Manager Web client, the table index filter will appear in the filter drop-down list if the index is not on the primary key. The indexed fields or links don't need to be part of the screen for the table index filter to appear.

# 8 Support

# HP Software support Web site

You can visit the HP Software Support web site at:

www.hp.com/go/hpsoftwaresupport.

This Web site provides a list of contacts and information about products, services and support provided by HP Software.

HP Software online software support provides facilities to help users resolve their problems. It also provides a quick and efficient means to access interactive technical support tools to manage specific issues. As a technical support customer, you can use the support site to:

- Search for knowledge documents of interest
- Submit and track support cases and enhancement requests
- Download software patches
- Manage support contracts
- Look up HP Software support contacts
- Review information about available services
- Enter into discussions with other software customers
- Research and register for software training

Most of the support areas require that you register as an **HP Passport** user and sign in. Many also require a valid support contract. To find more information about support access levels, go to:

http://h20230.www2.hp.com/new\_access\_levels.jsp

#### To register for an **HP Passport ID**, go to:

http://h20229.www2.hp.com/passport-registration.html

# Limited responsibility clause

Asset Manager is integrated with several third-party applications.

Examples: Database engines, Web servers, single sign-on software, load-balancing and clustering hardware and software solutions, reporting software such as Crystal Reports, etc.

Support for these applications is limited to their interface with Asset Manager. Support does not cover installation problems, setup and customization problems nor malfunctioning of the third-party application.

# 9 Open Source and Third-Party Software License Agreements

Asset Manager uses portions of third-party software products, some of which are subject to specific software licenses.

Details of these licenses for third-party components can be found in the **Open Source and Third-Party Software License Agreements** guide.